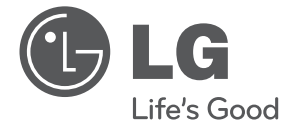

## РЪКОВОДСТВО ЗА ПОТРЕБИТЕЛЯ

# HD рекордер/Blu-ray комбо система

Преди да използвате вашия уред, прочетете внимателно настоящото ръководство и го запазете за бъдещи справки.

МОДЕЛ HR500

**P/NO : MFL62320944**

# **1 Информация за безопасност**

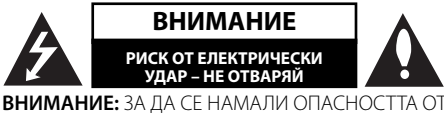

ЕЛЕКТРИЧЕСКИ УДАР, НЕ СВАЛЯЙТЕ ГОРНИЯ (ИЛИ ЗАДНИЯ) КАПАК. ВЪТРЕ НЯМА ЧАСТИ, КОИТО ДА СЕ ОБСЛУЖВАТ ОТ ПОТРЕБИТЕЛЯ. ЗА ОБСЛУЖВАНЕ ТЪРСЕТЕ КВАЛИФИЦИРАН ПЕРСОНАЛ ОТ СЕРВИЗ.

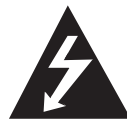

Знакът "светкавица в равностранен триъгълник" има за цел да предупреди потребителя за наличието на неизолирано опасно напрежение в затворената част на

уреда, което може да е достатъчно силно, за да представлява риск от електрически удар.

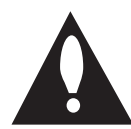

Знакът "удивителна в равностранен триъгълник" има за цел да предупреди потребителя за наличието на важни инструкции за работа и поддръжка (обслужване) в

ръководството, съпровождащо уреда.

### **Предупреждения и предпазни мерки**

**ПРЕДУПРЕЖДЕНИЕ:** ЗА ДА НАМАЛИТЕ РИСКА ОТ ПОЖАР ИЛИ ЕЛЕКТРИЧЕСКИ УДАР, НЕ ИЗЛАГАЙТЕ ТОЗИ УРЕД НА ДЪЖД ИЛИ ВЛАГА.

**ПРЕДУПРЕЖДЕНИЕ:** Не инсталирайте този уред в затворено пространство, като например шкаф за книги или подобна мебел.

**ВНИМАНИЕ:** Не закривайте вентилационните отвори. Инсталирайте съгласно указанията на производителя.

Процепите и отворите в корпуса са направени за вентилация и с цел да осигуряват надеждна работа на уреда и да го предпазват от прегряване. Никога не закривайте отворите, поставяйки уреда върху легло, канапе, килим или друга подобна повърхност. Този уред не трябва да се инсталира

вграден, напр. в библиотека или шкаф, освен ако не е осигурена подходяща вентилация и при спазване на указанията на производителя.

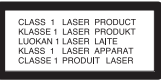

**ВНИМАНИЕ:** Този продукт използва лазерна система. За да се осигури правилното използване на този продукт, моля прочетете внимателно това ръководство за потребителя и го запазете за бъдещи справки. Ако уредът се нуждае от поправка, свържете се с официален сервизен център. Използване на прибори, настройки или изпълнение на процедури, различни от посочените тук, може да доведе до излагане на опасно лъчение. За да се предпазите от директно излагане на лазерния лъч, не се опитвайте да отваряте корпуса. Лазерният лъч е видим при отваряне. НЕ ГЛЕДАЙТЕ В ЛЪЧА.

#### **ПРЕДУПРЕЖДЕНИЕ относно захранващия кабел**

За повечето уреди се препоръчва да бъдат инсталирани към отделна верига;

Това означава верига с единичен контакт, който захранва само този уред и няма допълнителни изводи или разклонения. Проверете на страницата с техническите характеристики на това ръководство, за да бъдете сигурни. Не претоварвайте стенните контакти. Претоварени стенни контакти, разхлабени или повредени стенни контакти, удължители, кабели с нарушена цялост или с повредена или напукана изолация са опасни. Всяко от тези условия може да доведе до електрически удар или пожар. Периодично проверявайте кабела на вашия уред и ако видът му свидетелства за повреда или износване, изключете уреда от контакта, прекратете използването на уреда и се свържете с официален сервизен център за подмяна на кабела с подходящ. Пазете захранващия кабел от вредни физически или механични въздействия, като например усукване, огъване, прищипване, затискане от врата или

настъпване. Обръщайте особено внимание на щепселите, стенните контакти и мястото, където кабелът излиза от уреда. За да изключите захранването от мрежата, издърпайте щепсела на захранващия кабел. Когато инсталирате уреда, осигурете лесен достъп до щепсела.

Това устройство е снабдено с преносима батерия или акумулатор.

**Безопасен начин за изваждане на батерията или акумулатора от уреда:** Извадете старата батерия или акумулатор, като следвате в обратен ред стъпките за инсталирането им. За да предотвратите замърсяване на околната среда и евентуални заплахи за здравето на хора и животни, оставете старата батерия или акумулатор в подходяща опаковка на определеното място за събирането им. Не изхвърляйте батерии или акумулатори заедно с другите отпадъци. Препоръчително е да използвате батерии и акумулатори, предлагани от местните системи за възстановяване на част от стойността им при връщане на старите. Батерията не трябва да бъде излагана на прекалено висока температура, като например слънчеви лъчи, огън и т.н.

**ВНИМАНИЕ:** Уредът не трябва да се излага на вода (капки или пръски) и върху него не трябва да се поставят никакви съдове, пълни с вода, като напр. вази.

#### **Обозначение на Европейския съюз за безжични продукти**

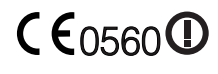

С настоящото LG декларира, че това/тези изделие(я) отговаря(т) на съществените изисквания

и другите приложими условия на Директиви 1999/5/EC, 2004/108/EC, 2006/95/EC и 2009/125/EC.

Моля свържете се със следния адрес, за да получите копие от Декларацията за съответствие.

Представител за Европа: LG Electronics Service Europe B.V. Veluwezoom 15, 1327 AE Almere, The Netherlands (Tel : +31-(0)36-547-8888)

Да се използва само на закрито.

#### **Изхвърляне на стария уред**

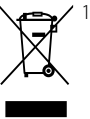

1. Когато този символ на зачеркнат контейнер за смет е поставен върху дадено изделие, това означава, че изделието попада под разпоредбите на Европейска директива 2002/96/EC.

- 2. Всички електрически и електронни изделия трябва да се изхвърлят отделно от битовите отпадъци, на определени за целта места, определени от държавните или местните органи.
- 3. Правилното изхвърляне на стария уред ще предпази околната среда и човешкото здраве от евентуални негативни последици.
- 4. За по-подробна информация за изхвърлянето на вашия стар уред се обърнете към вашата община, службата за събиране на отпадъци или магазина, откъдето сте закупили уреда.

#### **Бележки относно авторските права**

- Записващата техника трябва да се използва само за законни презаписи, затова ви съветваме да проверите какво означава законен презапис в страната, където правите копие. Копирането на материали, защитени от авторско право, като например филми или музика, е незаконно, освен ако не е разрешено с правно изключение или имате съгласието на собственика на правата. •
- Този уред е с вградена технология за защита на авторските права, която е защитена с права върху методите от някои американски патенти и други права върху интелектуална собственост, притежавани от Macrovision Corporation и други собственици на права. Използването на тази технология за защита на авторските права трябва да бъде разрешено от Macrovision Corporation и предназначението й е само за домашно ползване и други ограничени случаи на визуална употреба, освен ако Macrovision Corporation не е дала разрешение за друго. Обратният инженеринг и дезасемблирането са забранени. •
- ПОТРЕБИТЕЛИТЕ ТРЯБВА ДА ЗНАЯТ, ЧЕ НЕ ВСИЧКИ ТЕЛЕВИЗОРИ С ВИСОКА КОНТРАСТНОСТ НА ИЗОБРАЖЕНИЕТО СА НАПЪЛНО СЪВМЕСТИМИ С ТОЗИ УРЕД, КОЕТО МОЖЕ ДА ДОВЕДЕ ДО СМУЩЕНИЯ В КАРТИНАТА. В СЛУЧАЙ НА ПРОБЛЕМИ С КАРТИНАТА ПРИ 625 PROGRESSIVE SCAN СЕ ПРЕПОРЪЧВА ПОТРЕБИТЕЛЯТ ДА ПРЕХВЪРЛИ СВЪРЗВАНЕТО НА ИЗХОД 'STANDARD DEFINITION'. АКО ИМАТЕ ВЪПРОСИ ОТНОСНО СЪВМЕСТИМОСТТА НА НАШИЯ ТЕЛЕВИЗОР С ТОЗИ МОДЕЛ 625p НА УРЕДА, МОЛЯ СВЪРЖЕТЕ СЕ С НАШИЯ ЦЕНТЪР ЗА ОБСЛУЖВАНЕ НА КЛИЕНТИ.
- Тъй като AACS (Advanced Access Content System – усъвършенствана система за достъп до съдържание) е одобрена като система за защита на съдържанието за формат BD (блу-рей диск), подобно на използването на CSS (Content Scramble System – система за кодиране на съдържанието) за формат DVD, наложени са някои ограничения върху възпроизвеждането, изходния аналогов сигнал и т.н. на съдържанието, защитено с AACS. Работата с този продукт и ограниченията, свързани с този продукт, може да варират в зависимост от датата на закупуване, понеже тези ограничения може да са приети и/или изменени от AACS след производството на този продукт. •
- Освен това BD-ROM знакът и BD+ се използват допълнително като системи за защита на съдържанието за формат BD, което налага някои ограничения, включително ограничения за възпроизвеждане на съдържание, защитено с BD-ROM знак и/или BD+. За да получите допълнителна информация за AACS, BD-ROM знака, BD+ или този продукт, моля свържете се с официален център за обслужване на клиенти. •
- Много BD-ROM/DVD дискове са кодирани със защита срещу копиране. Поради тази причина трябва да свържете вашия плеър само директно към телевизора, а не към видеокасетофон. Свързването към видеокасетофон довежда до изкривяване на картината от дискове, които са защитени срещу копиране.
- Този продукт включва технология за защита на авторските права, защитена от патенти на САЩ и други права върху интелектуална собственост. Използването на тази технология за защита на авторските права трябва да бъде разрешено от Macrovision и предназначението й е само за домашно ползване и други ограничени случаи на визуална употреба, освен ако Macrovision не е дала разрешение за друго. Обратният инженеринг и дезасемблирането са забранени.
- Съгласно законите за авторските права в САЩ и други страни неразрешеното записване, използване, показване, разпространение или преработване на телевизионни програми, видеокасети, BD-ROM дискове, DVD дискове, CD дискове и други материали може да доведе до подвеждането ви под гражданска и/или наказателна отговорност.

•

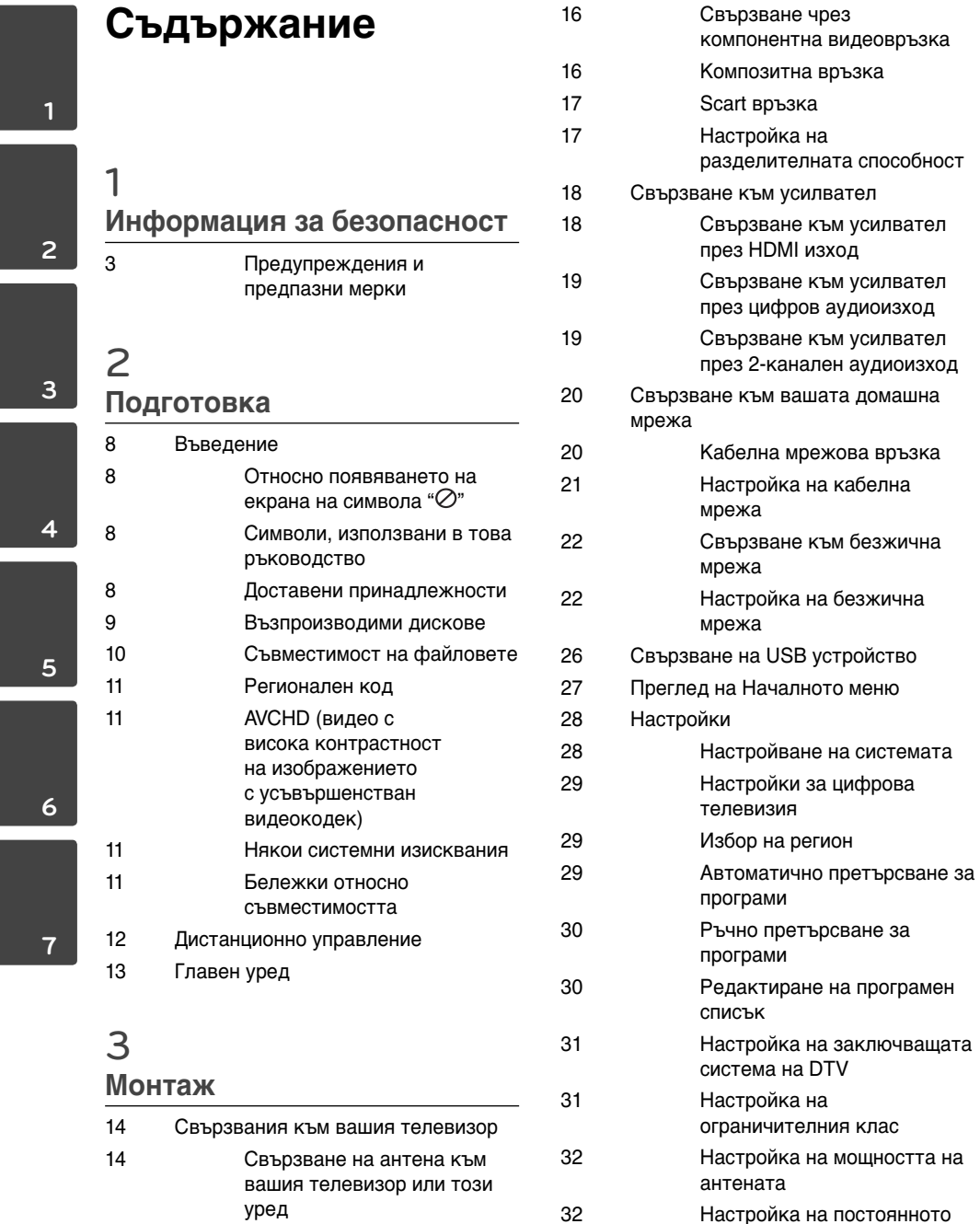

усилвател

вашата домашна

времеизместване

 **1**

 **2**

 **3**

 **4**

 **5**

 **6**

 **7**

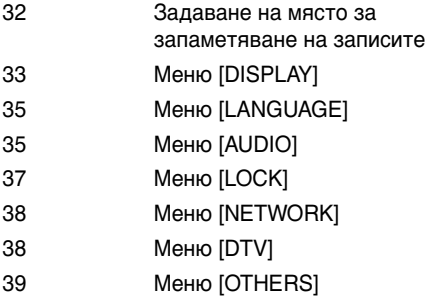

## **4**

## **Работа**

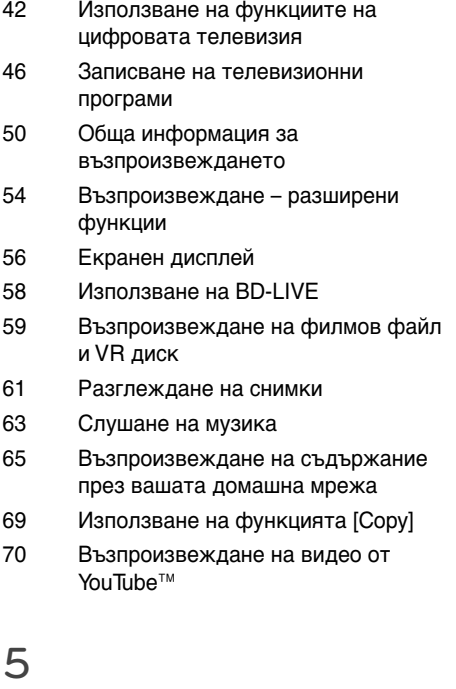

## **Техническо обслужване**

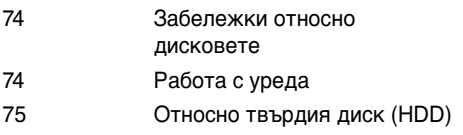

## **6 Отстраняване на**

## **неизправности**

- 76 Общи
- 77 Картина
- 77 Звук
- 78 Мрежа
- 79 Запис

## **7**

## **Приложение**

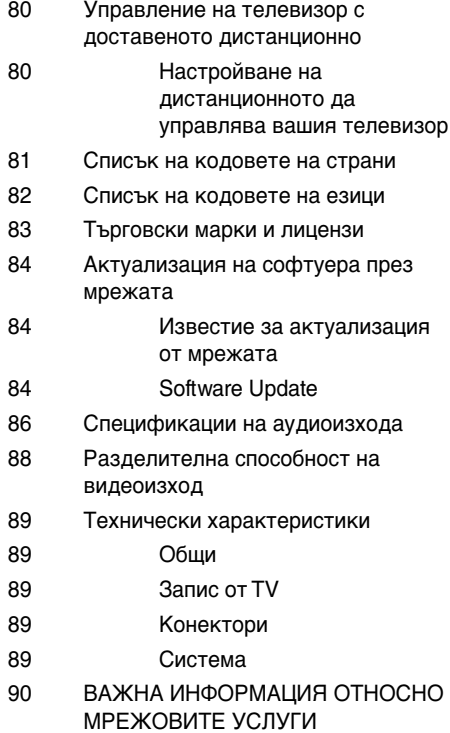

91 Бележка относно софтуера с отворен код

# **2 Подготовка**

## **Въведение**

## **Относно появяването на екрана на символа "** $\oslash$ "

"  $\oslash$ " може да се появи на вашия телевизионен екран по време на работа и означава, че функцията, обяснена в настоящото ръководство за потребителя, не е изпълнима за конкретната медия.

## **Символи, използвани в това ръководство**

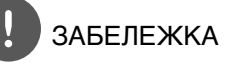

Означава специални забележки и работни функции.

## ВНИМАНИЕ

Указва необходимост от предпазни мерки за предотвратяване на евентуални щети от злоупотреба.

Раздел, в чието заглавие има един от следните символи, е приложим само за диска, представен от символа.

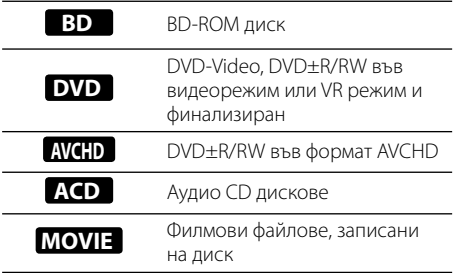

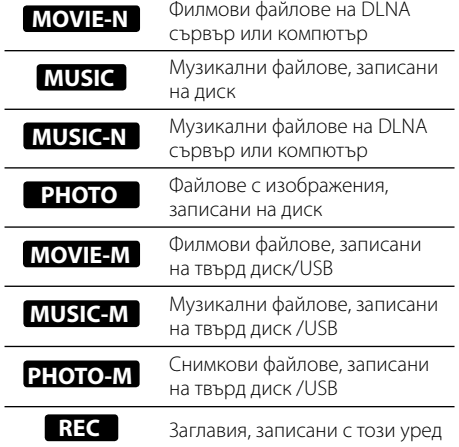

### **Доставени принадлежности**

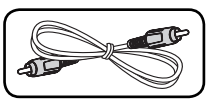

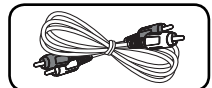

Видеокабел (1) Аудиокабели (1)

Батерии (2)

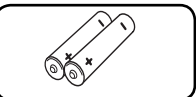

Дистанционно управление (1)

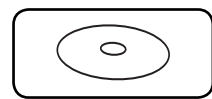

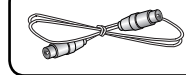

CD-ROM със софтуера Nero MediaHome4 Essentials (1)

RF кабел (1)

#### **Възпроизводими дискове** Blu-ray Disc - Дискове, напр. с филми, **Blu-rauDist** които могат да се закупят или наемат. - BD-R/RE дискове, които съдържат филмови, музикални или снимкови файлове. DVD-VIDEO (диск 8 cm / 12 cm) Дискове, напр. с филми, които могат да се закупят или наемат. DVD±R (диск 8 cm / 12 cm) - Само във видеорежим и финализирани - Поддържа също така и двуслойни дискове Финализиран AVCHD формат - - DVD±R дискове, които съдържат филмови, музикални или снимкови файлове. DVD-RW (диск 8 cm / 12 cm) - Само VR режим, Video режим и финализиран Финализиран AVCHD формат - - DVD-RW дискове, които съдържат филмови, музикални или снимкови файлове. DVD+RW (диск 8 cm / 12 cm) Ч - Само във видеорежим и финализирани - Финализиран AVCHD формат - DVD+RW дискове, които съдържат филмови, музикални или снимкови файлове. Аудио CD (диск 8 cm / 12 cm) disc CD-R/RW (диск 8 cm / 12 cm) CD-R/RW дискове, които съдържат аудиозаглавия, **ReWritable** филмови, музикални или

снимкови файлове.

## **ЗАБЕЛЕЖКА**

- В зависимост от състоянието на записващия уред или на самия CD-R/RW (или DVD-R/RW) диск някои CD-R/RW (или DVD±R/RW) дискове не могат да се възпроизвеждат на този уред. •
- В зависимост от записващия софтуер и финализирането е възможно някои записани дискове (CD-R/RW или DVD±R/RW) да не могат да се възпроизвеждат. •
- Възможно е плеърът да не може да възпроизвежда BD-R/RE, DVD±R/RW и CD-R/RW дискове, записани на персонален компютър или DVD или CD рекордер, ако дисковете са повредени или зацапани или ако лещата на плеъра е зацапана или изпотена. •
- Ако запишете диск на персонален компютър, дори и да бъде записан в съвместим формат, има случаи, при които той няма да може да бъде възпроизвеждан поради настройките на приложния софтуер, използвани при създаване на диска. (Проверете при издателя на софтуера за по-подробна информация). •
- Този плеър изисква дисковете и записите да отговарят на определени технически стандарти, за да се постигне оптимално качество на възпроизвеждане. •
- Предварително записаните DVD дискове са настроени автоматично на тези стандарти. Съществуват много различни типове формати за записваеми дискове (в това число CD-R, съдържащи MP3 файлове) и всички те изискват определени предварителни условия за гарантиране на съвместимо възпроизвеждане. •
- Хибридните дискове имат както BD-ROM, така и DVD (или CD) слоеве от едната страна. От такива дискове на този плеър ще се възпроизвежда само BD-ROM слоят. •
- Клиентите трябва да знаят, че за изтегляне на MP3 файлове и музика от интернет се изисква разрешение. Нашата компания няма право да дава такова разрешение. Разрешение трябва винаги да се търси от собственика на авторските права. •
- Трябва да настроите опцията за дисков формат на [Mastered], за да направите дисковете съвместими с плеърите на LG, когато форматирате презаписваеми дискове. Когато настроите опцията на Live System, няма да можете да го използвате на LG плеър. (Файлова система Mastered/Live: система на дисков формат за Windows Vista) •

# **2**

### **Съвместимост на файловете**

#### **Общи**

**Валидни разширения на файлове:** ".jpg", ".jpeg", ".png", ".avi", ".divx", ".mpg", ".mpeg", ".mkv", ".mp4", ".mp3", ".wma"

- Типовете файлове, които могат да се използват, се различават в зависимост от DLNA сървърите.
- Името на файла е ограничено до 180 знака. •
- Прочитането на съдържанието на носителя може да отнеме няколко минути в зависимост от размера и броя на файловете. •

#### **Максимален брой файлове/папки:**

По-малко от 2000 (общ брой на файловете и папките)

**Формат на CD-R/RW, DVD±R/RW, BD-R/RE:** 

Формат ISO 9660+JOLIET, UDF и UDF Bridge

#### **филм**

**Налична разделителна способност:** 1920 x 1080 (W x H) пиксела

**Възпроизводими субтитри:** SubRip (.srt / .txt), SAMI (.smi), SubStation Alpha (.ssa/.txt), MicroDVD (.sub/.txt), VobSub (.sub), SubViewer 1.0 (.sub), SubViewer 2.0 (.sub/.txt), DVD Subtitle System (.txt)

**Възпроизводими кодек формати:** "DIVX3. xx", "DIVX4.xx", "DIVX5.xx", "XVID", "DIVX6.xx" (Само стандартно възпроизвеждане), H.264/ MPEG-4 AVC, DIVX-HD, MPEG1 SS, MPEG2 PS, MPEG2 TS

**Възпроизводими аудиоформати:** "Dolby Digital", "DTS", "MP3", "WMA", "AAC", "AC3"

• Не всички WMA и AAC аудиоформати са съвместими с този уред.

**Честота на дискретизация:** от 32 до 48 kHz (WMA), от 16 до 48 kHz (MP3)

**Скорост в битове:** от 20 до 320 kbps (WMA), от 32 до 320 kbps (MP3)

## **ЗАБЕЛЕЖКА**

- HD филмови файлове, съдържащи се на CD или USB 1.0/1.1, може да не се възпроизвеждат правилно. За възпроизвеждане на HD филмови файлове се препоръчват BD, DVD или USB 2.0. •
- Този плеър поддържа профили Main и High на стандарт H.264/MPEG-4 AVC на ниво 4.1. При файл с по-високо ниво на екрана ще се появи предупредително съобщение. •
- Този плеър не поддържа файлове, които са записани с  $GMC^{\ast 1}$  или Qpel<sup>\*2</sup>. Това са методи за видеокодиране в MPEG4 стандарт, каквито имат DivX или XVID. •

\*1 GMC – глобална компенсация на движението \*2 Qpel – Четвърт пиксел

#### **музика**

**Честота на дискретизация:** от 8 до 48 kHz (WMA), от 11 до 48 kHz (MP3), 44.1 и 48 kHz (LPCM)

**Скорост в битове:** от 8 до 320 kbps (WMA, MP3), 768 kbps и 1.536 Mbps (LPCM)

## **ЗАБЕЛЕЖКА**

- Този уред не може да поддържа ID3 Tag, вложен в MP3 файл. •
- Общото време на възпроизвеждане, показвано на екрана, може не бъде точно при VBR файлове. •

#### **снимка**

#### **Препоръчителен размер:**

По-малък от 4000 x 3000 x 24 бит/пиксел По-малък от 3000 x 3000 x 32 бит/пиксел

- Не се поддържат файлове със снимки с прогресивна компресия и компресия без загуба на информация. •
- Прочитането на съдържанието на носителя може да отнеме няколко минути в зависимост от размера и броя на файловете с изображения. •

## **Регионален код**

Този уред има регионален код, отпечатан на долната страна на уреда. Този уред може да възпроизвежда само BD-ROM или DVD дискове, обозначени със същите знаци като тези на гърба на плеъра или с "ALL" (всички).

### **AVCHD (видео с висока контрастност на изображението с усъвършенстван видеокодек)**

- Този плеър може да възпроизвежда дискове във формат AVCHD. Тези дискове обикновено се записват и използват във видеокамери. •
- Форматът AVCHD е формат за цифрови видеокамери с висока контрастност на изображението. •
- Форматът MPEG-4 AVC/H.264 е способен да компресира изображения с по-висока ефективност от тази на конвенционалния компресиращ формат. •
- Някои AVCHD дискове използват формат "x.v.Color". •
- Този плеър може да възпроизвежда AVCHD дискове, като използва формат "x.v.Color". •
- Някои дискове във формат AVCHD може да не се възпроизвеждат в зависимост от условията на запис. •
- Дисковете във формат AVCHD се нуждаят от финализиране. •
- "x.v.Color" предлага по-широк цветови диапазон от този на нормалните DVD дискове от видеокамера. •

### **Някои системни изисквания**

За възпроизвеждане на видео с висока контрастност на изображението:

- Екран с висока контрастност на изображението, който има входни гнезда COMPONENT или HDMI. •
- BD-ROM диск със съдържание с висока контрастност на изображението. •
- За някои съдържания (съгласно посоченото от авторите на диска) на вашето екранно устройство е необходим DVI вход с възможности на HDMI или HDCP. •
- За конвертиране нагоре на съдържание със защита срещу запис от DVD със стандартна контрастност на изображението на вашето екранно устройство е необходим DVI вход с възможности на HDMI или HDCP. •

За възпроизвеждане на Dolby® Digital Plus, Dolby TrueHD и DTS-HD многоканално аудио:

- Усилвател/приемник с вграден (Dolby Digital, Dolby Digital Plus, Dolby TrueHD, DTS или DTS-HD) декодер. •
- Главна, централна, съраунд тонколона и събуфър според избрания формат. •

### **Бележки относно съвместимостта**

- Понеже дисковете BD-ROM са нов формат, възможни са някои проблеми със съвместимостта на дисковете, цифровата връзка и др. Ако се сблъскате с проблеми със съвместимостта, моля свържете се с официален Център за обслужване на клиенти.
- Гледането на съдържание с висока контрастност на изображението и конвертирането нагоре на съдържанието на стандартен DVD диск може да изисква DVI вход с възможности на HDMI или HDCP на вашето екранно устройство. •
- Някои BD-ROM и DVD дискове могат да ограничават използването на някои работни команди или функции. •
- Dolby TrueHD, Dolby Digital Plus и DTS-HD се поддържат с максимум 7.1 канала, ако използвате HDMI връзка за аудиоизхода на уреда. •
- Можете да използвате USB устройство, което се използва за съхраняване на определена информация, свързана с диска, включително съдържание, изтеглено онлайн. Дискът, който използвате, определя колко дълго ще се запази тази информация. •

Подготовка

## **Дистанционно управление**

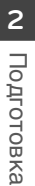

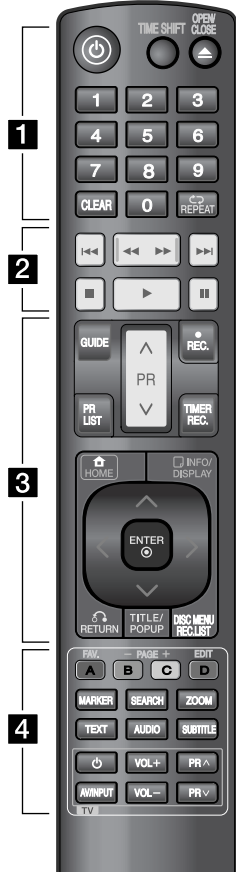

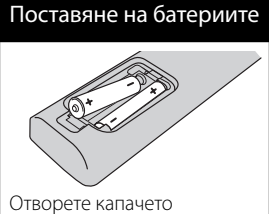

на задната страна на дистанционното управление и поставете две батерии R03 (размер AAA) с правилно ориентирани  $\mathbf \Theta$  и  $\mathbf \Theta$ .

• • • • • • • **F** • • • • • •

 $\bigcirc$  (**Power):** Включва (ON) и изключва (OFF) уреда.

**TIME SHIFT:** Активира поставянето на пауза на живо телевизионно предаване/възпроизвеждане (времеизместване) при излъчвана на живо телевизионна програма (работи само в режим на твърд диск).

**OPEN/CLOSE (▲): Отваря и** затваря поставката за диска.

**Цифрови бутони 0-9:** За избиране на номерираните опции от менютата.

**CLEAR:** Премахва маркер от менюто Търсене или число при задаване на парола.

**REPEAT:** Повтаря желан откъс или сцена.

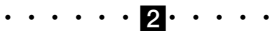

**144/>>I:** Отидете на следваща/ предишна глава/писта/файл.

m**/**M**:** Търсене назад или напред.

 $\blacksquare$ **:** Спира възпроизвеждането.

 $\blacktriangleright$ : Започва възпроизвеждане. **11:** Поставя на пауза

възпроизвеждане или запис.  $\cdots$   $\cdots$   $\mathbf{R}$   $\cdots$ 

**GUIDE:** Показва менюто на EPG (електронен програмен справочник).

**PR (Л/V):** Претърсва запаметените програми нагоре или надолу.

**REC. (•):** Стартира запис и копиране.

**PR LIST:** Показва програмния списък.

**TIMER REC.:** Показва меню [Timer Recording].

**HOME ( ):** Отваря или затваря меню HOME (начало).

**INFO/DISPLAY ( ):** Показва или затваря екранния дисплей.

U/u/I/i **(наляво/надясно/ нагоре/надолу):** За придвижване по екранните

дисплеи. **ENTER (.):** Потвърждава избора

на меню или показва програмния списък.

**RETURN (**O**):** Излизане от менюто или връщане към предишната стъпка.

**TITLE/POPUP:** Показва меню Заглавие на DVD или изскачащото меню на BD-ROM, ако има такова.

**DISC MENU/REC.LIST: Отваря** менюто на диск или превключва между менютата Title List-Playlist (Списък на заглавия-Списък за възпроизвеждане).

• • • • • • <mark>4</mark> • • • • • •

**FAV.:** Показва списъка на предпочитаните програми.

**PAGE (-/+):** Придвижва към следващата или предишната страница на съдържание/списък с ТВ програми.

**EDIT:** Показва редактиращо меню.

**A/B/C/D:** Използва се за менютата [MOVIE], [PHOTO] и [MUSIC]. Функцията на всеки бутон ще бъде описана на екрана и се променя в зависимост от показвания екран.

**MARKER:** Отбелязва която и да е точка по време на възпроизвеждане.

**SEARCH:** Показва или затваря менюто за търсене.

**ZOOM:** Показва или затваря меню [Zoom].

**TEXT:** Превключва между режим на телетекст и нормално гледане на телевизия.

**AUDIO:** Избира език за звука или аудиоканал.

**SUBTITLE:** Избира език за субтитрите.

**Бутони за управление на телевизор:** Виж стр. 80

## **Главен уред**

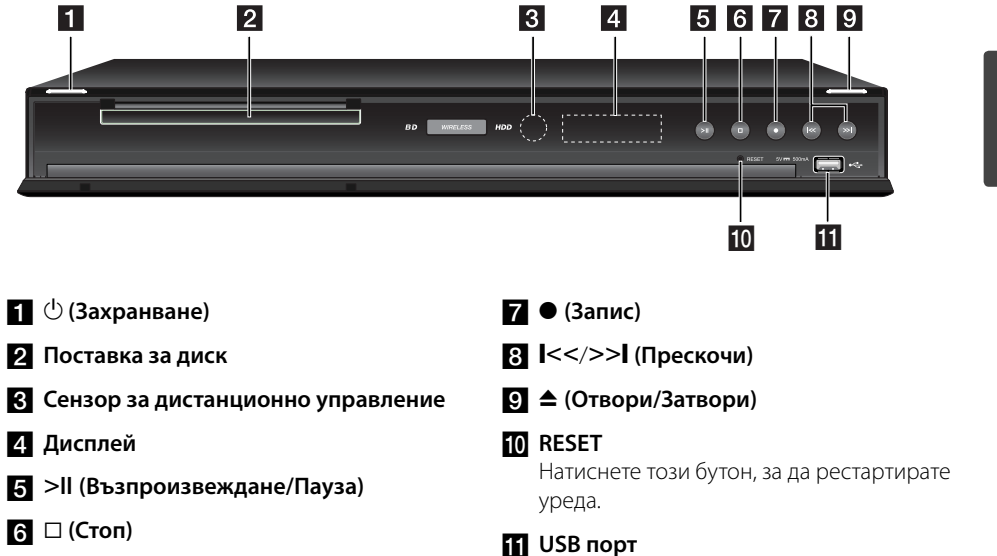

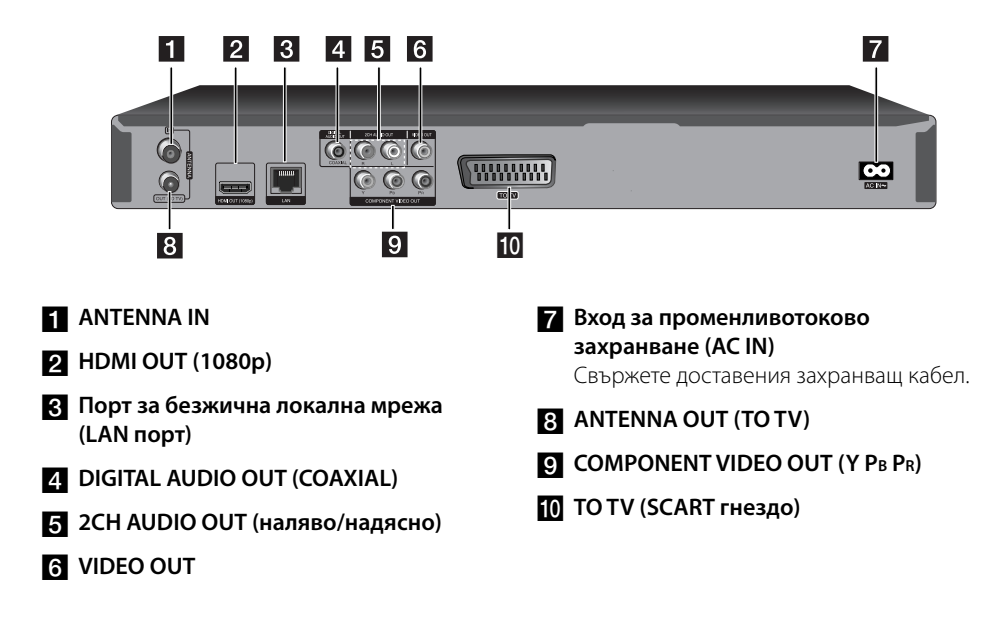

# **3 Монтаж**

## **Свързвания към вашия телевизор**

 **3** кетноМ Монтаж

Направете едно следните свързвания в зависимост от характеристиките на вашия уред.

- Свързване на антена (стр. 14) •
- НDMI връзка (стр. 15)
- Компонентна видеовръзка (стр. 16) •
- Композитна връзка (стр. 16) •
- Scart връзка (стр. 17) •

## ЗАБЕЛЕЖКА

- В зависимост от вашия телевизор и другите уреди, които желаете да свържете, има различни начини, по които можете да свържете плеъра. Използвайте само едно от свързванията, описани в настоящото ръководство.
- За да осъществите възможно най-• доброто свързване, направете справка в ръководството за вашия телевизор, стереосистема или друго устройство.
- Плеърът трябва да е свързан директно към телевизора. Настройте телевизора за съответния входен видеоканал.
- Не свързвайте аудиоизхода (AUDIO OUT) на плеъра към входа за грамофон (record player) на вашата аудиосистема.
- Не свързвайте вашия плеър през видеокасетофон. Картината може да бъде изкривена от системата за защита срещу презапис.

## **Свързване на антена към вашия телевизор или този уред**

Свържете единия край на RF кабела към антенния изход ANTENNA OUT (TO TV) на уреда, а другия край към антенния вход ANTENNA IN на вашия телевизор. Предава сигнала от антенния вход ANTENNA IN към вашия телевизор/монитор

Свържете антената за наземна телевизия към антенния вход ANTENNA IN на уреда. Ако искате да използвате стайна антена, използвайте такава с усилвател на сигнала с номинално напрежение 5 V, 100 mA и настройте [Antenna Feed 5V] на [ON] от менюто за настройки (вж. стр. 32).

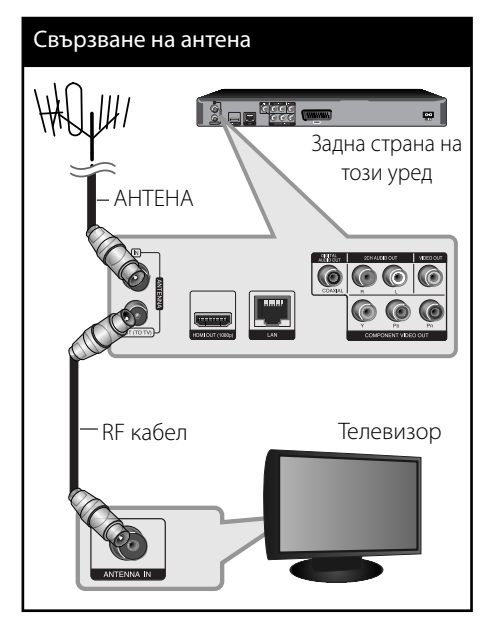

## **HDMI Свързване**

Ако имате HDMI телевизор или монитор, можете да го свържете към този плеър с HDMI кабел (Тип A, версия 1.3). Свържете гнездо HDMI на плеъра към гнездо HDMI на съвместим с HDMI телевизор или монитор.

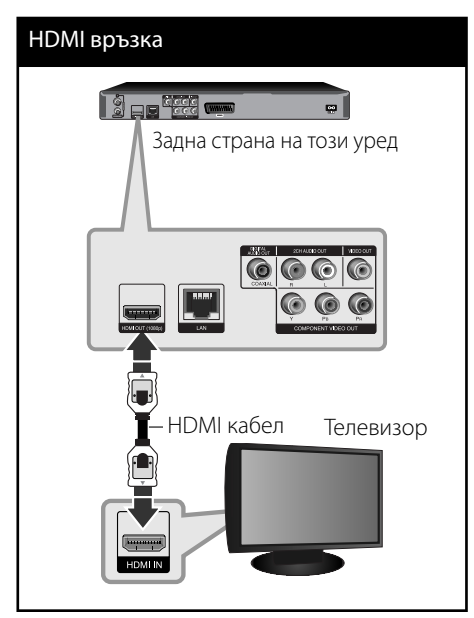

Настройте входния източник на телевизора на HDMI (вижте ръководството за телевизора).

## ЗАБЕЛЕЖКА

- Ако свързано HDMI устройство не приема изходния аудиосигнал от плеъра, звукът от HDMI устройството може да бъде изкривен или да липсва въобще. •
- Когато използвате HDMI връзка, можете да промените разделителната способност за HDMI изхода. (Вижте "Настройка на разделителната способност" на стр. 17). •
- Изберете типа на видеоизход от гнездото HDMI OUT, като използвате опцията [HDMI Color Setting] от менюто за настройка [Setup] (вж. стр. 34). •
- Промяната на разделителната способност при вече осъществено свързване може да доведе до неизправности. За да решите проблема, изключете плеъра и след това го включете отново.
- Когато HDMI връзката с HDCP не е проверена, телевизионният екран става черен. В такъв случай проверете HDMI връзката или изключете HDMI кабела.
- Ако на екрана има смущения или черти, проверете HDMI кабела (обикновено дължината му е ограничена до 4,5 м).

#### **Допълнителна информация за HDMI**

- Когато свързвате устройство, съвместимо с HDMI или DVI, трябва да направите следното:
	- Изключете HDMI/DVI устройството и този плеър. След това включете HDMI/ DVI устройството и изчакайте около 30 секунди, а след това включете този плеър. -
	- Видеовходът на свързаното устройство е настроен правилно за този уред. -
	- Свързаното устройство е съвместимо с 720x576p, 1280x720p, 1920x1080i или 1920x1080p видеовход.
- Не всички HDCP съвместими HDMI или DVI устройства ще работят с този плеър.
	- Картината няма да се покаже правилно с устройство, което не е HDCP.
	- Този плеър не възпроизвежда и телевизионният екран става черен. -

### **Свързване чрез компонентна видеовръзка**

Свържете изходните гнезда COMPONENT VIDEO OUT на плеъра към съответните входни гнезда на телевизора, като използвате компонентен видеокабел. Свържете левия и десния аудиоизход (AUDIO OUT) на плеъра към левия и десния аудиовход (IN) на телевизора, като използвате аудиокабелите.

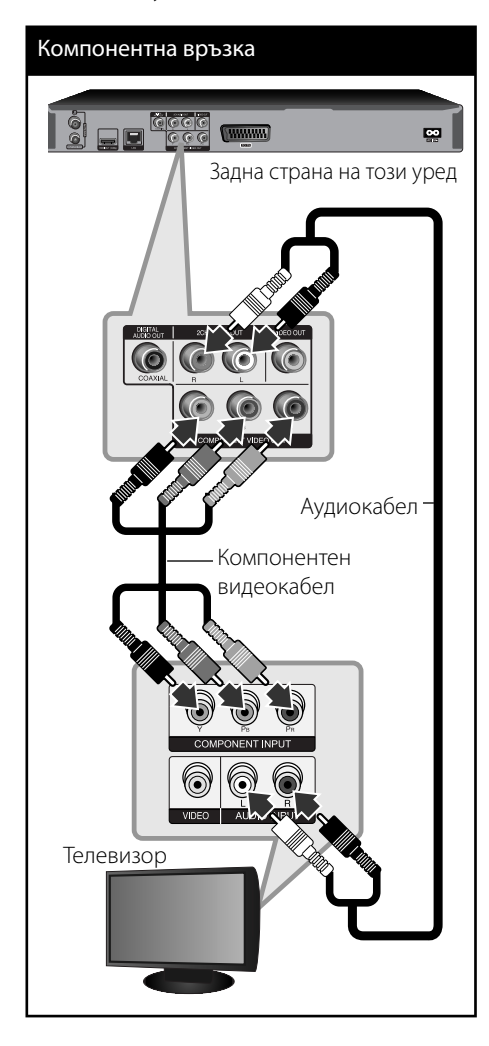

## ЗАБЕЛЕЖКА

Когато използвате свързване през компонентен видеоизход (COMPONENT VIDEO OUT), можете да променяте разделителната способност на изходния сигнал. (Вижте "Настройка на разделителната способност" на стр. 88).

## **Композитна връзка**

Свържете изходното гнездо VIDEO OUT на плеъра с входното видеогнездо на телевизора, като използвате видеокабел. Свържете левия и десния аудиоизход (AUDIO OUT) на плеъра към левия и десния аудиовход (IN) на телевизора, като използвате аудиокабелите.

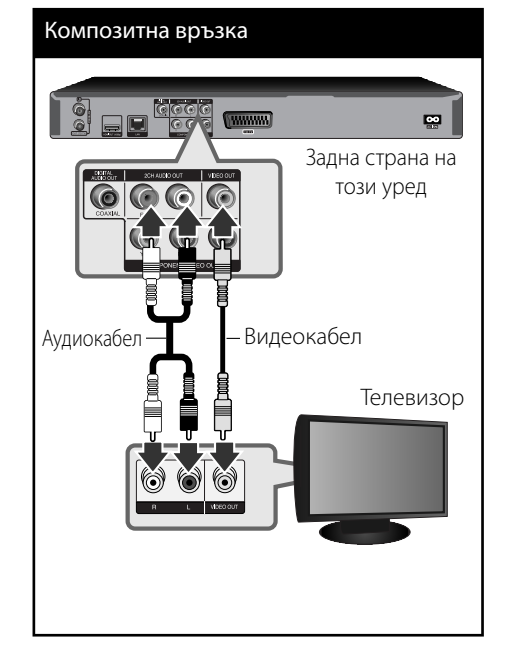

Монтаж

Монтаж

 **3**

## **Scart връзка**

Свържете единия край на Scart кабела към Scart гнездото TO TV (към телевизор) на уреда, а другия му край към съответното входно гнездо на вашия телевизор. При това свързване получавате едновременно аудиои видеосигнал.

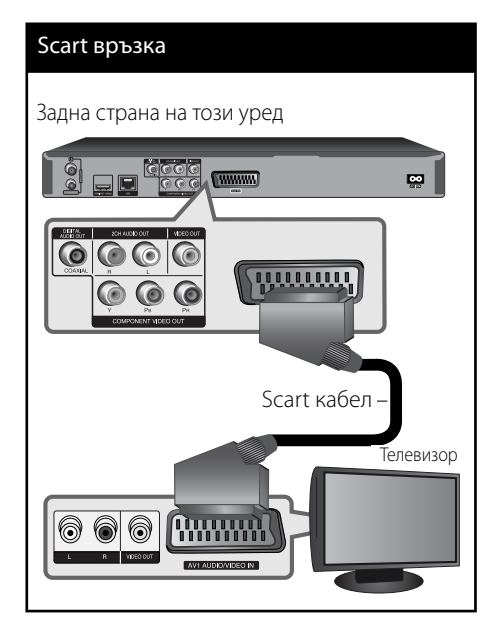

### **Настройка на разделителната способност**

Плеърът осигурява няколко изходни настройки на разделителната способност за гнезда HDMI OUT и COMPONENT VIDEO OUT. Можете да промените разделителната способност, като използвате меню [Setup].

- **1.** Натиснете HOME.
- **2.** Използвайте  $\Lambda/V\ll 1$ , за да изберете [Setup], и натиснете ENTER (•). Появява се меню [Setup].

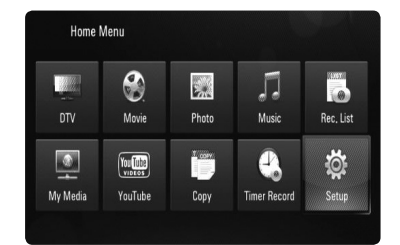

**3.** Използвайте  $\Lambda/V$ , за да изберете опция [DISPLAY], а след това натиснете  $ENTER$  ( $\odot$ ) или >, за да преминете към второто ниво.

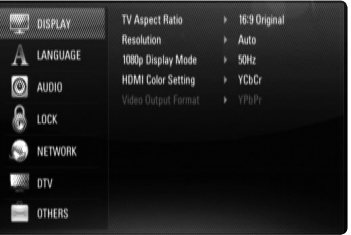

**4.** Използвайте  $\Lambda/V$ , за да изберете опция [Resolution], а след това натиснете **ENTER (** $\odot$ **) или >, за да преминете към** третото ниво.

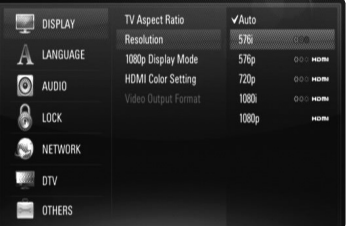

**5.** Използвайте  $\Lambda$ /V, за да изберете желаната разделителна способност, а след това натиснете ENTER (·), за да потвърдите своя избор.

## **Свързване към усилвател**

Направете едно следните свързвания в зависимост от характеристиките на вашия уред.

- HDMI аудиовръзка (стр. 18) •
- Цифрова аудиовръзка (стр. 19) •
- Аналогова 2CH аудиовръзка (стр. 19) •

Тъй като много фактори оказват влияние върху типа на аудиоизхода, за подробности вижте "Спецификации на аудиоизхода" (стр. 86-87).

#### **Относно цифровия многоканален звук**

Цифровата многоканална връзка осигурява най-добро качество на звука. За тази цел ви е необходим многоканален аудио-/ видеоресивър, който поддържа един или повече от аудиоформатите, поддържани от вашия плеър. Вижте ръководството на ресивъра и символите отпред на ресивъра. (PCM Stereo, PCM Multi-Ch, Dolby Digital, Dolby Digital Plus, Dolby TrueHD, DTS и/или DTS-HD)

## **Свързване към усилвател през HDMI изход**

Свържете гнездото HDMI OUT на плеъра към съответното входно гнездо на вашия усилвател, като използвате HDMI кабел. Необходимо е да активирате цифровия изход на плеъра. (Вж. "Меню [AUDIO]" на стр. 35-36.)

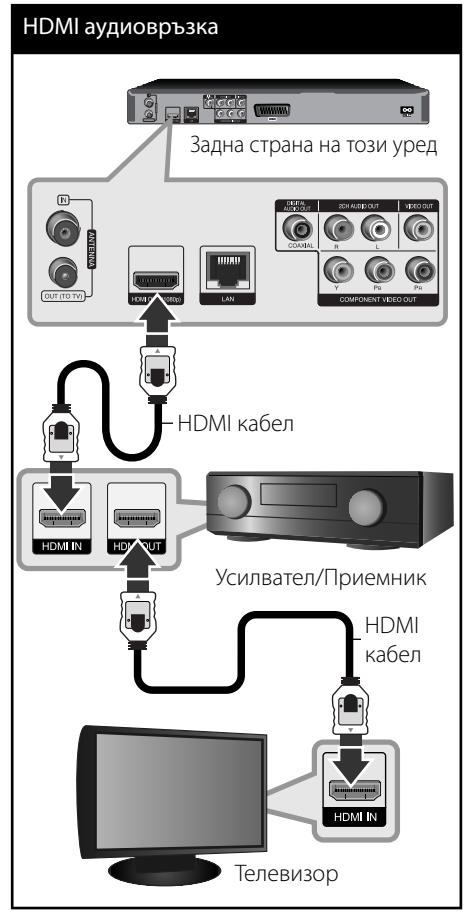

Свържете изходното HDMI гнездо на усилвателя към входното HDMI гнездо на вашия телевизор с HDMI кабел, ако вашият усилвател има изходно HDMI гнездо.

## **Свързване към усилвател през цифров аудиоизход**

Свържете гнездото DIGITAL AUDIO OUT (COAXIAL) на плеъра към съответното входно гнездо (COAXIAL) на вашия усилвател. Използвайте допълнителен цифров аудиокабел. Необходимо е да активирате цифровия изход на плеъра. (Вж. "Меню [AUDIO]" на стр. 35-36.)

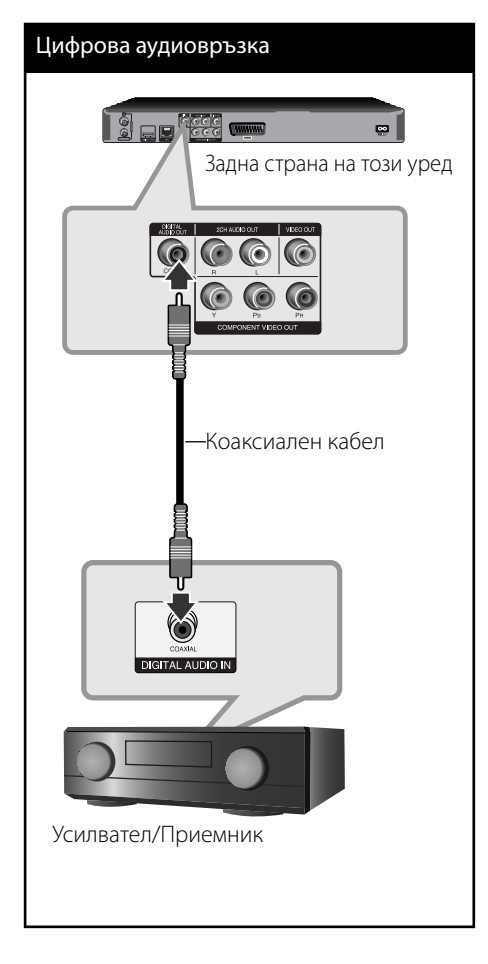

## **Свързване към усилвател през 2-канален аудиоизход**

Свържете левия и десния 2-канален аудиоизход (2CH AUDIO OUT) на плеъра към левия и десния аудиовход на вашия усилвател, ресивър или стереосистема, като използвате аудиокабели.

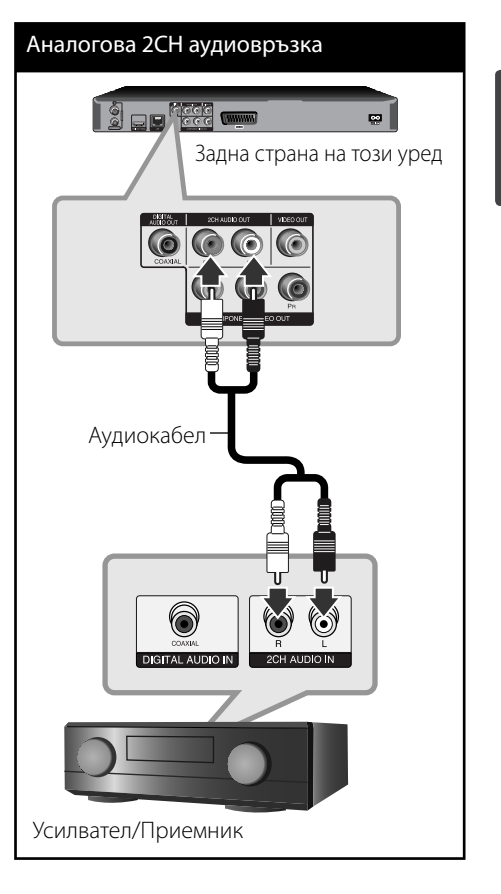

 **3** Монтаж Монтаж

## **Свързване към вашата домашна мрежа**

Този плеър може да бъде свързан към локална мрежа (LAN) чрез LAN порта на задния панел или чрез вътрешен безжичен модул. Чрез свързване на уреда към широколентова домашна мрежа вие можете да получите достъп до услуги като актуализация на софтуера, My Media, интерактивно BD-LIVE и стрийминг услуги.

### **Кабелна мрежова връзка**

Използването на кабелна мрежа осигурява най-добро качество на свързване, защото устройствата са свързани директно към мрежата и не са подложени на радиочестотни смущения. Вижте документацията на вашето мрежово устройство за допълнителни указания. Свържете LAN порта на плеъра към съответния порт на своя модем или маршрутизатор, като използвате LAN или Ethernet кабел, който можете да закупите в търговската мрежа (CAT5 или по-добър, с RJ45 конектор). В примерната конфигурация за кабелна връзка по-долу този плеър би могъл да получи достъп до съдържанието на всеки от компютрите.

## ЗАБЕЛЕЖКА

- При включване или изключване на LAN кабела хващайте кабелния накрайник. Когато изключвате LAN кабела, не го дърпайте, а го извадете, като натискате блокиращия механизъм.
- Не свързвайте модулен телефонен кабел към LAN порта. •
- Тъй като съществуват различни конфигурации на свързване, спазвайте инструкциите на вашия телефонен оператор или интернет доставчик. •
- Ако желаете достъп до съдържание от компютри или DLNA сървъри, този плеър трябва да бъде свързан с тях към същата локална мрежа чрез маршрутизатор. •

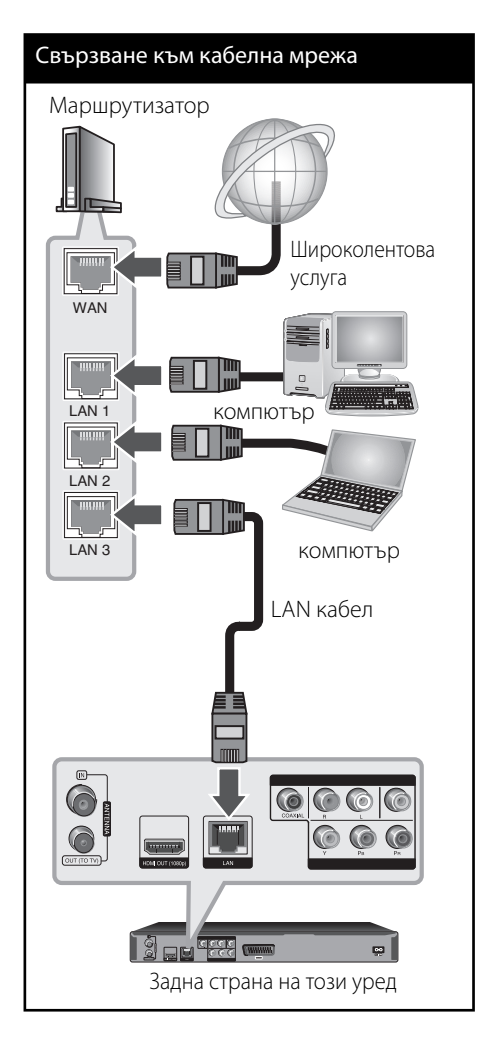

## **Настройка на кабелна мрежа**

Ако в локалната мрежа (LAN) има DHCP сървър през кабелна връзка, на този плеър автоматично ще се даде IP адрес. След осъществяване на физическа връзка малък брой домашни мрежи може да изискат регулиране на мрежовите настройки на плеъра. Регулирайте настройките [NETWORK] по следния начин:

### **Подготовка**

Преди настройване на кабелната мрежа трябва да свържете широколентовия интернет към вашата домашна мрежа.

**1.** Изберете опцията [Connection Setting] от меню [Setup], а след това натиснете ENTER  $\circled{)}$ .

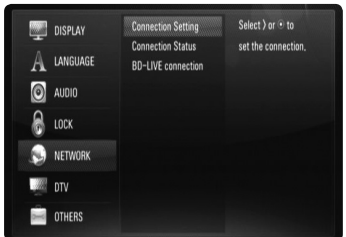

**2.** На екрана се появява менюто  $[CONNECTION SETTING]$ . Използвайте  $\Lambda/V$ , за да изберете [Wired] и натиснете ENTER  $\circledcirc$ ).

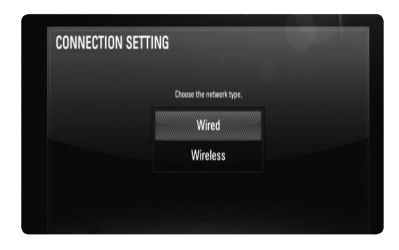

**3.** Използвайте  $\Lambda/V\ll/$ , за да изберете IP режим между [Dynamic] и [Static]. Обикновено се избира [Dynamic], за да се дава автоматично IP адрес.

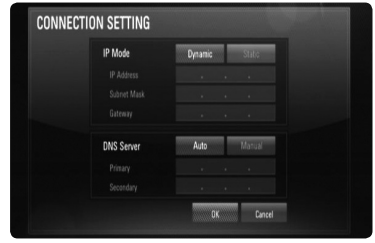

## ЗАБЕЛЕЖКА

Ако в мрежата няма DHCP сървър и искате да зададете IP адрес ръчно, изберете [Static], а след това задайте [IP Address], [Subnet Mask], [Gateway] и [DNS Server], като използвате  $N/V/\leq$  и цифровите бутони. Ако допуснете грешка, докато въвеждате цифра, натиснете CLEAR, за да изчистите осветената част.

- **4.** Изберете [OK] и натиснете ENTER (•), за да приложите мрежовите настройки.
- **5.** Плеърът ще ви попита дали искате да тествате мрежовата връзка. Изберете [OK] и натиснете ENTER ( $\odot$ ), за да приключите свързването към мрежата.

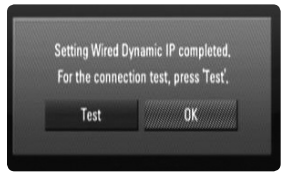

**6.** Ако изберете [Test] и натиснете  $ENTER$  ( $\odot$ ) в стъпка 5 по-горе, на екрана се показва състоянието на мрежовата връзка.

Можете да я тествате също така и в [Connection Status] от меню [Setup].

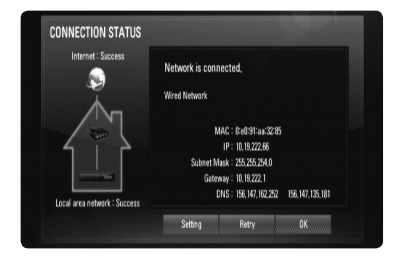

### **Свързване към безжична мрежа**

Друга опция за свързване е да се използва точка за достъп или безжичен маршрутизатор. В примерната конфигурация за безжична връзка по-долу този плеър би могъл да получи достъп до съдържание от всеки от компютрите.

Мрежовата конфигурация и методът на свързване може да варират в зависимост използваното оборудване и мрежовата среда.

Този плеър е оборудван с IEEE 802.11n (само в обхвата 2.4 GHz) безжичен модул, който поддържа също и стандарти 802.11b/ g. За най-добро качество на мрежовата връзка препоръчваме използване на сертифицирана по IEEE 802.11n Wi-Fi безжична мрежа (точка на достъп или безжичен маршрутизатор).

#### Свързване към безжична мрежа

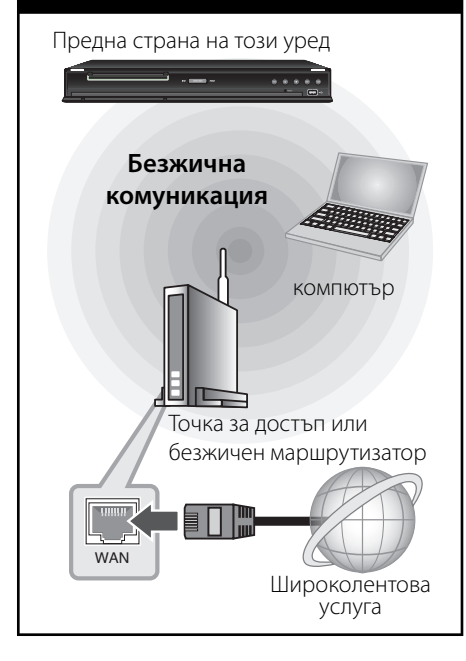

Вижте указанията за инсталиране на вашата точка за достъп или безжичен маршрутизатор за подробната процедура за свързване и мрежовите настройки.

## **ЗАБЕЛЕЖКА**

За най-добро възпроизвеждане най-добрият избор винаги е директна кабелна връзка от този плеър до маршрутизатор или кабелен/ DSL модем от вашата домашна мрежа. Ако плеърът е отдалечен от вашия маршрутизатор или кабелен/DSL модем, в много магазини се предлагат Ethernet или LAN кабели с дължина 15 и повече метра (50 и повече фута). Ако решите да изберете безжичната опция, обърнете внимание, че възпроизвеждането понякога ще се влияе от други електронни уреди в дома ви.

## **Настройка на безжична мрежа**

За безжична мрежова връзка плеърът трябва да бъде настроен за мрежова комуникация. Тази настройка може да се направи от меню [Setup]. Регулирайте настройките [NETWORK] по следния начин: Преди да свържете плеъра към интернет е необходима настройка на точката за достъп или безжичния маршрутизатор.

#### **Подготовка**

Преди да настроите безжичната мрежа, вие трябва да:

- свържете широколентовия интернет към безжичната домашна мрежа. -
- настроите точката за достъп или безжичния маршрутизатор. -
- си запишете името на точката за достъп (SSID) и защитния код на мрежата. -
- **1.** Изберете опция [Connection Setting] от меню [Setup], а след това натиснете ENTER  $(①)$ .

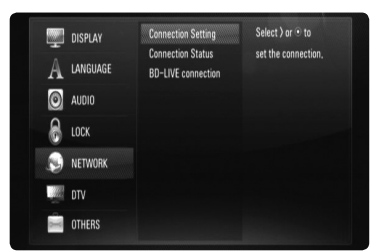

**2.** На екрана се появява менюто  $[CONNECTION SETTING]$ . Използвайте  $\Lambda/V$ , за да изберете [Wireless], и натиснете  $ENTER$  ( $\odot$ ).

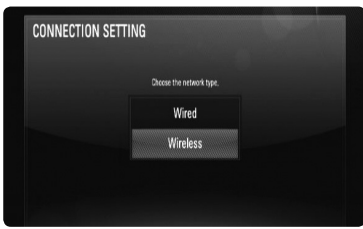

**3.** Изберете [OK] и натиснете ENTER (•), за да продължите. Новите настройки на връзката пренастройват текущите мрежови настройки.

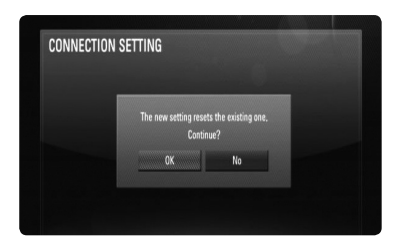

**4.** Плеърът претърсва за всички налични точки за достъп или безжични маршрутизатори, които са в обхвата му, и ги показва като списък. Използвайте Л/V, за да изберете точка за достъп или безжичен маршрутизатор от списъка, и след това натиснете ENTER  $($ 

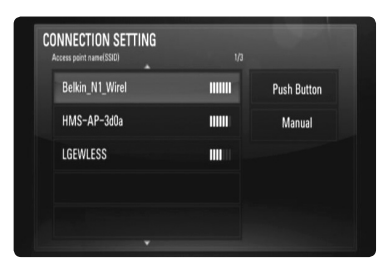

Ако имате защита на вашата точка за достъп или безжичен маршрутизатор, проверете дали WEP или WPA ключът, който сте въвели в плеъра, съвпада точно с информацията на маршрутизатора. Ако е необходимо, трябва да въведете защитния код.

## ЗАБЕЛЕЖКА

- Режимът за безопасност WEP обикновено има 4 налични ключа в настройката на точката за достъп или безжичния маршрутизатор. Ако вашата точка за достъп или безжичен маршрутизатор използва WEP защита, въведете защитния код от ключ № 1, за да се свържете с вашата домашна мрежа. •
- Точка за достъп означава устройство, което ви позволява да се свързвате безжично към вашата домашна мрежа. •

**[Manual] –** Вашата точка за достъп може би не излъчва името си на точка за достъп (SSID). Проверете настройките на своя маршрутизатор през компютъра си и или настройте своя маршрутизатор да излъчва SSID, или ръчно въведете името на точката за достъп (SSID) в [Manual].

**[Push Button] –** Ако вашата точка на достъп или безжичен маршрутизатор поддържа метод на конфигурация с натискане на бутон (Push Button), изберете тази опция и натиснете бутона на своята точка за достъп или безжичен маршрутизатор в рамките на 120 отброявания. Не е необходимо да знаете името на точката за достъп (SSID) и защитния код на вашата точка за достъп или безжичен маршрутизатор.

**5.** Използвайте  $\Lambda/V\ll\mu$ , за да изберете IP режим между [Dynamic] и [Static]. Обикновено се избира [Dynamic], за да се дава автоматично IP адрес.

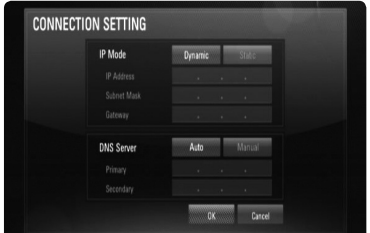

 **3** MOHTax Монтаж

## ЗАБЕЛЕЖКА

Ако в мрежата няма DHCP сървър и искате да зададете IP адрес ръчно, изберете [Static], а след това задайте [IP Address], [Subnet Mask], [Gateway] и [DNS Server], като използвате  $\Lambda/V/$ I/i и цифровите бутони. Ако допуснете грешка, докато въвеждате цифра, натиснете CLEAR, за да изчистите осветената част.

- **6.** Изберете [OK] и натиснете ENTER ( $\odot$ ), за да приложите мрежовите настройки.
- **7.** Плеърът ще ви попита дали искате да тествате мрежовата връзка. Изберете [OK] и натиснете ENTER ( $\odot$ ), за да приключите свързването към мрежата.
- **8.** Ако изберете [Test] и натиснете **ENTER (** $\odot$ **) в стъпка 7 по-горе, на екрана** се показва състоянието на мрежовата връзка. Можете да я тествате също така и в [Connection Status] от меню [Setup].

#### **Бележки за мрежовата връзка:**

- Много проблеми с мрежовата връзка по време на инсталиране често могат да се отстранят чрез зануляване на маршрутизатора или модема. След свързване на плеъра към домашната мрежа за кратко изключете захранването и/или отсъединете захранващия кабел на домашния мрежов маршрутизатор или кабелен модем. След това включете и/или поставете отново захранващия кабел. •
- В зависимост от интернет доставчика (ISP) броят на устройствата, които могат да ползват интернет услугата, може да бъде ограничен от съответните условия по договора. За повече подробности се свържете с вашия интернет доставчик (ISP). •
- Нашата компания не носи отговорност за каквито и да било неизправности в плеъра и/или интернет функцията, дължащи се на грешки/неизправности на връзката, свързани с вашата широколентова интернет връзка или друго свързано устройство. •
- Функциите на BD-ROM дисковете, достъпни чрез функцията Връзка с интернет, не са създадени или предоставени от нашата компания и нашата компания не носи отговорност за тяхното функциониране или продължителност на достъп. Някои материали, свързани с даден диск, достъпни чрез интернет връзка, може да не са съвместими с този плеър. Ако имате въпроси относно такова съдържание, моля свържете се с производителя на диска. •
- Някои видове интернет съдържание може да изискват връзка с по-голяма широчина на лентата. •
- Дори плеърът да бъде правилно свързан и конфигуриран, дадено интернет съдържание може да не работи правилно поради задръстване в интернет, качеството на пропускателната способност на вашата интернет услуга или проблеми при доставчика на съдържанието. •
- Някои операции с интернет връзката може да не са възможни поради някакви ограничения, поставени от интернет доставчика (ISP), осигуряващ вашата широколентова интернет връзка. •
- Всякакви такси, събирани от интернет доставчици (ISP), включително, но не само такси за свързване, са за ваша сметка. •
- За кабелно свързване на този плеър към мрежа се изисква LAN порт 10 Base-T или 100 Base-TX. Ако вашата интернет услуга не позволява такова свързване, няма да можете да свържете плеъра. •
- Трябва да използвате маршрутизатор, за да ползвате xDSL услуга. •
- За ползване на DSL услуга се изисква DSL модем, а за кабелна услуга се изисква кабелен модем. В зависимост от начина на достъп и абонаментния договор с вашия интернет доставчик (ISP) е възможно да не можете да използвате интернет функцията, включена в този плеър, или може да има ограничения в броя на устройствата, които можете да свързвате едновременно. (Ако вашият интернет доставчик (ISP) ограничава абонамента ви до едно устройство, възможно е този плеър да не може да бъде свързан, ако вече има свързан компютър.) •
- Използването на "маршрутизатор" може да не е позволено или използването му може да бъде ограничено в зависимост от политиката и ограниченията на вашия интернет доставчик (ISP). За повече подробности се свържете директно с вашия интернет доставчик (ISP).

•

Безжичната мрежа работи на радиочестота 2,4 GHz, която често се използва и от други домакински уреди, като например безжични телефони, Bluetooth® устройства, микровълнови печки, които й влияят чрез радиочестотни смущения.

•

- Изключете всички неизползвани мрежови устройства във вашата локална домашна мрежа. Някои устройства може да генерират мрежов трафик. •
- За да бъде приемането и предаването с най-добро качество, разположете плеъра възможно най-близо до точката за достъп. •
- В някои случаи разполагането на точката за достъп или безжичния маршрутизатор на най-малко 0,45 м над пода може да подобри приемането. •
- Преместете плеъра по-близо до точката за достъп, ако е възможно, или го преориентирайте така, че нищо да няма между него и точката за достъп. •
- Качеството на приемане чрез безжична връзка зависи от множество фактори, като например типа на точката за достъп, разстоянието между плеъра и точката за достъп и местоположението на плеъра. •
- Настройте вашата точка за достъп или безжичен маршрутизатор на режим Infrastructure (инфраструктура). Не се поддържа специален режим (Ad-hoc). •

## **Свързване на USB устройство**

Този плеър може да възпроизвежда филмови, музикални и снимкови файлове, съдържащи се в USB устройство.

## **Възпроизвеждане на съдържанието на USB устройство**

**1.** Включете USB устройство в USB порта, така че да влезе добре в гнездото.

#### Свързване на USB устройство

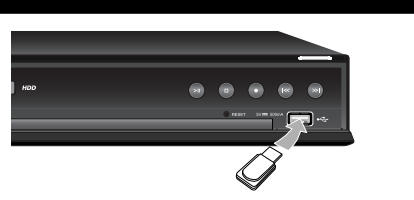

- **2.** Натиснете HOME.
- **3.** Изберете [MOVIE], [PHOTO] или [MUSIC], като използвате  $\Lambda/V/\texttt{<}/\texttt{>}$ , и натиснете  $ENTFR$  ( $\odot$ ).

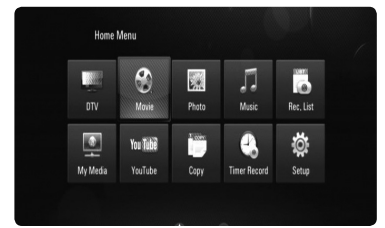

**4.** Изберете опция [USB], като използвате  $\le$ / $>$ , и натиснете ENTER ( $\odot$ ).

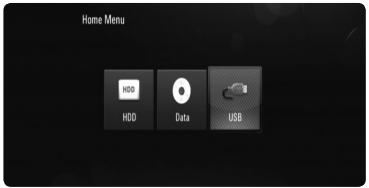

- **5.** Изберете файл, като използвате  $\Lambda/V/\langle\rangle$ , и натиснете  $\blacktriangleright$  или ENTER ( $\textcircled{\textcircled{\small{}}}$ ), за да възпроизведете файла.
- **6.** Издърпайте внимателно USB устройството.

## ЗАБЕЛЕЖКА

- Този плеър поддържа USB флаш памет/ външен твърд диск, форматиран във FAT16, FAT32 и NTFS, когато осъществява достъп до файлове (музика, снимки и филми). При запис на файлове от BD-LIVE и аудио CD обаче се поддържат само форматите FAT16 и FAT32. Използвайте USB флаш памет/външен твърд диск, форматиран или с FAT16, или с FAT32, когато правите запис от BD-LIVE и аудио CD. •
- USB устройството може да се използва за локална памет за гледане на BD-LIVE дискове по интернет. •
- Този уред може да поддържа до 4 дяла на USB устройството. •
- Не изваждайте USB устройството по време на работа (възпроизвеждане, запис и т.н.). •
- Не се поддържа USB устройство, което изисква допълнително програмно инсталиране, когато го включвате към компютър. •
- USB устройство: USB устройство, което поддържа USB1.1 и USB2.0. •
- Могат да се възпроизвеждат филмови, музикални и снимкови файлове. За подробности относно работата с всеки файл вижте съответните страници. •
- Препоръчително е редовно да правите резервно копие за предотвратяване на загуба на данни. •
- Ако използвате удължителен USB кабел или USB концентратор, USB устройството може да не бъде разпознато. •
- Някои USB устройства може да не работят с този уред. •
- Цифрови фотоапарати и мобилни телефони не се поддържат. •
- USB портът на уреда не може да се свърже към компютър. Уредът не може да се използва като запаметяващо устройство. •
- Неформатирано запаметяващо устройство трябва да се използва след форматиране. •
- Ако USB твърд диск не може да бъде разпознат, опитайте с друг USB кабел. •
- Някои USB кабели може да не поддържат подаване на достатъчно ток за нормална USB операция. •

## **Преглед на Началното меню**

За достъп до многобройните функции на сървъра натиснете бутона "HOME" на дистанционното.

## **Работа с основните бутони**

HOME: Отваря или затваря меню HOME (начало).

 $\Lambda/V/\leq/$  : Използва се за придвижване по екранните дисплеи.

**ENTER (•): Потвърждава избор на меню.** RETURN (6<sup>2</sup>): Излиза от менюто.

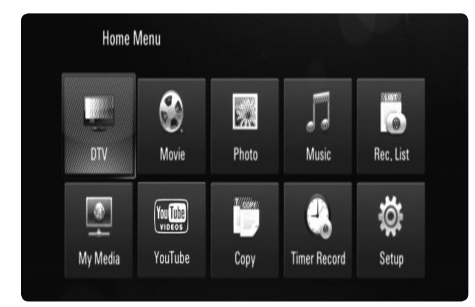

#### **DTV**

Можете да гледате цифрови телевизионни програми. (стр. 29-31)

#### **Movie**

Започва възпроизвеждане на видеоносител или показва меню [MOVIE].

#### **Photo**

Показва меню [PHOTO]. (стр. 61-63)

#### **Music**

Показва меню [MUSIC]. (стр. 63-64)

#### **Rec. List**

Показва менюто на списъка за записване. (стр. 52)

#### **My Media**

Показва и възпроизвежда споделеното съдържание от избрания сървър или компютър. (стр. 65-69)

#### **YouTube**

Показва YouTube видеоклипове, предавани по интернет от сървър на Youtube до вашия телевизор. (стр. 70-73)

#### **Copy**

Копира мултимедийни файлове чрез свързване към различни запаметяващи устройства. (стр. 69-70)

#### **Timer Record**

Показва меню [Timer Record]. (стр. 47)

#### **Setup**

Показва меню [Setup]. (стр. 28-41)

## **Настройки**

## **Настройване на системата**

Можете да промените настройките на плеъра от меню [Setup].

**1.** Натиснете HOME.

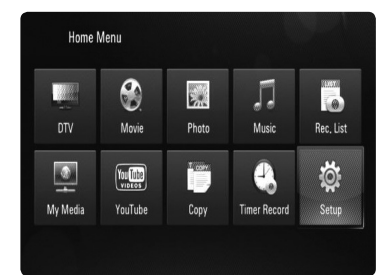

**2.** Използвайте  $\Lambda/V\ll/$ >, за да изберете [Setup], и натиснете ENTER (•). Появява се меню [Setup].

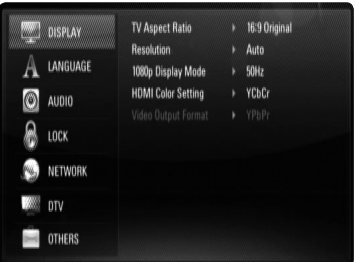

**3.** Използвайте Л/V, за да изберете първата опция от настройките, и натиснете ENTER (©) или >, за да се придвижите към второто ниво.

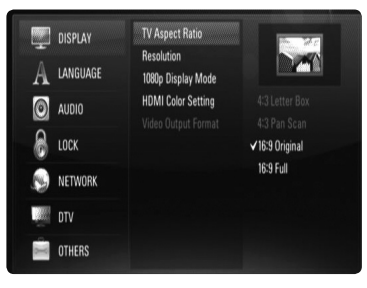

**4.** Използвайте N/V, за да изберете втората опция от настройките, и натиснете  $ENTER$  ( $\odot$ ) или >, за да се придвижите към третото ниво.

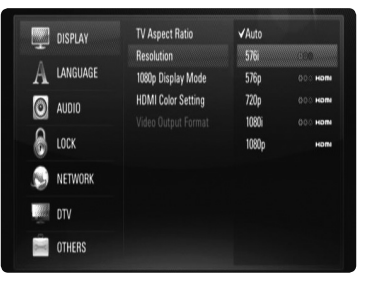

**5.** Използвайте  $\Lambda/V$ , за да изберете желаната настройка, и натиснете ENTER (•), за да потвърдите избора си.

## **Настройки за цифрова телевизия**

За да използвате DTV функциите, този рекордер се нуждае от няколко предварителни настройки.

## **Избор на регион**

- **1.** Натиснете HOME.
- **2.** Използвайте  $\Lambda/V\ll 1$ , за да изберете  $[Setup]$ , и натиснете ENTER  $(⑤)$ .
- **3.** Използвайте  $\Lambda/V$ , за да изберете [DTV], и натиснете ENTER  $($
- **4.** Използвайте  $\Lambda/V$ , за да изберете [Region], и натиснете ENTER  $($ <sup>O</sup>).

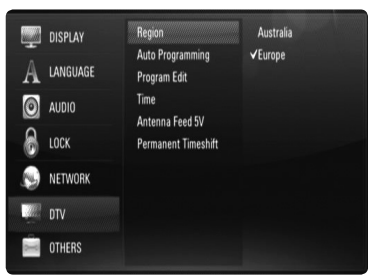

**5.** Използвайте  $\Lambda/V$ , за да изберете региона, където ще използвате този рекордер, и натиснете  $F\text{NTFR}$  ( $\odot$ ).

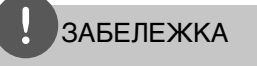

Ако опцията [DTV Lock System] е настроена на [On], тази функция не може да се използва (стр. 31).

### **Автоматично претърсване за програми**

Всички налични цифрови телевизионни и радиопрограми се претърсват и съхраняват автоматично въз основа на избрания регион.

- **1.** Показва меню [Setup].
- **2.** Използвайте  $\Lambda/V\ll/$ , за да изберете [Auto Programming], и натиснете  $ENTER$  ( $\odot$ ).
- **3.** Използвайте Л/V, за да изберете [Auto] Scan], и натиснете ENTER (•), за да започне претърсването за програми.

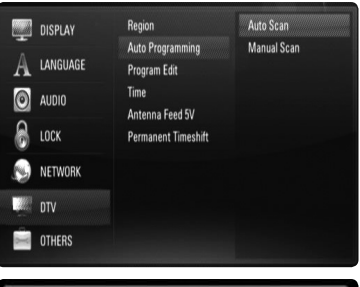

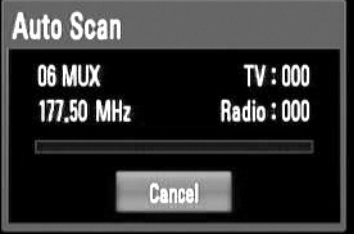

Изберете [Cancel] и натиснете ENTER  $(①)$  за отмяна.

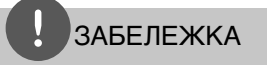

- Опцията не може да се използва, докато се прави запис или когато опцията [Permanent Timeshift] от меню [Setup] е настроена на [On].
- Ако опцията [DTV Lock System] е настроена •на [On], тази функция не може да се използва (стр. 31).

### **Ръчно претърсване за програми**

Претърсва за цифрови телевизионни и радиопрограми добавя намерените програми в програмния списък.

- **1.** Показва меню [Setup].
- **2.** Използвайте  $\Lambda/V$ /</>, за да изберете [Auto Programming], и натиснете  $ENTER$  ( $\odot$ ).
- **3.** Използвайте  $\Lambda$ /V, за да изберете [Manual Scan], и натиснете ENTER (•), за да се покаже меню [Manual Scan].

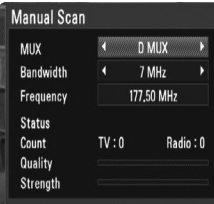

**4.** Използвайте  $\lt/$ >, за да изберете желания мултиплексор, и натиснете ENTER  $($ ), за да започне претърсването за програми. ИЛИ

Ако знаете честотния обхват и честотата на програмата, използвайте  $\lt/$ >, за да изберете желания [Bandwidth], и попълнето полето [Frequency], като използвате цифровите бутони.

**5.** Натиснете ENTER (•), за да започне претърсването за програми.

## ЗАБЕЛЕЖКА

- Опцията не може да се използва, докато се прави запис или когато опцията [Permanent Timeshift] от меню [Setup] е настроена на [On].
- Ако опцията [DTV Lock System] е настроена на [On], тази функция не може да се използва (стр. 31).

### **Редактиране на програмен списък**

Можете да премахнете всяка цифрова телевизионни или радиопрограма, запаметена на този рекордер, като използвате меню [Program edit].

- **1.** Показва меню [Setup].
- **2.** Използвайте  $\Lambda/V$ /</>, за да изберете  $[Program Edit],$  и натиснете ENTER  $(⑤)$ .
- **3.** Използвайте  $\Lambda/V$ , за да изберете [DTV], и натиснете ENTER ( $\odot$ ), за да се покаже меню [Edit - TV].
- **4.** Натиснете жълтия бутон (**C**) за превключване между програмните списъци TV и RADIO.

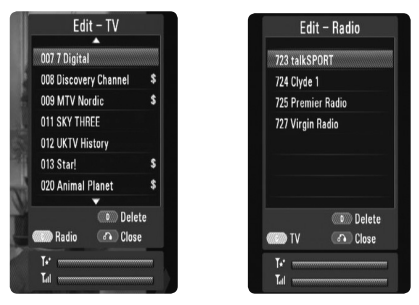

 Менюто [Edit - TV] или [Edit - Radio] показва най-долу силата на сигнала ( Т. ) и качеството ( Т. ) на излъчваната програма.

**5.** Използвайте  $\Lambda/V$ , за да изберете програма, която желаете да изтриете от списъка, и натиснете оцветения в синьо (**D**) бутон.

 Ако не желаете да премахнете програмата, изберете [No] и натиснете **ENTER (•) в изскачащото меню.** 

6. Натиснете RETURN (6), за да се върнете на Телевизионен екран.

## ЗАБЕЛЕЖКА

Опцията не може да се използва, докато се прави запис или когато опцията [Permanent Timeshift] от меню [Setup] е настроена на [On].

 **3** Монтаж Монтаж

## **Настройка на заключващата система на DTV**

Позволява ви да активирате или деактивирате всички предварително зададени схеми на заключване. Когато [DTV Lock System] е настроена на [Off ], опцията [DTV Rating] не може да се използва.

- **1.** Показва меню [Setup].
- **2.** Използвайте  $\Lambda/V$ / >, за да изберете [LOCK], и натиснете ENTER ( ).
- **3.** Използвайте  $\Lambda/V$ , за да изберете [DTV Lock System], и натиснете ENTER  $(③)$ .
- **4.** Въведете паролата с помощта на цифровите бутони. Ако още не сте задали своя парола, въведете "0000" и натиснете ENTER (•).
- **5.** Използвайте  $\Lambda/V$ , за да изберете [On], и натиснете ENTER ( $\odot$ ), за да активирате заключващата система за цифрова телевизия.

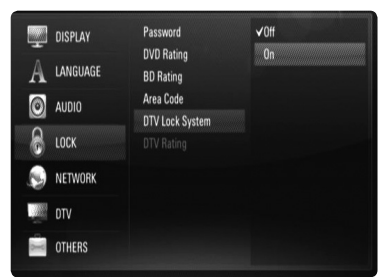

## **Настройка на ограничителния клас**

Гледането на някои цифрови телевизионни програми може да бъде ограничено съгласно зададената от вас възрастова граница.

- **1.** Показва меню [Setup].
- **2.** Използвайте  $\Lambda/V$ , за да изберете [LOCK], и натиснете ENTER  $($ <sup>o</sup>).
- **3.** Използвайте  $\Lambda$ /V, за да изберете [DTV] Rating], и натиснете ENTER  $($ ).
- **4.** Въведете паролата с помощта на цифровите бутони. Ако още не сте задали своя парола,

въведете "0000" и натиснете ENTER ( $\odot$ ).

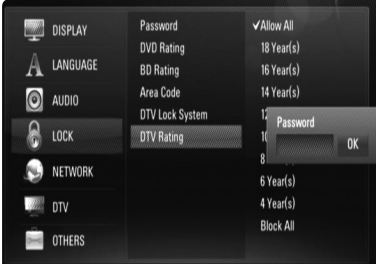

**5.** Използвайте  $\Lambda$ /V, за да зададете ограничителното ниво, и натиснете ENTER  $\circledcirc$ ).

#### **Allow All**

Можете да гледате всички програми.

#### **04 Year(s) - 18 Year(s)**

Ограничителен клас [04 Year(s)] има найголеми ограничения, а [18 Year(s)] е с наймалки ограничения.

#### **Block All**

Всички програми са заключени. За да видите програма, трябва да въведете 4-цифрената парола, която сте създали.

## ЗАБЕЛЕЖКА

Ако [DTV Lock System] е настроена на [Off ] в меню [Setup], опцията [DTV Rating] не може да се използва.

### **Настройка на мощността на антената**

Ако използвате вътрешна антена с усилвател на сигнала с номинални параметри 5 V постоянен ток, 100 mA, рекордерът може да я захранва през входното гнездо ANTENNA IN.

- **1.** Показва меню [Setup].
- **2.** Използвайте  $\Lambda/V$ /</>, за да изберете  $[Antenna Feed 5V]$ , и натиснете ENTER  $(⑤)$ .
- **3.** Използвайте  $\Lambda/V$ , за да изберете [On], и натиснете ENTER (·), за да подадете захранване на антената.

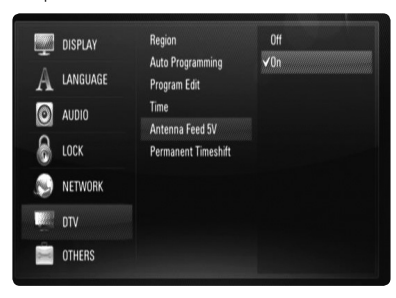

## ЗАБЕЛЕЖКА

Опцията [Antenna Feed 5V] трябва да е настроена на [Off ], когато вашата вътрешна антена се захранва от мрежата. Ако нагласите опцията [Antenna Feed 5V] на [On] за вътрешна антена, ковто се захранва от мрежата, това може да причини сериозна повреда на рекордера.

## **Настройка на постоянното времеизместване**

Можете да настроите функцията за времеизместване автоматично, без да натискате бутона TIME SHIFT. Времеизместването ще започне след стартиране на режима Цифров телевизионен тунер.

- **1.** Показва меню [Setup].
- **2.** Използвайте  $\Lambda/V$ , за да изберете [DTV], и натиснете ENTER  $($ <sup>O</sup>).

**3.** Използвайте  $\Lambda$ /V, за да изберете [Permanent Timeshift], и натиснете  $ENTFR$  ( $\odot$ ).

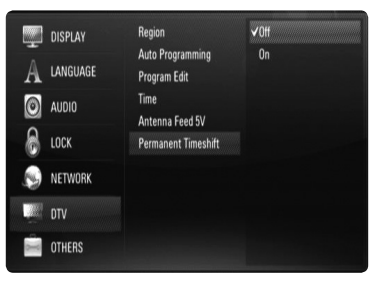

**4.** Използвайте  $\Lambda/V$ , за да изберете [On] и включите постоянното времеизместване.

### **Задаване на място за запаметяване на записите**

Можете да зададете мястото, където желаете да запаметявате вашите DTV записи.

- **1.** Показва меню [Setup].
- **2.** Използвайте  $\Lambda/V$ , за да изберете  $[OTHERS]$ , и натиснете ENTER  $(⑤)$ .
- **3.** Използвайте  $\Lambda/V$ , за да изберете [REC Device], и натиснете ENTER  $($

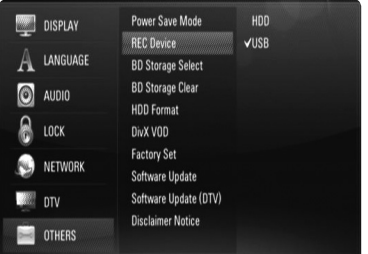

**4.** Използвайте  $\Lambda/V$ , за да изберете място за запаметяване, и натиснете  $F\Lambda TFR$  ( $\odot$ ).

## **ЗАБЕЛЕЖКА**

Тази опция не може да се използва, докато се прави запис.

 **3** Монтаж Монтаж

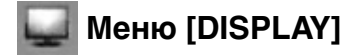

#### **TV Aspect Ratio**

Изберете опция за формата на изображението според типа на вашия телевизор.

#### **[4:3 Letter Box]**

Изберете, когато е свързан телевизор със стандартен екран 4:3. Показва широкоекранна картина с ленти в горната и долната част на екрана.

#### **[4:3 Pan Scan]**

Изберете, когато е свързан телевизор със стандартен екран 4:3. Показва картина, която е отрязана, за да се побере на вашия телевизионен екран. Картината е отрязана от двете страни.

#### **[16:9 Original]**

Изберете, когато е свързан широкоекранен 16:9 телевизор. Картината 4:3 се показва в оригиналната пропорция 4:3, като от лявата и от дясната страна се появяват черни ленти.

#### **[16:9 Full]**

Изберете, когато е свързан широкоекранен 16:9 телевизор. Картината 4:3 се коригира хоризонтално (в линейна пропорция), така че да запълни целия екран.

## ЗАБЕЛЕЖКА

Не може да изберете опция [4:3 Letter Box] и [4:3 Pan Scan], когато разделителната способност е настроена на повече от 720p.

#### **Resolution**

Настройва изходната разделителна способност на компонентния и HDMI видеосигнал. Вижте стр. 17 и стр. 88 за подробности по настройката на разделителната способност.

#### **[Auto]**

Ако гнездо HDMI OUT е свързано към телевизор, осигуряващ информация на дисплея (EDID), автоматично се избира разделителна способност, която е найподходяща за свързания телевизор. Ако е свързан само компонентен видеоизход (COMPONENT VIDEO OUT), това променя разделителната способност на 1080i като разделителна способност по подразбиране.

#### **[1080p]**

Извежда 1080 реда прогресивно видео.

#### **[1080i]**

Извежда 1080 видео с презредова развивка.

#### **[720p]**

Извежда 720 реда прогресивно видео.

#### **[576p]**

Извежда 576 реда прогресивно видео.

#### **[576i]**

Извежда 576 видео с презредова развивка.

### **1080p Display Mode**

Когато разделителната способност е настроена на 1080p, изберете [24Hz] за гладко представяне на филмов материал (1080p/24 Hz) на оборудван с HDMI дисплей, съвместим с вход 1080p/24 Hz.

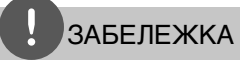

- Когато изберете [24Hz], може да видите известно смущение в картината, когато видеото превключва на видео- и филмов материал. В този случай изберете [50Hz]. •
- Дори когато [1080p Display Mode] е настроен на [24Hz], ако вашият телевизор не е съвместим с 1080p/24 Hz, действителната кадрова честота на видеоизхода ще бъде 50 Hz, за да съвпадне с формата на видеоизточника. •
- Когато през HDMI връзка се излъчва видеоизточник 1080p/24 Hz, VIDEO OUT и COMPONENT VIDEO OUT няма да излъчат никакъв видеосигнал.

### **HDMI Color Setting**

Изберете типа на изхода от гнездо HDMI OUT. За тази настройка моля направете справка в ръководствата на вашето дисплейно устройство.

#### **[YCbCr]**

Изберете, когато свързвате към HDMI екранно устройство.

#### **[RGB]**

Изберете, когато свързвате към DVI екранно устройство.

### **Video Output Format**

Изберете опция според типа на връзката с телевизора.

#### **[YPbPr]**

Когато вашият телевизор е свързан към гнездата COMPONENT OUT на рекордера.

#### **[RGB]**

Когато вашият телевизор е свързан към SCART (RGB сигнал) гнездото на уреда.

## **ЗАБЕЛЕЖКА**

- Ако е свързан HDMI кабел, екранът с менюто не се появява. •
- Тази функция е налична само когато [Resolution] е настроена на [576i]. •

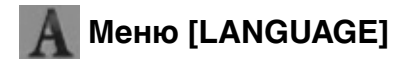

#### **Display Menu**

Изберете език за менюто с настройки [Setup] и екранния дисплей.

#### **Disc Menu/Disc Audio/Disc Subtitle**

Изберете предпочитания от вас език за озвучаването (звука на диска), субтитрите и менюто на диска.

#### **[Original]**

Отнася се за оригиналния език, на който е записан дискът.

#### **[Other]**

Натиснете ENTER ( $\odot$ ), за да изберете друг език. Използвайте цифровите бутони, а след това ENTER (•), за да въведете съответния 4-цифрен номер съгласно списъка на кодовете на езици на стр. 82.

#### **[Off ] (Само субтитрите на диска)**

Изключете субтитрите.

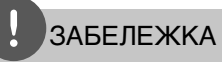

В зависимост от диска вашите езикови настройки може да не работят.

### **DTV Audio**

Цифровите канали понякога осигуряват множество аудиописти, често на различен език. Можете да зададете език за звука по подразбиране с тази настройка. Ако излъчващата станция осигурява тази възможност, можете да изберете също и различен език за звука, докато гледате телевизия, като натиснете неколкократно AUDIO.(Вж. "Избор на език за звука на цифрово телевизионно излъчване" на стр. 43).

### **DTV Subtitle**

Цифровите канали понякога предлагат субтитри, често на различен език. Можете да зададете език за субтитрите по подразбиране с тази настройка, ако излъчващата станция осигурява DTV субтитри. Натиснете SUBTITLE неколкократно, за да изберете език за субтитрите, докато гледате цифрова телевизия. (Вж. "Избор на език за субтитрите на цифрово телевизионно излъчване" на стр. 44).

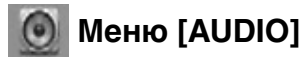

Всеки диск има разнообразни опции за аудиоизход. Настройте аудиоопциите на плеъра според типа на аудиосистемата, която използвате.

## ЗАБЕЛЕЖКА

Тъй като много фактори оказват влияние върху типа на аудиоизхода, за подробности вижте "Спецификации на аудиоизхода" на стр. 86-87.

### **Digital Output**

Изберете изходния формат на звука, когато устройство, оборудвано с входно гнездо HDMI или Digital Audio, е свързано към изходното гнездо HDMI OUT или DIGITAL AUDIO OUT на този плеър.

#### **[PCM Stereo]**

Изберете, ако свържете изходното гнездо HDMI OUT или DIGITAL AUDIO OUT на този уред към устройство с двуканален цифров стереодекодер.

#### **[PCM Multi-Ch] (само HDMI)**

Изберете, ако свържете изходното гнездо HDMI OUT на този уред към устройство с многоканален цифров декодер.

#### **[Re-Encode]**

Изберете, ако свържете изходното гнездо HDMI OUT или DIGITAL AUDIO OUT на този уред към устройство с DTS декодер.

#### **[Primary Pass-Thru]**

Изберете, ако свържете изходното гнездо DIGITAL AUDIO OUT и HDMI OUT на този уред към устройство с LPCM, Dolby Digital, Dolby Digital Plus, Dolby TrueHD, DTS и DTS-HD декодер.

## ЗАБЕЛЕЖКА

- Когато опцията [HDMI] е настроена на [PCM Multi-Ch], аудиото може да се излъчва като PCM стерео, ако от HDMI устройство с EDID не бъде открита информация за PCM Multi-Ch.
- Ако опцията [Digital Output] е настроена на [Re-Encode], при BD-ROM дисковете с вторично аудио се излъчва прекодирано аудио, а при другите дискове се излъчва оригиналното аудио (като [Primary Pass-Thru].

### **Sampling Freq.**

#### **[192KHz]**

Изберете го, ако вашият A/V ресивър или усилвател може да поддържа сигнали 192KHz.

#### **[96KHz]**

Изберете го, ако вашият A/V ресивър или усилвател не може да поддържа сигнали 192KHz. Когато бъде направен този избор, този уред автоматично преобразува сигналите 192KHz в 96KHz, така че вашата система да може да ги декодира.

#### **[48KHz]**

Изберете го, ако вашият A/V ресивър или усилвател не може да поддържа сигнали 192KHz и 96KHz. Когато бъде направен този избор, уредът автоматично преобразува сигналите 192KHz и 96KHz в 48KHz, така че вашата система да може да ги декодира.

Направете справка в документацията на вашия A/V ресивър или усилвател, за да проверите неговите възможности.

### **DRC (Управление на динамичния обхват)**

Когато се възпроизвежда съдържание, кодирано в Dolby Digital или Dolby Digital Plus, можете да пожелаете да компресирате динамичния обхват на аудиоизхода (разликата между най-силните и най-тихите звуци). Тази опция ви позволява да слушате филм при намалена сила на звука, без да се губи яснотата на звука. Настройте [DRC] на [On] за този ефект.

## **ЗАБЕЛЕЖКА**

Настройката на DRC може да бъде променена само ако не е поставен диск или уредът е в състояние на пълен стоп.
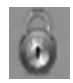

# **Меню [LOCK]**

Настройките на [LOCK] влияят само върху възпроизвеждането на BD и DVD.

За да получите достъп до някоя функция в настройките на [LOCK], трябва да въведете 4-цифрения защитен код, който сте създали. Ако още не сте въвели парола, ще бъдете подсетени да направите това. Въведете 4-цифрена парола два пъти и натиснете ENTER (◎), за да създадете нова парола.

#### **Password**

Можете да създадете парола и да я променяте.

#### **[New]**

Въведете 4-цифрена парола два пъти и натиснете ENTER (·), за да създадете нова парола.

#### **[Change]**

Въведете съществуващата парола и натиснете ENTER (•). Въведете 4-цифрена парола два пъти и натиснете ENTER ( $\odot$ ), за да създадете нова парола.

#### **Ако сте забравили паролата си**

Ако сте забравили паролата си, можете да я изтриете, като използвате следната процедура:

- **1.** Извадете всеки диск, който може да се намира в плеъра.
- **2.** Изберете опция [Password] от меню [Setup].
- **3.** Използвайте цифровите бутони, за да въведете "210499". Паролата се изтрива.

### ЗАБЕЛЕЖКА

Ако преди да натиснете ENTER (·), забележите грешка, натиснете CLEAR. След това въведете правилната парола.

### **DVD Rating**

Блокира възпроизвеждането на DVD, чието съдържание има определен ограничителен клас. (Не всички дискове са с определен клас.)

#### **[Rating 1-8]**

Рейтинг "едно" (1) има най-много ограничения, а рейтинг "осем" (8) е с наймалко ограничения.

#### **[Unlock]**

Ако изберете [Unlock], родителският контрол се изключва и дискът се възпроизвежда изцяло.

#### **BD Rating**

Задайте възрастово ограничение за възпроизвеждане на BD-ROM. Използвайте цифровите бутони, за да въведете възрастово ограничение за гледане на BD-ROM.

#### **[255]**

Всички BD-ROM могат да се възпроизвеждат.

#### **[0-254]**

Забранява възпроизвеждане на BD-ROM със съответния ограничителен клас, записан в него.

#### **Area Code**

Въведете кода на региона, чиито стандарти са използвани за задаване на ограничителен клас на DVD видеодиска, съгласно списъка на стр. 81.

#### **DTV Lock System**

Позволява ви да настроите определени програми и ограничителни класове чрез блокиращи схеми. Също така ви позволява да активирате или деактивирате всички схеми на заключване, настроени преди това. За да получите достъп до опциите на менюто за заключване, е необходима парола. Когато заключващата система на DTV е настроена на [OFF], опцията [DTV Rating] не действа. (Вж. "Настройка на заключващата система на DTV" на стр. 31.)

### **DTV Rating**

Можете да настроите ограничителни класове, за да блокирате всички програми с ограничителен клас над определено ниво. (Вж. "Настройка на ограничителния клас" на стр. 31.)

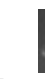

# **Меню [NETWORK]**

Настройките [NETWORK] са необходими, за да се използват функциите актуализация на софтуера, BD Live, My Media.

#### **Connection Setting**

Ако средата на вашата домашна мрежа е готова за свързване на плеъра, трябва да настроите плеъра за връзка към кабелна или безжична мрежа за мрежова комуникация. (Вижте "Свързване към вашата домашна мрежа" на стр. 20-25).

#### **Connection Status**

Ако искате да проверите състоянието на мрежата от този плеър, изберете опцията [Connection Status] и натиснете ENTER  $(①)$ , за да проверите дали е осъществена връзка с локалната мрежа и с интернет.

#### **BD-LIVE connection**

Можете да ограничите достъпа до интернет, когато се използват функциите BD-LIVE.

#### **[Permitted]**

Достъпът до интернет е разрешен за цялото BD-LIVE съдържание.

#### **[Partially permitted]**

Достъпът до интернет е разрешен само за това BD Live съдържание, което има сертификат на собственика на съдържанието. Достъпът до интернет и онлайн AACS функциите са забранени за всяко BD-LIVE съдържание без сертификат.

#### **[Prohibited]**

Достъпът до интернет е забранен за цялото BD Live съдържание.

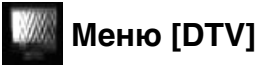

#### **Region**

Изберете региона, където ще използвате този рекордер. За повече информация вижте стр. 29.

#### **Auto Programming**

Тази опция претърсва програмите и настройва наличните програми. За повече информация вижте стр. 29-30.

#### **Program Edit**

Тази опция ви позволява да редактирате телевизионните или радиопрограми. За повече информация вижте стр. 30.

#### **Time**

Часовникът трябва да се свери, за да се използва запис с таймер.

#### **[Auto]**

Настройте програма, която излъчва сигнал за точно време, и часовникът ще бъде сверен автоматично. Ако автоматично свереното часово време не е точно спрямо вашето местно време, можете да настроите допълнителна опция за часовото време. Изберете опция, свързана с GMT (средно гринуичко време), от [Time Zone].

#### **[Manual]**

Ако във вашия регион няма канал, който да излъчва сигнал за точно време, можете да нагласите часа и датата ръчно. Използвайте </> за да изберете всяко поле, и въведете точно време и дата, като използвате  $\Lambda/V$ , и натиснете ENTER ( $\odot$ ).

#### **Antenna Feed 5V**

Ако използвате вътрешна антена, използвайте такава с усилвател на сигнала с номинални параметри 5 V постоянен ток, 100 mA, и настройте тази опция на [On]. За повече информация вижте стр. 32.

#### **Permanent Timeshift**

Настройте тази опция на [On], за да използвате функцията за времеизместване автоматично, без натискане на бутон TIME SHIFT. Времеизместването ще започне, след като започнете да гледате телевизия. За повече информация вижте стр. 32.

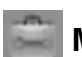

### **Меню [OTHERS]**

#### **Power Save Mode**

Избира дали този рекордер е в режим на енергоспестяване, когато захранването е изключено. Тази опция не може да се използва, когато е настроен запис с таймер.

#### **[On]**

Дисплеят на предния панел е изключен и се пропускат само сигнали, пристигащи на антенния вход, когато рекодерът е изключен.

#### **[Off ]**

Изключва функцията [Power Save Mode].

#### **REC Device**

Изберете една от опциите [HDD] или [USB] и натиснете ENTER (•) за настройка. За повече информация вижте стр. 32.

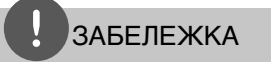

- Когато изберете [USB], уверете се, че има достатъчно пространство на USB HDD устройството.
- Тази опция не може да се използва, докато се прави запис. •

#### **BD Storage Select**

Този плеър може да съхранява информация, свързана с BD-ROM диск, включително изтеглено онлайн съдържание като филмови трейлъри и специални функции, на вътрешната флаш памет или на USB устройство.

#### **[Built-In Storage]**

Съхранете изтегленото съдържание на Blu-ray диск във вътрешната флаш памет.

#### **[USB Storage]**

Съхранете изтегленото съдържание на Bluray диск на свързаното USB устройство.

### **BD Storage Clear**

Инициализира BD съдържанието от вграденото запаметяващо устройство или свързаното USB запаметяващо устройство

#### **[Built-In Storage]**

Изтрийте цялото изтеглено съдържание от вграденото запаметяващо устройство.

#### **[USB Storage]**

Изтрийте цялото изтеглено съдържание от свързаното USB запаметяващо устройство.

# **ЗАБЕЛЕЖКА**

Ако изберете съхраняване на USB, възпроизвеждането, копирането и записването на USB устройство се изключва.

#### **HDD Format**

Всичко, записано на твърдия диск, ще бъде изтрито.

- **1.** Натиснете HOME.
- **2.** Използвайте  $\Lambda/V$ /</>, за да изберете [Setup] от меню [Home], и натиснете  $ENTER$  ( $\odot$ ).
- **3.** Използвайте  $\Lambda/V$ , за да изберете опцията [OTHERS] от меню [Setup], и натиснете  $ENTER$  ( $\odot$ ).
- **4.** Използвайте  $\Lambda$ /V, за да изберете [HDD Format], и натиснете ENTER  $($ ), за да се покажат подопциите.
- **5.** Използвайте  $\leq$ />, за да изберете [OK], и натиснете ENTER  $($ <sup>o</sup>).

Изберете [Cancel] и натиснете ENTER  $($ за отмяна.

 На екрана ще се появи предупредително съобщение.

**6.** Използвайте  $\Lambda/V$ , за да настроите буферирането за функцията  $n$ Времеизместване", и натиснете ENTER ( $\odot$ ), докато опцията [Next] (следващ) е осветена.

 Тази опция е налична само когато форматирате вътрешния твърд диск.

Изберете [Back] и натиснете ENTER  $(③)$ , за да се върнете на предишната стъпка.

**7.** Използвайте </>, за да изберете [Format] (форматиране), и натиснете ENTER (<sup>)</sup>, за да започне форматирането на твърдия диск.

 Изберете [Back] и натиснете ENTER (●), за да се върнете на предишната стъпка.

**8.** След приключване на форматирането на твърдия диск натиснете ENTER (•), за да рестартирате рекордера.

#### **DivX VOD**

ОТНОСНО DIVX ВИДЕО: DivX® е цифров видеоформат, създаден от DivX, Inc. Това е официално сертифициран DivX уред, който възпроизвежда DivX видео. Посетете www. divx.com за повече информация и софтуерни инструменти за преобразуване на вашите файлове в DivX видео.

ОТНОСНО DIVX ВИДЕО ПРИ ПОИСКВАНЕ: Този сертифициран DivX® уред трябва да се регистрира, за да възпроизвежда DivX VOD (Video-on-Demand - видео при поискване) съдържание. За да генерирате регистрационен код, открийте раздел DivX VOD в менюто за настройки на уреда. Отидете на vod.divx.com с този код, за да завършите процеса на регистрация и да научите повече за DivX VOD.

#### **[DivX reg. Code]**

Показва регистрационния код на вашия плеър.

#### **[Deactivate]**

Деактивира вашия плеър и показва кода за деактивиране.

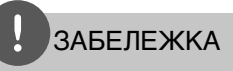

Всички видеоматериали, изтеглени от DivX VOD с регистрационния код на този плеър, могат да се възпроизвеждат само на този уред.

#### **Factory Set**

Можете да върнете оригиналните фабрични настройки на плеъра.

# ЗАБЕЛЕЖКА

Ако върнете оригиналните фабрични настройки на плеъра с помощта на опцията [Factory Set], трябва отново да зададете мрежовите настройки.

#### **Software Update**

Можете да актуализирате софтуера чрез директно свързване на уреда към сървъра за актуализация на софтуера (вижте стр. 84-85).

#### **Software Update (DTV)**

Можете да обновите софтуера чрез вградения цифров тунер.

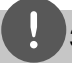

#### **ЗАБЕЛЕЖКА**

- DTV антената трябва да бъде свързана към гнездото ANTENNA IN на задния панел.
- Спрете записа, преди да използвате функцията за актуализация.
- **1.** Натиснете HOME.
- **2.** Използвайте  $\Lambda/V\ll 1$ , за да изберете [Setup] от меню [Home], и натиснете  $ENTER$  ( $\odot$ ).
- **3.** Използвайте  $\Lambda/V$ , за да изберете опция [OTHERS] от меню [Setup], и натиснете  $ENTFR$  ( $\odot$ ).
- **4.** Използвайте  $\Lambda/V$ , за да изберете [Software Update (DTV)], и натиснете ENTER  $(①)$ , за да се покажат подопциите.
- **5.** Използвайте  $\Lambda/V$ , за да изберете [Operation mode], и натиснете ENTER  $(③)$ .
- **6.** Използвайте  $\leq$ />, за да изберете [Yes], и натиснете ENTER (·), за да потърси нова версия за обновяване.

 Рекордерът ще провери за най-новата версия.

 Ако няма налична версия за обновяване, появява се съобщението "No software" (Няма софтуер).

- **7.** Използвайте OK, за да изберете [Yes], и натиснете ENTER  $($ <sup>o</sup>), за да започне обновяването на софтуера.
- **8.** Когато обновяването завърши, появява се съобщение "Update is complete" (Обновяването завърши) и захранването ще изключи след 5 секунди.
- **9.** Включете захранването отново. Сега системата работи с новата версия.

#### **Disclaimer Notice**

Натиснете ENTER (·), за да видите декларацията за отказ от отговорност за мрежовата услуга на стр. 90.

# **4 Работа**

# **Използване на функциите на цифровата телевизия**

Можете да гледате и да записвате цифрови телевизионни програми или да възпроизвеждате записаните телевизионни програми, които желаете да гледате, с помощта на този рекордер.

### **Гледане на цифрова телевизия**

Гледане на цифрови телевизионни програми на телевизионния екран.

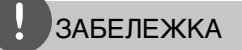

- Необходиемо е да имате свързана DTV антена (за цифрова телевизия). (стр. 14)
- Може да са необходими настройки за цифрова телевизия, като [Auto Programming] в меню [Setup]. (стр. 29)
- **1.** Натиснете (<sup>I</sup>) (POWER), за да включите рекордера.
- **2.** Използвайте  $\Lambda/V$ /</>, за да изберете [DTV] от меню HOME, и натиснете  $ENTER$  ( $\odot$ ).

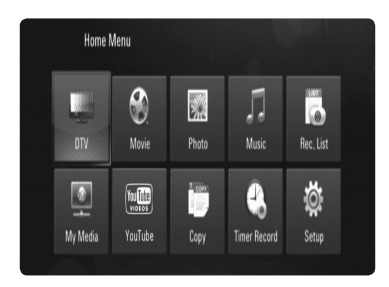

### **Смяна на цифрови телевизионни програми**

Обикновено натиснете PR ( $\Lambda$ /V) или  $\Lambda$ /V, за да изберете позицията на програмата, или въведете номера на програмата с помощта на цифровите бутони. Ако искате да смените програмата от програмния списък, следвайте инструкциите по-долу.

**1.** Докато гледате цифрова телевизия, натиснете ENTER  $($ <sup>o</sup>) или PR LIST.

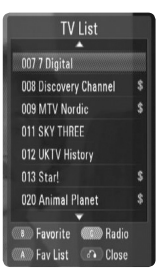

- **2.** Натиснете оцветения в жълто (**C**) бутон за превключване между програмните списъци [TV List] и [Radio List].
- **3.** Използвайте  $\Lambda/V$ , за да изберете желаната програма, и натиснете ENTER  $($

4. Натиснете RETURN ( $\delta$ ), за да излезете от програмния списък.

### **Настройка на предпочитани програми**

Можете да настроите дадена програма да бъде на предпочитан канал.

- **1.** While watching DTV, press ENTER ( $\odot$ ) or PR LIST.
- **2.** Натиснете оцветения в жълто (**C**) бутон за превключване между програмните списъци [TV List] и [Radio List].
- **3.** Използвайте  $\Lambda$ /V, за да изберете програма, която желате да добавите към списъка с предпочитани програми (Favorite List).
- **4.** Натиснете зеления бутон (**B**), за да настроите програмата като предпочитана.

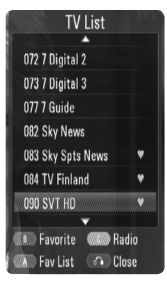

Символът • се появява за предпочитаните програми.

 За отмяна на предпочитана програма изберете програма със символа • и натиснете оцветения в червено бутон.

**5.** Натиснете червения бутон (**A**), за да се покаже списъкът с предпочитани програми.

 В меню Favorite List (предпочитани програми) натиснете жълтия бутон (**C**) за превключване между програмните списъци TV FAV List и Radio FAV List.

### **Показване на информация за програмата**

Можете да видите описание на излъчваната програма.

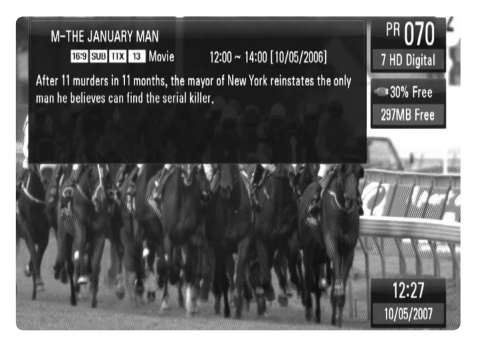

- **1.** Докато гледате цифрова телевизия, натиснете INFO/DISPLAY (,), за да се покаже информация за програмата.
- **2.** Натиснете INFO/DISPLAY ( ) отново, за да затворите информацията за програмата.

### **Избор на език за звука на цифрово телевизионно излъчване**

Някои цифрови програми могат да излъчват звук на няколко езика или няколко метода на кодиране. Можете да изберете език за звука или метод на кодиране, когато са налични.

**1.** Докато гледате цифрова телевизия, натиснете AUDIO.

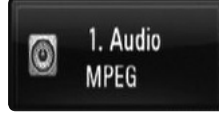

**2.** Използвайте  $\leq$ />, за да изберете език за звука, и натиснете ENTER  $($ 

### **Избор на език за субтитрите на цифрово телевизионно излъчване**

Някои цифрови програми могат да излъчват субтитри на няколко езика. Можете да изберете език за субтитрите, ако е наличен.

**1.** Докато гледате цифрова телевизия, натиснете SUBTITLE.

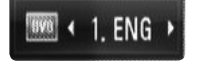

**2.** Използвайте </>, за да изберете език за субтитрите, и натиснете ENTER  $($ 

### ЗАБЕЛЕЖКА

Можете да намерите програма, която поддържа езика за субтитрите, в информацията за програмата. При програма със субтитри иконата SUB се появява в информацията за програмата.

### **Показване на EPG (електронен програмен справочник)**

Електронният програмен справочник е справочник, който показва програмата за деня или за по-дълъг период от време.

**1.** Докато гледате цифрова телевизия, натиснете GUIDE.

 Появява се екранът на EPG, който се обновява автоматично, ако EPG данните са получени успешно.

**2.** Използвайте  $\leq$ />, за да изберете елемент, и го настройте, като използвате  $\Lambda/V$ .

Елементите, които могат да се настройват,

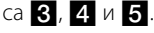

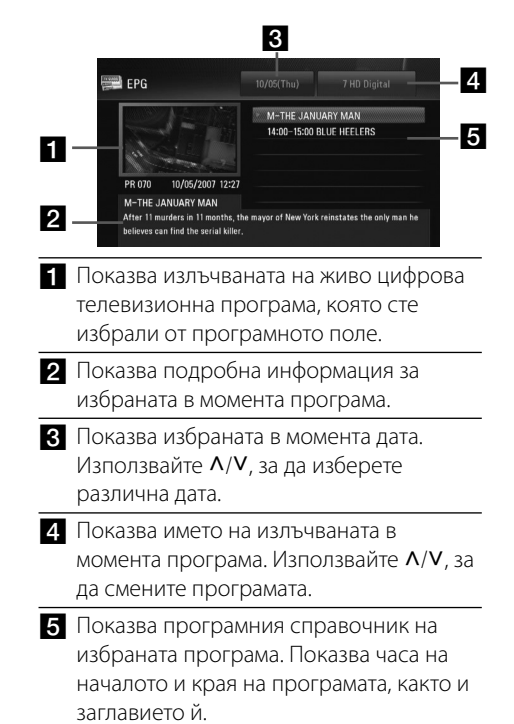

# ЗАБЕЛЕЖКА

Наличието и съдържанието на цифрови услуги може да се различава в зависимост от излъчващата медия.

### **Ръчно използване на функцията "Времеизместване"**

Можете да поставите на пауза излъчвано на живо телевизионно предаване и да продължите да гледате предаването покъсно. Това е полезно, когато получите неочаквано обаждане или посещение, докато гледате телевизия.

По-долу са описани операциите, когато опцията [Permanent Timeshift] е настроена на [Off ].

- **1.** Натиснете TIME SHIFT, докато гледате телевизионно предаване. Картината спира на пауза, а рекордерът започва да записва излъчваната в момента телевизионна програма на твърд диск.
- **2.** Натиснете ►, за да възобновите гледането на прогрмата.

Натиснете INFO/DISPLAY (,), за да се покаже ходът на времеизместването.

Натиснете  $\blacktriangleleft$  /  $\blacktriangleright$  за придвижване на началната или крайната точка на времеизместването.

Натиснете **44 / M**, за да възпроизвеждате записа с времеизместване бързо напред или бързо назад.

Натиснете  $\blacktriangleright$  в режим на пауза, за да забавите скоростта на възпроизвеждане на записа с времеизместване. Натиснете M неколкократно, за да промените скоростта на възпроизвеждане.

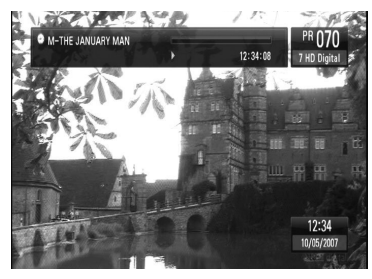

**3.** Натиснете **и**, за да отмените времеизместването.

 Времеизместването не може да се запамети като заглавие.

### **Използване на постоянното времеизместване**

Ако настроите опцията [Permanent Timeshift] на [On], излъчваното на живо телвизионно предаване автоматично ще се запише на твърд диск без натискане на бутона TIME SHIFT. Времеизместването ще започне автоматично след стартирането на режима Digital TV tuner.

Вж. "Настройка на постоянното времеизместване" на стр. 32 за настройката на опцията [Permanent Timeshift].

- 1. Натиснете  $\bigcirc$  (POWER), за да включите рекордера.
- **2.** Използвайте  $\Lambda/V\ll 1$ , за да изберете  $[DTV]$ , и натиснете ENTER  $($ <sup>O</sup>). Функцията "Времеизместване" ще се задейства автоматично.

 Натиснете . / > за придвижване на началната или крайната точка на времеизместването.

Натиснете **44 / M**, за да възпроизвеждате записа с времеизместване бързо напред или бързо назад.

Натиснете  $\rightarrow$  в режим на пауза, за да забавите скоростта на възпроизвеждане на записа с времеизместване. Натиснете M неколкократно, за да промените скоростта на възпроизвеждане.

**3.** Натиснете HOME, за да излезете от гледането на цифрова телевизия.

### **Използване на телетекст (показване на телетекст)**

Много цифрови телевизионни програми излъчват информация чрез своята текстова услуга и този рекордер има достъп до специализирани текстови програми, излъчвани от електронните медии.

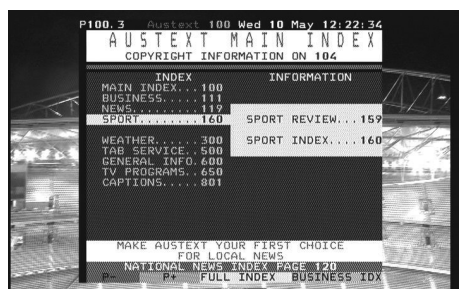

- **1.** Докато гледате телевизия, натиснете TEXT.
- **2.** Използвайте зеления или жълтия бутон (**B** или **C**), за да изберете страница.

 Можете да изберете страница и като въведете трицифрен номер с помощта на цифровите бутони.

**3.** Натиснете TEXT, за да излезете от екрана с телетекст.

# **ЗАБЕЛЕЖКА**

Освен това сега имате на разположение четири цветни бутона за придвижване из съдържанието на страницата. Използването на тези цветни бутони ще се показва на екрана.

# **Записване на телевизионни програми**

Можете да записвате цифрови телевизионни програми, да ги съхранявате на твърд диск или на USB устройство.

#### **Подготовка**

- Изберете мястото за запаметяване, като използвате опцията [REC Device] от меню SETUP (настройки). (стр. 32) -
- Свържете USB устройство, ако опцията [REC Device] е настроена на [USB]. -

#### **Нормален запис**

- **1.** Използвайте PR ( $\Lambda$ /V) или  $\Lambda$ /V, за да изберете програмата, която желаете да запишете.
- **2.** Натиснете RFC, за ла започнете записването.

Натиснете II, за да поставите записа на пауза, и натиснете  $\blacksquare$  отново, за да възобновите записването.

 Докато записвате, можете да гледате друга програма.

**3.** Натиснете , за да прекратите записването.

 За да прекратите записването, трябва да отидете на записваната програма, преди да натиснете  $\blacksquare$ .

### ЗАБЕЛЕЖКА

- Записите на ТВ програми ще се съхраняват в папка [REC] на записващото устройство, избрано от вас в опцията [REC Device].
- За запис на USB може да се използва само USB твърд диск. USB флаш памет не може да се използва за запис. •

### **Записване на две програми едновременно**

Можете да записвате две цифрови телевизионни програми едновременно.

- **1.** Използвайте PR (Л/V) или Л/V, за да изберете програмата, която желаете да запишете.
- **2.** Натиснете REC, за да започнете записването.
- **3.** Използвайте PR ( $\Lambda$ /V) или  $\Lambda$ /V, за да изберете друга програма, която желаете да запишете.
- **4.** Натиснете REC, за да започнете записването.

 Докато записвате две програми едновременно, можете да гледате замо програмите, които записвате.

**5.** Натиснете , за да прекратите записването.

 За да прекратите записването, трябва да отидете на записваната програма, преди ла натиснете $\blacksquare$ .

### **Запис с таймер (ръчен)**

Можете да настроите таймера за общо 32 програми до 30 дни предварително.

**1.** Докато гледате телевизия, натиснете TIMER REC.

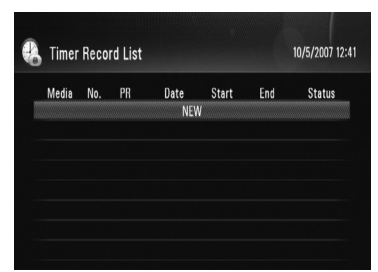

**2.** Използвайте  $\Lambda/V$ , за да изберете [NEW], и натиснете ENTER  $($ <sup>O</sup>).

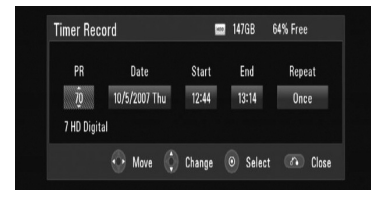

**3.** Използвайте  $\le$ />, за да изберете елемент, и го настройте, като използвате  $\Lambda/V$ . Елементите, които могат да се настройват, са посочени по-долу.

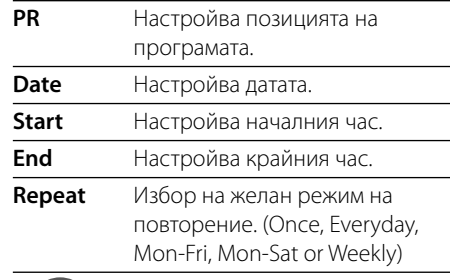

# ЗАБЕЛЕЖКА

- Записът с таймер може да се настрои за не по-• рано от 3 минути след часа на настройката.
- Запис с таймер върху USB устройство не е възможен. •
- **4.** Натиснете ENTER (•) и ще се появи съобщение за потвърждение.
- **5.** Изберете [OK] и след това натиснете  $ENTER$  ( $\odot$ ).

 Ако въведете грешна информация, ще се появи съобщение за грешка, след което не може да бъде направен запис с таймер.

Изберете [Cancel] и натиснете ENTER  $(③)$ за отмяна.

### **Запис с таймер (EPG)**

Можете също да настроите таймера на базата на информацията, осигурявана от EPG (електронен програмен справочник).

**1.** Докато гледате телевизия, натиснете GUIDE.

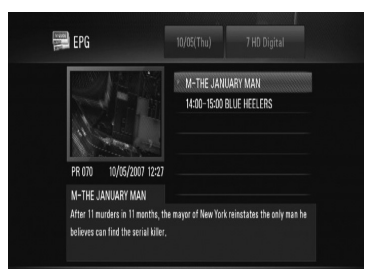

- **2.** Използвайте </>, за да изберете полето за датата, и изберете датата или графика за запис с помощта на  $\Lambda/V$ .
- **3.** Използвайте </>, за да изберете полето за програмата, и изберете програмата с помошта на  $\Lambda/V$ .
- **4.** Използвайте </>, за да изберете програмния списък, и изберете програмата, ковто желаете да записвате, с помощта на  $\Lambda$ /V.
- **5.** Натиснете REC..

 За успешно включена в графика програма се появява червена точка.

 Червена точка може да не се появи, ако програмата, която желаете да записвате, не е налична.

- **6.** Натиснете RETURN ( $\delta$ ), за да се върнете към гледането на телевизия.
- **7.** Натиснете TIMER REC и проверете дали графикът е правилно записан, или не.

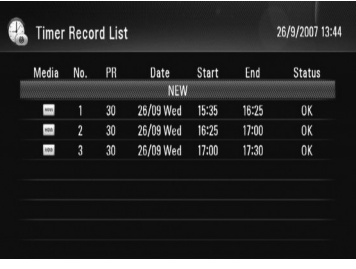

#### **Отмяна на запис с таймер**

Можете да отмените запис с таймер, преди той да е започнал.

- **1.** Докато гледате телевизия, натиснете TIMER REC.
- **2.** Използвайте  $\Lambda/V$ , за да изберете график, който желаете да отмените.
- **3.** Натиснете оцветения в синьо (**D**) бутон.
- **4.** Използвайте </>, за да изберете [Delete one], и натиснете ENTER  $($

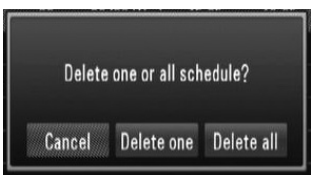

Изберете [Cancel] и натиснете ENTER ( $\odot$ ) за отмяна.

 Изберете [Delete all] и натиснете **ENTER (•)**, за да изтриете всички графици.

Работа  **4**

### **Проверка на хронологията**

Можете да проверите дали записът с таймер е направен, или не, от меню [Timer Record History]. Колоната [Result] показва "OK" или "Fail".

- **1.** Докато гледате телевизия, натиснете TIMER REC.
- **2.** Натиснете оцветения в жълто (**C**) бутон, за да се покаже менюто [Timer Record History].

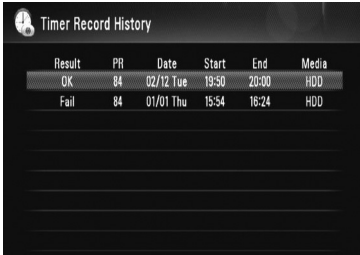

 За да изтриете хронология, изберете я и натиснете ENTER (•). Изберете [OK] и натиснете ENTER  $($ <sup>o</sup> $)$ , за да изтриете хронологията.

### **Редактиране на запис с таймер**

Можете да редактирате предварително избран запис с таймер, преди той да е започнал.

- **1.** Докато гледате телевизия, натиснете TIMER REC.
- **2.** Използвайте  $\Lambda/V$ , за да изберете график, който желаете да редактирате.
- **3.** Натиснете ENTER (•), за да се покаже менюто [Timer Record].

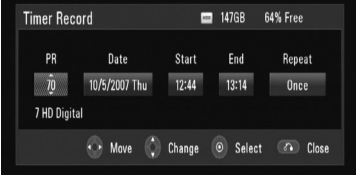

**4.** Изпълнете операции 3-5 от "Запис с таймер (ръчен)" на стр. 47, за да извършите редактирането.

### **Незабавен запис с таймер**

Можете незабавно да нагласите времето за запис за автоматично прекратяване на записването.

- **1.** Използвайте PR ( $\Lambda$ /V) или  $\Lambda$ /V, за да изберете програмата, която желаете да записвате.
- **2.** Натиснете REC, за да започнете записването.
- **3.** По време на записа натиснете  $\bullet$ REC неколкократно, за да зададете продължителността на записа.

 Continue (продължи) (Normal recording – нормален запис) => 10M => 20M => 30M  $\Rightarrow$  60M  $\Rightarrow$  90M  $\Rightarrow$  120M  $\Rightarrow$  Continue (продължи)

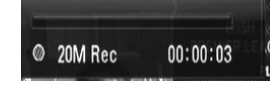

**4.** Натиснете ■, за да прекратите записването.

# **Обща информация за възпроизвеждането**

### **Възпроизвеждане на дискове**

1. Натиснете OPEN/CLOSE(<sup>2</sup>) и поставете диск в поставката за дискове.

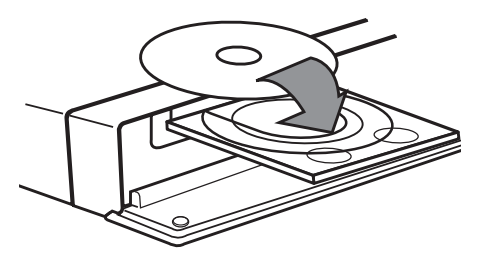

Работа

 **4**

**2.** Натиснете OPEN/CLOSE(▲), за да затворите поставката за дискове.

При повечето аудио CD, BD-ROM и DVD-ROM дискове възпроизвеждането започва автоматично.

**3.** Натиснете HOME.

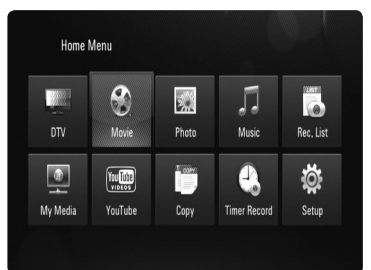

**4.** Изберете [MOVIE], [PHOTO] или [MUSIC], като използвате  $\Lambda/V\lll$ , и натиснете  $ENTER$  ( $\odot$ ).

**5.** Изберете опцията [Data], като използвате  $\langle$ >, и натиснете ENTER ( $\circ$ ).

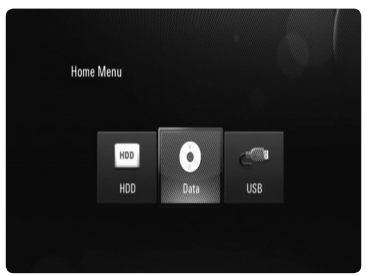

Тази стъпка е необходима само когато в този уред е поставен диск и/или същевременно е включено USB устройство.

**6.** Изберете файл, като използвате  $\Lambda/V/\leq/$ , и натиснете  $\blacktriangleright$  или ENTER ( $\textcircled{\scriptsize o}$ ), за да възпроизведете файла.

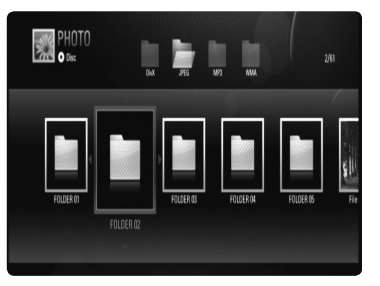

# **ЗАБЕЛЕЖКА**

- Възпроизвеждащите функции, описани в настоящото ръководство, невинаги са налични за всеки файл или носител. Някои функции може да са ограничени в зависимост от много фактори.
- В зависимост от заглавията на BD-ROM може да е необходима връзка с USB устройство за по-добро възпроизвеждане. •

### **Възпроизвеждане от твърд диск или USB**

Рекордерът може да възпроизвежда файлове с филми, музика и снимки на твърд диск, USB.

Преди да възпроизвеждате файлове с филми, музика или снимки, прочетете "Съвместимост на файловете" на стр. 10.

- **1.** Натиснете HOME.
- **2.** Използвайте  $\Lambda/V/\leq/$ , за да изберете [Movie], [Photo] или [Music] от меню  $[Home]$ , и натиснете ENTER  $(⑤)$ .
- **3.** Изберете типа запаметяващо устройство с помощта на  $\lt/$ > и натиснете ENTER ( $\odot$ ).

#### **[HDD]**

Показва мултимдийни (Movie, Music, Photo) файлове, записани на твърд диск.

#### **[USB]**

Показва мултимдийни (Movie, Music, Photo) файлове, записани на свързано USB устройство.

**4.** Използвайте </>, за да изберете тип мултимедиен файл (Movie, Music или Photo).

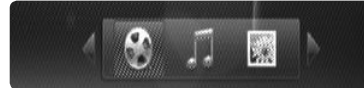

**5.** Използвайте  $\Lambda$ /V, за да изберете файл, който желаете да възпроизведете.

Използвайте  $\Lambda/V$ , за да изберете папка, и натиснете ENTER (•). Появява се списък на файловете и папките в папката.

 Ако желаете да се придвижите към по-горната директория, натиснете  $RETURN(\delta)$  или я изберете с помощта на  $\Lambda/V$ , за да изберете  $\Omega$  и натиснете  $ENTFR$  ( $\odot$ ).

Hатиснете INFO/DISPLAY (,), когато изберете филмов файл, за да се покаже подробна информация за файла.

 $6.$  Натиснете  $\blacktriangleright$  или ENTER  $(\odot)$  за възпроизвеждане на избрания файл.

#### **За да спрете възпроизвеждането**

Натиснете П по време на възпроизвеждане.

#### **За да направите пауза във възпроизвеждането**

Натиснете  $\blacksquare$  по време на възпроизвеждане. Натискайте  $\blacksquare$  многократно, за да се възпроизвежда кадър по кадър.

#### **За претърсване напред или назад**

Натиснете << или > , за да възпроизвежда бързо напред или бързо назад по време на възпроизвеждане.

Можете да сменяте различни скорости на възпроизвеждане, като натискате << M неколкократно.

Докато възпроизвеждането е на пауза, натиснете **M** неколкократно, за да възпроизвеждате при различни скорости на бавно движение.

#### **Прескочете към следваща/ предишна глава/писта/файл**

По време на възпроизвеждане натиснете **144 или DDI**, за да преминете към следващата глава/писта/файл или да се върнете в началото на текущата глава/писта/ файл. Натиснете бързо два пъти едно след друго  $\blacktriangleleft$ , за да се върнете в началото на предходната глава/писта.

В меню [My Media] може да има много типове съдържание, събрани заедно в текущата папка. В такъв случай натиснете **144** или  $\blacktriangleright$ I, за да отидете на предишното или следващото съдържание от същия тип.

#### **Използване на менюто на диска BD DVD AVCHD**

#### **За да се покаже менюто на диска**

След поставяне на диск, който съдържа меню, възможно е на екрана първо да се покаже менюто. Ако желаете да се покаже менюто на диска по време на възпроизвеждане, натиснете DISC MENU. Използвайте бутоните  $\Lambda/V\lll$  за придвижване из опциите на менютата.

#### **За да се появи изскачащото меню**

Някои BD-ROM дискове съдържат изскачащо меню, което се появява по време на възпроизвеждане.

Натиснете TITLE/POPUP по време на възпроизвеждане и използвайте бутоните  $\Lambda/V/\leq$  за придвижване из опциите на менютата.

# **Възобновяване на**

#### **възпроизвеждането BD DVD AVCHD MOVIE MOVIE-N ACD MUSIC MUSIC-N REC MOVIE-M MUSIC-M**

Уредът записва точката, в която сте натиснали x, в зависимост от диска. Ако на екрана за кратко се появи " $\blacksquare$  (Resume Stop)", натиснете  $\blacktriangleright$ , за да

възобновите възпроизвеждането (от сцената в тази точка).

Ако натиснете двукратно или извадите диска, на екрана се появява "Complete Stop)".

Уредът ще изтрие точката на спиране.

# ЗАБЕЛЕЖКА

- Точката на възобновяване може да се изтрие при натискане на някой бутон (например  $\binom{1}{2}$ (POWER), OPEN/CLOSE и т.н.).
- При BD-Video дискове с BD-J функцията възобновяване на възпроизвеждането не работи.
- Ако натиснете **в** еднократно по време на интерактивно възпроизвеждане на заглавие от BD-ROM, уредът ще влезе в режим на пълен стоп.

#### **Сортиране на записаните заглавия REC**

- **1.** Натиснете HOME.
- **2.** Използвайте </>, за да изберете [Rec. Listl, и натиснете  $ENTFR$  ( $\odot$ ).
- **3.** Натиснете червения бутон (**A**), за да отворите менюто с опциите.

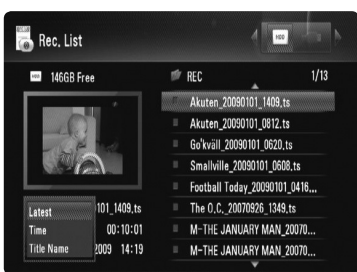

**4.** Използвайте  $\Lambda/V$ , за да изберете метод на сортиране между [Latest], [Time] или [Title Name].

**Latest :** сортиране по дата на записа.

**Time :** сортиране по час на записа в хронологичен ред.

**Title Name :** по име на заглавие по азбучен ред.

### **Възпроизвеждане на избрани файлове REC MOVIE-M MUSIC-M PHOTO-M**

Можете да възпроизвеждате избраните файловете, като използвате MARKER върху списъка с файлове.

- **1.** Следвайте стъпки 1-5 от "Възпроизвеждане от твърд диск или USB" на стр. 51, за да изберете файл.
- **2.** Натиснете MARKER върху файла.

 Можете да маркирате множество файлове, като използвате бутона MARKER.

**3.** Натиснете EDIT, за да се покаже менюто с опциите.

 За да отмените маркирането на всички маркирани файлове, изберете [Unmark ALL] от менюто с опциите.

**4.** Използвайте  $\Lambda/V$ , за да изберете [Select play], и натиснете ENTER  $($ ), за да възпроизведете избраните файлове.

#### **Изтриване на файл/папка**

#### **от списъка REC MOVIE-M MUSIC-M PHOTO-M**

Можете да изтривате файлове/папки от твърдия диск, USB.

- **1.** Следвайте стъпки 1-5 от "Възпроизвеждане от твърд диск или USB" на стр. 51, за да изберете файл.
- **2.** Натиснете EDIT, за да се покаже менюто с опциите.
- **3.** Използвайте  $\Lambda/V$ , за да изберете [Delete], и натиснете ENTER  $($ <sup>o</sup> $)$ , за да изтриете файла.

 Ако желаете да изтриете множество файлове и/или папки от твърдия диск, USB, натиснете MARKER върху всеки файл и изберете [Select Delete] от менюто с опциите.

 За да отмените маркирането на всички маркирани файлове, изберете [Unmark ALL] от менюто с опциите.

#### **Именуване на файл REC MOVIE-M MUSIC-M PHOTO-M**

Можете да преименувате избран файл от твърдия диск, USB.

- **1.** Следвайте стъпки 1-5 от "Възпроизвеждане от твърд диск или USB" на стр. 51, за да изберете файл.
- **2.** Натиснете EDIT, за да се покаже менюто с опциите.
- **3.** Използвайте  $\Lambda$ /V, за да изберете [Rename], и натиснете ENTER  $($ <sup>O</sup>), за да се покаже виртуалната клавиатура.
- **4.** Използвайте  $\Lambda/V\ll 1$ , за да изберете знак, а след това натиснете ENTER  $($ ), за да потвърдите своя избор.

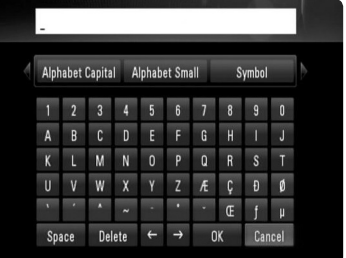

Изберете [Alphabet Capital], [Alphabet Small] или [Symbol] и натиснете ENTER ( $\odot$ ), за да промените набора от знаци и символи на виртуалната клавиатура.

**[Space] –** Въвежда интервал в позицията на курсора.

**[Delete] –** Изтрива знака преди позицията на курсора.

**[ / ] –** Мести курсора наляво или надясно.

**[OK] –** Завършва именуването.

**[Cancel] –** Отменя именуването и се връща на предишното име.

**5.** Използвайте  $\Lambda/V$ / $\lt$ / $\gt$ , за да изберете  $[OK]$ , и натиснете ENTER  $(①)$ , за да завършите преименуването.

# **Възпроизвеждане – разширени функции**

#### **Възпроизвеждане с повторение BD DVD AVCHD ACD MUSIC MUSIC-N REC**

По време на възпроизвеждане натиснете REPEAT неколкократно, за да изберете желания режим на повторение.

#### **BD/DVD/филмови файлове**

 $\Omega$  А- – Избраната част ще се повтаря непрекъснато.

- $\,$  Chapter Текущата глава ще се възпроизвежда многократно.
- $\mathbf 1$  Title Текущото заглавие ще се възпроизвежда многократно.
- $\mathbf 2$  Track Текущата писта или файл ще се възпроизвеждат многократно.

За да се върнете към нормално възпроизвеждане, натиснете REPEAT неколкократно, за да изберете [Off ].

#### **Аудио CD дискове/музикални файлове**

 $\widehat{A}$ • Track – Текущата писта или файл ще се възпроизвеждат многократно. **«А» АІІ** - Всички писти или файлове ще се възпроизвеждат многократно.  $\mathbf{x}$ – Пистите или файловете ще се възпроизвеждат в произволна

последователност.

 $\mathbf{X}$   $\mathbf{A}$  АII - Всички писти или файлове ще се възпроизвеждат многократно в произволна последователност.

 $\leftrightarrow A - B - V$ 13браната част ще се повтаря непрекъснато. (само аудио CD) За да се върнете към нормално възпроизвеждане, натиснете CLEAR.

#### **REC (записване на файлове)**

 $\bigoplus$  – Текущият файл ще се възпроизвежда с повторение.

• - Всички файлове в текущата директория ще се възпроизвеждат многократно.

### ЗАБЕЛЕЖКА

- Ако натиснете >> еднократно по време на възпроизвеждане на глава/писта с повторение, възпроизвеждането с повторение се отменя. •
- Тази функция може да не работи при някои дискове или заглавия. •

### **Повторение на определена част**

#### **BD DVD AVCHD ACD**

Този плеър може да повтаря дадена част, която сте избрали.

- **1.** По време на възпроизвеждане натиснете REPEAT, за да изберете [A-] в началото на частта, която искате да повтаряте.
- **2.** Натиснете ENTER (•) в края на частта. Избраната от вас част ще се повтаря непрекъснато.
- **3.** За да се върнете към нормално възпроизвеждане, натиснете REPEAT неколкократно, за да изберете [Off ].

### ЗАБЕЛЕЖКА

- Не можете да избирате точка на разделяне в интервал под 3 секунди.
- Тази функция може да не работи при някои дискове или заглавия. •

#### **Увеличете**

#### **възпроизвежданата картина BD DVD AVCHD MOVIE MOVIE-N PHOTO**

- **1.** По време на възпроизвеждане или в режим на пауза натиснете ZOOM, за да се покаже меню [Zoom].
- **2.** Използвайте зеления или жълтия бутон (**B** или **C**), за да увеличите или смалите изображението. Можете да се придвижвате през увеличеното/ смаленото изображение, като използвате бутоните  $\Lambda/V/\leq/$ .

**3.** Натиснете RETURN ( $\delta$ ), за да излезете от меню [Zoom].

### **Търсене по маркер BD DVD AVCHD MOVIE MOVIE-N**

Можете да започнете възпроизвеждане от максимум девет запаметени точки.

#### **Въвеждане на маркер**

- **1.** По време на възпроизвеждане натиснете MARKER в желаната точка. На телевизионния екран за кратко се появява иконата 'маркер'.
- **2.** Повторете стъпка 1, за да добавите максимум девет маркера.

#### **За да извикате маркирана сцена**

- **1.** Натиснете SEARCH и на екрана се появява меню 'търсене'.
- **2.** Натиснете цифров бутон, за да изберете номера на маркера, който искате да извикате. Възпроизвеждането започва от маркираната сцена.

#### **За да изтриете маркер**

**1.** Натиснете SEARCH и на екрана се появява меню 'търсене'.

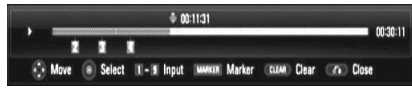

- **2.** Натиснете V, за да осветите номер на маркер. Използвайте  $\le$ />, за да изберете маркираната сцена, която искате да изтриете.
- **3.** Натиснете CLEAR и маркерът на сцената се изтрива от менюто 'търсене'.
	- **ЗАБЕЛЕЖКА**
- Тази функция може да не работи в зависимост от диска, заглавието, възможностите на сървъра. •
- Всички маркирани точки се изтриват, ако заглавието е в режим на пълен стоп $(\blacksquare)$ , заглавието се смени или извадите диска. •

#### **Промяна на изгледа на списъка със съдържания MOVIE MOVIE-N ACD MUSIC MUSIC-N PHOTO**

От меню [MOVIE], [MUSIC], [PHOTO] или [My Media] можете да промените изгледа на списъка със съдържания.

#### **Метод**

Натиснете неколкократно бутона  $INFO/DISPLAY$  ( $\Box$ ).

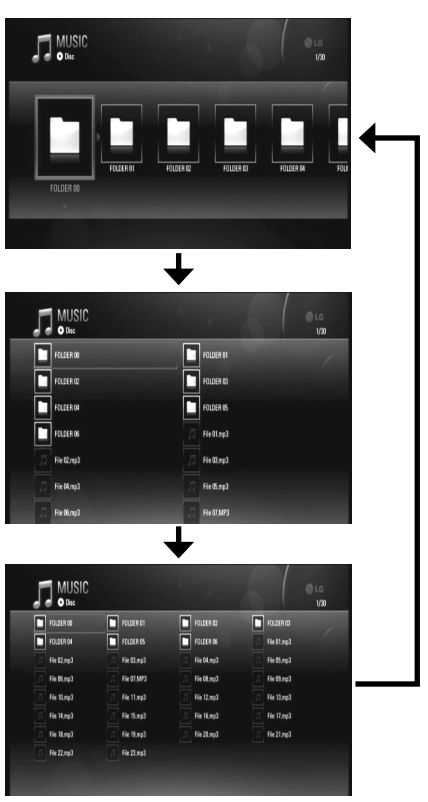

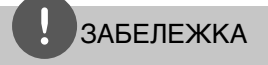

Еквалайзерът ще изчезне, когато промените изгледа на списъка със съдържания.

#### **Памет за последната сцена BD DVD**

Този уред запаметява последната сцена от последния гледан диск. Последната сцена остава в паметта дори ако извадите диска от уреда или изключите уреда. Ако поставите диск, който има запаметена сцена, сцената се извиква автоматично.

#### ЗАБЕЛЕЖКА

- Функцията 'запаметяване на последната сцена' за предишния диск се изтрива, когато се възпроизвежда различен диск. •
- Тази функция може да не работи в зависимост от диска. •

### **Скрийнсейвър**

Скрийнсейвърът се появява, когато оставите плеъра в режим Стоп в продължение на около пет минути.

Скрийнсейвърът се появява също, когато възпроизвеждате музика за около пет минути, но уредът не може да бъде изключен.

# **Екранен дисплей**

Можете да покажете и настроите различна информация и настройки на съдържанието.

### **Показване на информация за съдържанието на екрана**

**1.** По време на възпроизвеждане натиснете INFO/DISPLAY (,), за да се покаже разнообразна информация за възпроизвеждането.

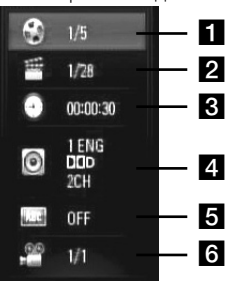

- **Title** номер на текущо заглавие/ общ брой заглавия.
- **2 Chapter** номер на текуща глава/ общ брой глави.
- **R Time** изтекло време на възпроизвеждане/общо време на възпроизвеждане
- **4. Audio** избран език за озвучаването или канал.

**s** Subtitle – избрани субтитри.

- f **Angle** избран ъгъл/общ брой ъгли.
- **2.** Изберете опция, като използвате  $\Lambda/V$ .
- **3.** Използвайте </>, за да настроите стойността на избраната опция.
- 4. Натиснете RETURN ( $\odot$ ), за да излезете от екранния дисплей.

### **ЗАБЕЛЕЖКА**

- Ако не бъде натиснат бутон в продължение на няколко секунди, екранният дисплей изчезва.
- При някои дискове не може да бъде избран номер на заглавие. •
- Наличните опции може да се различават в зависимост от диска или заглавието.
- Ако се възпроизвежда интерактивно BD заглавие, на екрана се показва информация за настройките, която обаче не може да се променя.

#### **Възпроизвеждане от избран час BD DVD AVCHD MOVIE MOVIE-N**

- **1.** Натиснете INFO/DISPLAY ( ) по време на възпроизвеждане. Прозорчето за търсене по време показва изминалото време от възпроизвеждането.
- **2.** Изберете опцията [Time], а след това въведете желания начален момент в часове, минути и секунди от ляво на дясно.

Например, за да намерите сцена на 2 часа, 10 минути и 20 секунди, въведете "21020".

**3.** Натиснете ENTER (•), за да започне възпроизвеждане от избрания час.

### **ЗАБЕЛЕЖКА**

- Тази функция може да не работи при някои дискове или заглавия. •
- Тази функция може да не работи при някои съдържания от [My Media] в зависимост от типа на файла и възможностите на DLNA сървъра.

#### **Слушане на различно аудио BD DVD AVCHD MOVIE MOVIE-N**

- **1.** По време на възпроизвеждане натиснете INFO/DISPLAY  $\Box$ ), за да се покаже екранният дисплей.
- **2.** Използвайте  $\Lambda/V$ , за да изберете опцията [Audio].
- **3.** Използвайте </> за да изберете желания език за озвучаването, аудиописта или аудиоканал.

### ЗАБЕЛЕЖКА

- Някои дискове ви позволяват да смените избора на субтитри само чрез менюто на диска. В такъв случай натиснете бутон TITLE/POPUP или DISC MENU и изберете съответното аудио от опциите в менюто на диска. •
- Непосредствено след като превключите звука, може би ще има временно несъответствие между дисплея и действителния звук.
- При BD-ROM диск с [MultiCH] на екранния дисплей се показва многоканален аудиоформат (5.1CH или 7.1CH). •

### **Избор на език за субтитрите BD DVD AVCHD MOVIE MOVIE-N**

- **1.** По време на възпроизвеждане натиснете INFO/DISPLAY  $\Box$ ), за да се покаже екранният дисплей.
- **2.** Използвайте  $\Lambda/V$ , за да изберете опцията [Subtitle].
- **3.** Използвайте </>, за да изберете желания език за субтитрите.
- 4. Натиснете RETURN ( $\odot$ ), за да излезете от екранния дисплей.

### ЗАБЕЛЕЖКА

Някои дискове ви позволяват да смените избора на субтитри само чрез менюто на диска. Ако случаят е такъв, натиснете бутон TITLE/POPUP или DISC MENU и изберете съответните субтитри от опциите в менюто на диска.

#### **Гледане от различен ъгъл BD DVD**

Ако дискът съдържа сцени, снимани под различни ъгли на камерата, по време на възпроизвеждане можете да сменяте различни ъгли на камерата.

- **1.** По време на възпроизвеждане натиснете INFO/DISPLAY ( ), за да се покаже екранният дисплей.
- **2.** Използвайте  $\Lambda/V$ , за да изберете опцията [Angle].
- **3.** Използвайте </>, за да изберете желания ъгъл.
- 4. Натиснете RETURN ( $\odot$ ), за да излезете от екранния дисплей.

# **Използване на BD-LIVE**

Този уред ви позволява да се възползвате от функции като картина в картината, вторично аудио и виртуални пакети и т.н. с BD-Video, поддържащ BONUSVIEW (BD-ROM версия 2 профил 1 версия 1.1/ Final Standard Profile – окончателен стандартен профил). Вторично видео и аудио може да се възпроизвеждат от диск, съвместим с функцията "картина в картината". За метода на възпроизвеждане направете справка в инструкциите в диска.

В допълнение към функцията BONUSVIEW функцията BD-Video, поддържаща BD-LIVE (BD-ROM версия 2 профил 2), която има допълнителна мрежова функция, ви позволява да се възползвате от повече функции, като например онлайн игри, чрез свързване на този уред към интернет.

- **1.** Проверете връзката към мрежата и настройките (стр. 20-25).
- **2.** Включете USB запаметяващо устройство в USB порта на предния панел.

За да изтеглите бонус съдържание, е необходимо USB запаметяващо устройство.

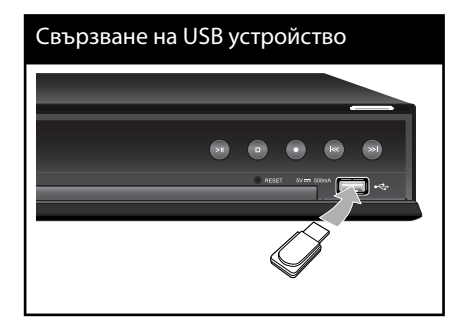

Работа

 **4**

**3.** Натиснете HOME и настройте опция [BD-LIVE connection] от меню [Setup] (стр. 38).

В зависимост от диска функцията BD-LIVE може да не работи, ако опцията [BD-LIVE connection] е настроена на [Partially Permitted].

**4.** Поставете BD-ROM с BD-LIVE.

Операциите се различават в зависимост от диска. Направете справка в ръководството, доставено с диска.

# ВНИМАНИЕ

Не изваждайте свързаното USB устройство, докато се изтегля съдържание или докато в поставката за диск все още има Blu-ray диск. Ако направите това, може да повредите свързаното USB устройство и функцията BD-LIVE може повече да не действа правилно с повреденото USB устройство. Ако свързаното USB устройство изглежда повредено от такова действие, можете да форматирате свързаното USB устройство от компютър и да го използвате отново с този плеър.

# **ЗАБЕЛЕЖКА**

- Част от BD-LIVE съдържанието може да бъде с ограничен достъп на някои места по решение на доставчика на съдържанието. •
- Зареждането и започването на използването на BD-LIVE съдържанието може да отнеме няколко минути.
- Специални видеоданни и т.н. могат да се възпроизвеждат, докато се свалят в USB флаш устройство, чрез една от функциите на BD-LIVE. Възпроизвеждането може да бъде поставено на пауза в зависимост от комуникационната среда. Някои функции може да са дезактивирани, за да се предотврати прескачане към части, които не са изтеглени, и т.н.

# **Възпроизвеждане на филмов файл и VR диск**

Можете да възпроизвеждате DVD-RW дискове, които са записани във формат Video Recording (VR), и филмови файлове, съдържащи се на диск, HDD или USB устройство.

**1.** Натиснете HOME.

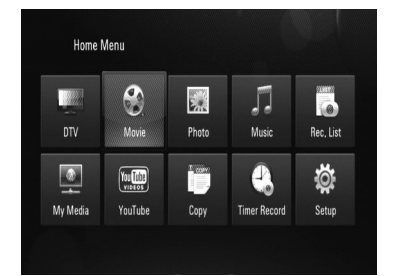

- **2.** Изберете [MOVIE], като използвате  $\leq$ / $>$ , и натиснете ENTER  $($ <sup>.</sup>
- **3.** Изберете опцията [Data], като използвате  $\le$ / $>$ , и натиснете ENTER ( $\odot$ ).

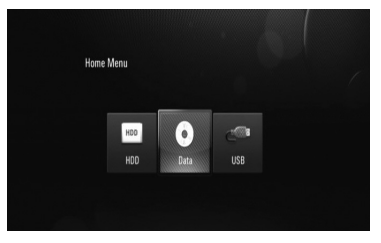

Тази стъпка е необходима само когато в този уред е поставен диск и същевременно е включено USB устройство.

**4.** Изберете файл, като използвате  $\Lambda/V/\langle\!/$ , и натиснете  $\blacktriangleright$  или ENTER ( $\textcircled{\scriptsize{0}}$ ), за да възпроизведете файла.

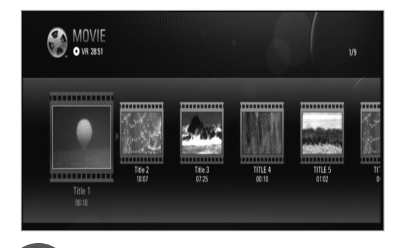

### ЗАБЕЛЕЖКА

- Изискванията са описани на стр. 10.
- Можете да използвате различни функции за възпроизвеждане. Вижте стр. 50-58. •
- Нефинализирани DVD дискове във формат VR не могат да се възпроизвеждат на този плеър.
- Някои DVD-VR дискове са направени със CPRM данни на DVD рекордер. Този уред не може да поддържа такъв вид дискове. •

#### **Какво е CPRM?**

CPRM е система за защита срещу копиране (със система за кодиране), която допуска само "еднократни" записи на телевизионни програми. CPRM означава Content Protection for Recordable Media (защита на съдържанието на записваеми носители).

### **Избор на файл със субтитри MOVIE MOVIE-N**

Ако името на филмов файл и името на файла със субтитрите е едно и също, файлът със субтитрите се възпроизвежда автоматично, когато се възпроизвежда филмов файл.

Ако името на файла със субтитрите е различно от името на филмовия файл, трябва да изберете файла със субтитри от меню [MOVIE], преди да възпроизвеждате филма.

- **1.** Използвайте  $\Lambda/V/\leq/$ , за да изберете файла със субтитри, който желаете да възпроизвеждате, от меню [MOVIE].
- **2.** Натиснете ENTER (.).

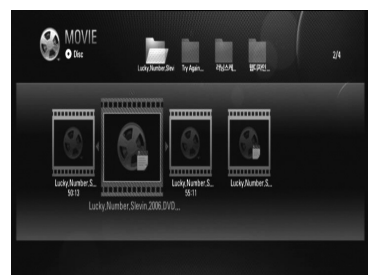

Натиснете ENTER (•) отново, за да анулирате избора на файл със субтитри. Избраният файл със субтитри ще се покаже, когато възпроизвеждате филмовия файл.

# **Разглеждане на снимки**

Можете да разглеждате снимкови файлове, като използвате този плеър.

**1.** Натиснете HOME.

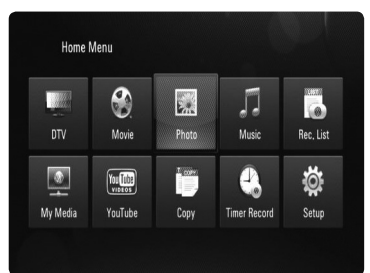

- **2.** Изберете [PHOTO], като използвате  $\lt/$ >, и натиснете ENTER  $($ <sup>O</sup>).
- **3.** Изберете опцията [Data], [HDD] или [USB], като използвате  $\lt/$ >, и натиснете  $ENTER$  ( $\odot$ ).

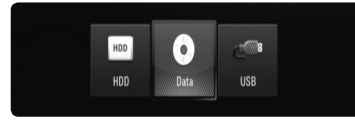

Тази стъпка е необходима само когато в този уред е поставен диск и/или същевременно е включено USB устройство.

**4.** Изберете файл, като използвате  $N/V/\leq/$ , и натиснете ENTER ( $\odot$ ), за да видите снимката на цял екран.

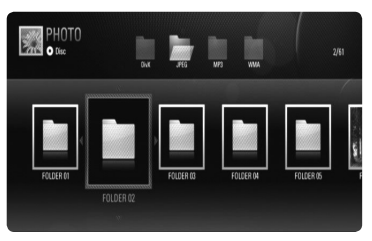

Меню Disc/Network (диск/мрежа)

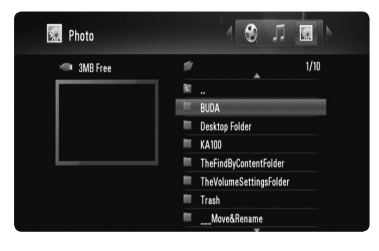

Меню HDD/USB (твърд диск/USB)

#### **За да възпроизвеждате слайдшоу**

Натиснете  $\blacktriangleright$ , за да започне слайдшоу.

#### **За да спрете слайдшоу**

Натиснете ■ по време на слайдшоуто.

#### **Пауза на слайдшоу**

Натиснете  $\blacksquare$  по време на слайдшоуто. Натиснете  $\blacktriangleright$ , за да пуснете слайдшоуто отново.

#### **За да прескочите към следваща/ предишна снимка**

По време на разглеждане на снимка на цял екран натиснете < или >, за да отидете на предишната или следващата снимка.

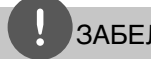

# ЗАБЕЛЕЖКА

- Изискванията са описани на стр. 10. •
- Можете да използвате различни функции за възпроизвеждане. Вижте стр. 50-58.

#### **Опции по време на разглеждане на снимка**

Можете да използвате различни опции по време на разглеждане на снимка на цял екран.

- **1.** По време на разглеждане на снимка на цял екран натиснете INFO/DISPLAY  $\Box$ ), за да се покаже менюто с опции.
- **2.** Изберете опция, като използвате  $\Lambda/V/\leq/$ .

#### Опции в меню **HDD/USB**

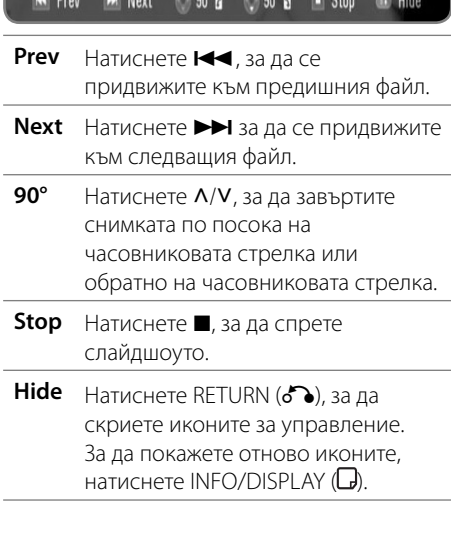

### Опции в меню **PHOTO** a  $2/9$ Slide Show Music Select Rotate **D 2 3 4 5 6 7 8**

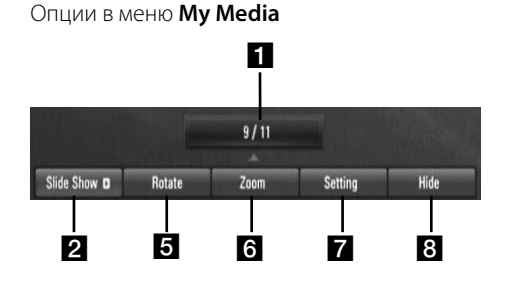

- **П** Текуща снимка/общ брой на **снимките** – Използвайте </>, за да видите предишна/следваща снимка.
- **2 Slide Show** Натиснете ENTER ( ), за да започнете слайдшоу или да го поставите на пауза.
- **R** Music –Натиснете ENTER ( ), за да пуснете или поставите на пауза фоновата музика. Тази опция може да се използва, след като музиката за фон бъде избрана с опцията [Music Select]. Тази опция не е налична в меню [My Media].
- **4. Music Select** Избира музика за фон. Тази опция не е налична в меню [My Media].
	- 1) Натиснете ENTER (•) и менюто ще се появи.
	- 2) Използвайте  $\Lambda/V\ll l$  за да изберете носител или папка с музикален(и) файл(ове).
	- 3) Натиснете ENTER (•), за да потвърдите вашия избор.
- **в Rotate** Натиснете ENTER ( ), за да завъртите снимката по посока на часовниковата стрелка. Тази опция не е налична по време на слайдшоу.

Работа  **4**

- f **Zoom** Използвайте зеления или жълтия бутон, за да увеличите или смалите изображението. Можете да се придвижвате през увеличеното или смаленото изображение, като използвате бутоните  $\Lambda/V\lll$ . Натиснете RETURN ( $\odot$ ), за да излезете от меню [Zoom] и да се върнете към нормалните размери на изображението.
	- Функцията увеличение/намаление на изображението може да се управлява от бутона ZOOM на дистанционното управление.
- $\blacksquare$  **Setting** Използвайте  $\Lambda/V$ , за да избере една от опциите [Effect] или [Delay]. Използвайте </>, за да регулирате, и натиснете ENTER ( $\odot$ ), за да настроите избраната опция.

[Effects] – Можете да приложите различни ефекти по време на слайдшоу със снимки.

OFF : Слайдшоу без каквито и да било ефекти.

Random : Ефектите на слайдшоуто се прилагат в произволен ред.

Slide : Показва снимка в плъзгащо движение от различни посоки. Door : Снимката се появява като отваряне на врата.

Lattice : Снимката се появява от шахматни парчета до пълноекранно изображение.

[Delay] – Можете да зададете времето на изчакване на снимките по време на слайдшоу.

- **В Hide** Натиснете ENTER ( ), за да излезете от менюто с опции. За да отворите менюто отново, натиснете  $ENTER$  ( $\odot$ ).
- **3.** Натиснете RETURN ( $\delta$ ), за да излезете от менюто с опции.

# **Слушане на музика**

Плеърът може да възпроизвежда аудио CD дискове и музикални файлове.

- **1.** Натиснете HOME.
- **2.** Изберете [MUSIC], като използвате  $\leq$ / $>$ , и натиснете ENTER  $($
- **3.** Изберете опцията [Data], [HDD] или [USB], като използвате  $\lt/$ >, и натиснете  $ENTER$  ( $\odot$ ).

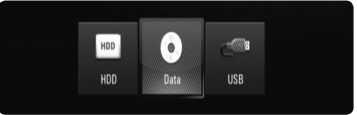

Тази стъпка е необходима само когато в този уред е поставен диск и/или същевременно е включено USB устройство.

**4.** Изберете музикален файл или аудиописта, като използвате  $\Lambda/V/\leq/$ , и натиснете ENTER ( $\odot$ ), за да се започне възпроизвеждане на музиката.

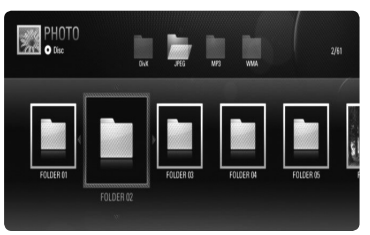

Меню Disc/Network (диск/мрежа)

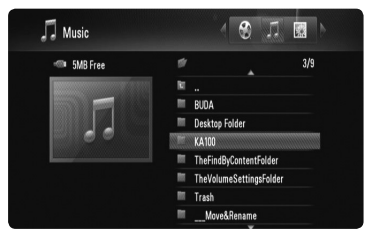

Меню HDD/USB (твърд диск/USB)

### ЗАБЕЛЕЖКА

- Изискванията са описани на стр. 10. •
- Можете да използвате различни функции за възпроизвеждане. Вижте стр. 50-58. •
- За файловете, съдържащи се на диск или USB устройство, можете да въведете номер на файл, като използвате цифровите бутони (0-9), за да отидете директно на даден файл.
- Можете да се придвижите към предишен или следващ файл, като натиснете  $\blacktriangleright$  или  $\blacktriangleright$   $\blacktriangleright$   $\blacktriangleright$ по време на разглеждане на снимков файл на цял екран.
- Можете да стартирате слайдшоу без меню с опции, като натиснете • по време на разглеждане на снимков файл на цял екран.
- Използвайте  $\Lambda/V/\leq/$ , за да изберете папка, а след това натиснете ENTER  $\circledcirc$ ) и ще можете да разглеждате файловете в папката. Ако искате да се придвижите към по-горна или по-долна директория, използвайте  $\Lambda/V$ , за да се придвижите към желаната директория.
- Ако в името на файла има код, който е невъзможно да се изобрази, то може да се покаже като нечетими символи.
- В зависимост от DLNA сървъра името на файла, показано на екрана, може да се различава от оригиналното име на файла.

### **Слушане на музика по време на слайдшоу в меню [My Media]**

Можете да показвате снимки като слайдшоу, докато слушате музикално съдържание, от меню [My Media].

- **1.** Натиснете HOME и изберете [My Media] от меню [Home Menu].
- **2.** Изберете сървър от списъка и натиснете ENTER  $($ <sup>O</sup> $)$ , за да се покажат споделените папки от сървъра.
- **3.** Изберете музикален файл от менюто и натиснете  $\blacktriangleright$ , за да се възпроизведе музиката.
- **4.** Използвайте  $\Lambda/V$ /</>, за да изберете файл със снимка от менюто, и натиснете  $ENTER$  ( $\odot$ ), за да се покаже на цял екран.
- **5.** Изберете опцията [SlideShow] и натиснете **ENTER (.)**, за да стартирате слайдшоу.

# **Възпроизвеждане на съдържание през вашата домашна мрежа**

Плеърът може да чете и възпроизвежда съдържание от вашия компютър и DLNA сертифициран мултимедиен сървър във вашата домашна мрежа.

### **Достъп до DLNA мултимедиен сървър**

- **1.** Проверете връзката към мрежата и настройките (стр. 20-25).
- **2.** Натиснете HOME.
- **3.** Изберете [My Media], като използвате  $\Lambda/V/\leq/$ , и натиснете ENTER ( $\odot$ ).
- **4.** Изберете DLNA мултимедиен сървър от списъка, като използвате  $\Lambda/V$ , и натиснете ENTER  $($ <sup>o</sup>).

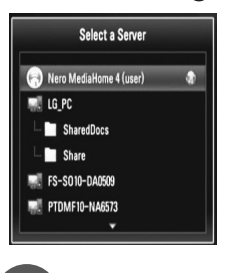

# **ЗАБЕЛЕЖКА**

В зависимост от мултимедийния сървър може да е нужно този плеър да получи разрешение от сървъра.

**5.** Изберете файл, като използвате  $\Lambda/V/\textsf{S}/\textsf{S}$ , и натиснете ENTER ( $\textcircled{\scriptsize{0}}$ ), за да възпроизведете файла.

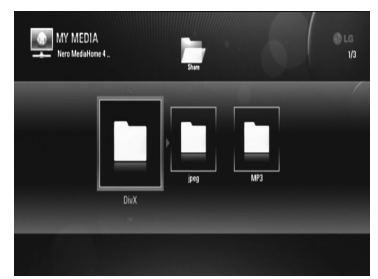

# ЗАБЕЛЕЖКА

- Изискванията са описани на стр. 10. •
- Можете да използвате различни функции за възпроизвеждане. Вижте стр. 50-58. •
- Понеже съвместимостта и наличните функции за възпроизвеждане от меню [My Media] са тествани в среда на пакетен DLNA сървър (Nero Media Home 4 Essentials), изискванията към файловете и функциите за възпроизвеждане от меню [My Media] може да се различават в зависимост от мултимедийните сървъри. •
- Изискванията към файловете, дадени на стр. 10, невинаги са съвместими. Може да има някои ограничения от функциите на файловете и възможностите на мултимедийния сървър. •
- Ако има невъзпроизводим музикален файл в меню [My Media], плеърът прескача файла и възпроизвежда следващия файл.
- Възпроизвеждане на файлове с филмови субтитри е възможно само на DLNA мултимедиен сървър, създаден с доставения с този плеър софтуер Nero MediaHome 4 Essentials. •
- Името на файла със субтитри и името на филмовия файл трябва да бъдат еднакви и да се намират в една и съща папка.
- Качеството на възпроизвеждане и работа на функцията [My Media] може да се влияе от състоянието на вашата домашна мрежа. •
- Файловете от преносими носители, като напр. USB устройство, DVD устройство и т.н., на вашия мултимедиен сървър може да не бъдат споделени правилно. •

### **Относно Nero MediaHome 4 Essentials**

Nero MediaHome 4 Essentials е софтуер, чрез който с този плеър се споделят филмови, музикални и снимкови файлове, съхранявани във вашия компютър, като цифров мултимедиен сървър, съвместим с DLNA.

### ЗАБЕЛЕЖКА

- CD-ROM дискът с Nero MediaHome 4 Essentials е предназначен за компютър и не трябва да се поставя в този плеър или в друг продукт, различен от персонален компютър.
- Доставеният CD-ROM с Nero MediaHome 4 Essentials е специално издание на софтуера, пригодено само за споделяне на файлове и папки на този плеър. •
- Доставеният софтуер Nero MediaHome 4 Essentials не поддържа следните функции: транскодиране, UI за отдалечен достъп, TV управление, интернет услуги и Apple iTunes. •
- Това ръководство обяснява работата с английската версия на Nero MediaHome 4 Essentials като пример. Следвайте обясненията, като сравнявате с действителните операции във версията на вашия език. •

#### **Инсталиране на Nero MediaHome 4 Essentials**

Преди да инсталирате Nero MediaHome 4 Essentials, проверете изискванията към системата, дадени по-долу:

- Windows® XP (Service Pack 2 или по-нов), Windows Vista® (не се изисква Service Pack), Windows® XP Media Center Edition 2005 (Service Pack 2 или по-нов), Windows Server® 2003 •
- Windows Vista® 64-bit edition (приложението върви в 32-битов режим)
- Пространство на твърд диск: 200 MB пространство на твърдия диск за типична самостоятелна инсталация на Nero MediaHome
- Процесори 1,2 GHz Intel® Pentium® III или AMD Sempron™ 2200+ •
- Памет: 256 MB RAM •
- Графична карта с минимум 32 MB видеопамет, минимална разделителна способност 800 x 600 пиксела и 16-битова настройка на цвета •
- Windows® Internet Explorer® 6.0 или понов •
- DirectX® 9.0c прераб. 30 (август 2006) или по-нов •
- Мрежова среда: 100 Mb Ethernet, WLAN •(IEEE 802.11b/g/n)

Стартирайте вашия компютър и поставете CD-ROM диска на Nero MediaHome 4 Essentials в CD-ROM устройството на вашия компютър. Инсталационният съветник ще ви преведе бързо и без затруднения през инсталационния процес. За да инсталирате Nero MediaHome 4 Essentials, процедирайте по следния начин:

- **1.** Затворете всички програми в Microsoft Windows и деактивирайте евентуално работещия антивирусен софтуер.
- **2.** Поставете CD-ROM диска на Nero MediaHome 4 Essentials в CD-ROM устройството на вашия компютър.
- **3.** Щракнете [Nero MediaHome 4 Essentials]. Инсталацията се подготвя и се появява инсталационният съветник.
- **4.** Щракнете бутона [Next], за да се покаже екрана за въвеждане на серийния номер. Щракнете [Next], за да преминете към следващата стъпка.
- **5.** Ако приемете всички условия, щракнете в кутийката за отбелязване [I accept the License Conditions] и щракнете [Next]. Инсталацията не е възможна без това съгласие.
- **6.** Щракнете [Typical] и щракнете [Next]. Инсталационният процес стартира.
- **7.** Ако искате да участвате в анонимното събиране на данни, маркирайте кутийката за отбелязване и щракнете бутона [Next].

Работа  **4** **8.** Щракнете бутона [Exit], за завършите инсталацията.

#### **Споделяне на файлове и папки**

На вашия компютър трябва да определите за споделено ползване папката, съдържаща филмово, музикално и/или снимково съдържание, за да го възпроизвеждате, като използвате функциите [My Media].

Тази част обяснява процедурата за избиране на споделени папки на вашия компютър.

- **1.** Щракнете два пъти върху иконата на "Nero MediaHome 4 Essentials" на работния плот.
- **2.** Щракнете иконата [Network] отляво и дефинирайте своето мрежово име в полето [Network name]. Мрежовото име, което въведете, ще бъде разпознато от вашия плеър.
- **3.** Щракнете икона [Shares] отляво.
- **4.** Щракнете раздел [Local Folders] на екран [Shares].
- **5.** Щракнете икона [Add], за да отворите прозореца [Browse Folder].
- **6.** Изберете папката, съдържаща файловете, които искате да споделите. Споделената папка се добавя към списъка на споделените папки.
- **7.** Щракнете иконата [Start Server], за да стартирате сървъра.

### **ЗАБЕЛЕЖКА**

- Ако споделените папки или файлове не се показват на плеъра, щракнете папката в раздел [Local Folders] и щракнете [Rescan Folder] до бутон [More].
- Посетете www.nero.com за повече информация и софтуерни инструменти

### **Достъп до споделена папка от вашия компютър**

- **1.** Стартирайте вашия компютър, свързан към вашата локална мрежа.
- **2.** Споделете папките от вашия компютър, които съдържат филмови, снимкови или музикални файлове.
- **3.** Проверете връзката с мрежата и настройките на плеъра.
- **4.** Натиснете HOME.
- **5.** Изберете [My Media], като използвате  $\Lambda/V/\leq/$ , и натиснете ENTER ( $\odot$ ).
- **6.** Изберете споделена папка от списъка, като използвате  $\Lambda/V$ , и натиснете ENTER ( $\odot$ ).

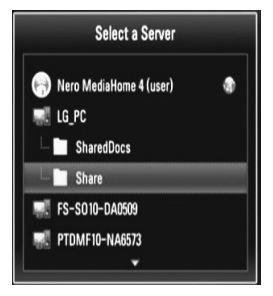

# ЗАБЕЛЕЖКА

В зависимост от споделената папка този плеър може да се нуждае от въвеждане на име на мрежов потребител и парола за достъп до папката.

**7.** Изберете файл, като използвате  $\Lambda/V$ /</>, и натиснете ENTER ( $\odot$ ), за да възпроизведете файла.

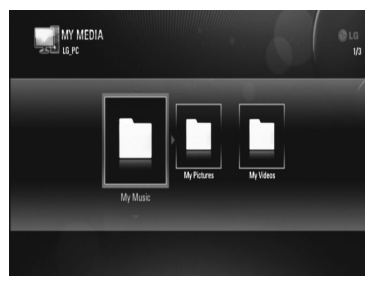

### ЗАБЕЛЕЖКА

- Изискванията към файловете са описани на стр. 10.
- Можете да използвате различни функции за възпроизвеждане. Вижте стр. 50-58. •
- В меню [My Media] може да се показват миниизображения на невъзпроизводими файлове, но те няма да могат да се възпроизвеждат на този плеър. •
- Ако в меню [My Media] има невъзпроизводим музикален файл, плеърът го прескача и възпроизвежда следващия файл.
- Името на файла със субтитри и името на филмовия файл трябва да бъдат еднакви и да се намират в една и съща папка.
- Качеството на възпроизвеждане и работа на функцията [My Media] може да се влияе от състоянието на вашата домашна мрежа. •
- Файловете на преносими носители, като напр. USB устройство, DVD устройство и др., на вашия компютър може да не бъдат споделени правилно. •
- Може да срещнете проблеми с връзката в зависимост от средата, в която работи вашият компютър. •

#### **Изисквания към компютъра**

- Windows® XP (Service Pack 2 или по-нов), Windows Vista® (не се изисква Service Pack) •
- Процесори 1,2 GHz Intel® Pentium® III или AMD Sempron™ 2200+
- Мрежова среда: 100 Mb Ethernet, WLAN (IEEE 802.11b/g/n)

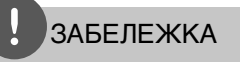

Ако използвате Windows® XP или Windows Vista®, посетете сайта от препратката по-долу за повече информация относно настройките за споделяне на файлове.<br>
Windows<sup>®</sup> XP:

http:// support.microsoft.com/kb/304040 Windows Vista®:

http:// support.microsoft.com/kb/961498

#### **Въвеждане на идентификатор на мрежов потребител и парола**

В зависимост от средата, в която работи вашият компютър, може да е необходимо да въведете идентификатор на мрежов потребител и парола за достъп до споделената папка.

- **1.** Виртуалната клавиатура се появява автоматично, ако се изисква идентификатор на мрежов потребител и парола.
- **2.** Използвайте  $\Lambda/V$ /</>, за да изберете символ, а след това натиснете  $ENTER$  ( $\odot$ ), за да потвърдите своя избор от виртуалната клавиатура.

За да въведете буква с диакритичен знак, изберете буквата от разширения набор от символи.

Пример: Изберете "D", а след това натиснете INFO/DISPLAY  $\Box$ ), за ла се покаже разширеният набор от символи. Използвайте  $\le$ / $>$ , за да изберете "D" или  $\phi$ ", а след това натиснете ENTER ( $\odot$ ).

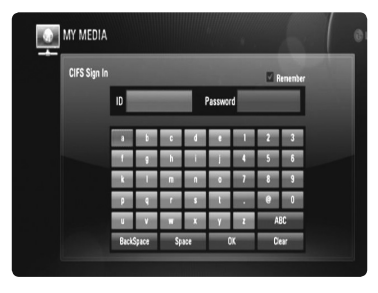

#### **[OK]**

Търсене на видеоматериали, свързани с думите за търсене.

#### **[Clear]**

Изтрийте всички въведени знаци.

#### **[Space]**

Въвежда интервал в позицията на курсора.

Работа  **4**

#### **[Backspace]**

Изтрива знака преди позицията на курсора.

#### **[ABC / abc / #+-=&]**

Променете настройките на менюто на клавиатурата на главни букви, малки букви или символи.

**3.** Когато завършите въвеждането на идентификатора на мрежовия потребител и паролата, изберете [OK] с помощта на  $\Lambda/V/\leq/$  и натиснете ENTER ( $\odot$ ), за да получите достъп до папката.

Идентификаторът на мрежовия потребител и паролата ще бъдат запаметени за ваше удобство, след като получите достъп до папката. Ако не желаете идентификаторът на мрежовия потребител и паролата да бъдат запаметени, натиснете A оцветения в (Red) бутон, за да премахнете отметката в кутийката [Remember], преди да получите достъп до папката.

# **Използване на функцията [Copy]**

Можете да преместите или копирате файлове на други запаметяващи устройства или папка. Можете също така и да изтривате файлове.

### **Копиране или преместване на файлове/папки**

- **1.** Натиснете HOME.
- **2.** Използвайте  $\Lambda/V$ /</>, за да изберете  $[Copy]$ , и натиснете ENTER $( \bigcirc )$ .
- **3.** Използвайте  $\Lambda/V$ , за да изберете запаметяващо устройство, от което желаете да копирате или преместите файл, и натиснете >.

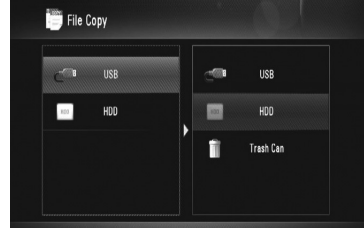

- **4.** Използвайте  $\Lambda/V$ , за да изберете запаметяващо устройство, в което желаете да копирате или преместите файла, и натиснете ENTER (•).
- **5.** Използвайте  $\Lambda/V$ , за да изберете файл/ папка, които желаете да копирате или преместите, и натиснете MARKER.

 Повторете тази стъпка, за да маркирате допълнителни файлове и папки.

- **6.** Натиснете >, за да изберете полето на предназначението.
- **7.** Използвайте  $\Lambda/V$ , за да изберете директорията, в която желаете да копирате или преместите файла, и натиснете **•REC.**

**8.** Използвайте </>, за да изберете [Copy] или [Move], и натиснете ENTER  $($ .

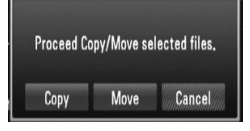

 Изберете [Cancel], за да отмените копирането или преместването.

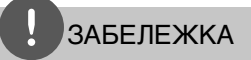

- Ако се опитате да копирате или преместите повреден файл, процедурата по копиране или преместване ще бъде спряна.
- Ако копирате или премествате файлове/папки в запаметяващо устройство, форматирано с FAT16/FAT32, капацитетът за копиране или преместване е ограничен до 4 GB.

### **Изтриване на файлове/папки**

- **1.** Натиснете HOME.
- **2.** Използвайте  $\leq$ />, за да изберете [Copy], и натиснете ENTER  $($
- **3.** Използвайте  $\Lambda/V$ , за да изберете запаметяващото устройство, което съдържа файловете за изтриване, и натиснете >.
- **4.** Използвайте  $\Lambda$ /V, за да изберете [Trash  $Can$ ], и натиснете ENTER ( $\odot$ ).

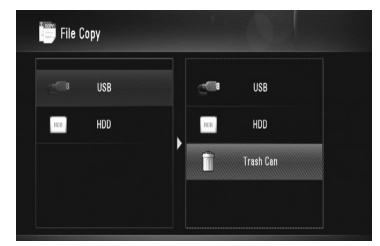

**5.** Използвайте  $\Lambda/V$ , за да изберете файла/ папката, които искате да изтриете, и натиснете MARKER.

 Повторете тази стъпка, за да маркирате допълнителни файлове и папки.

**6.** Натиснете >.

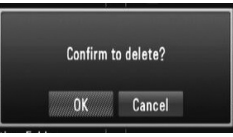

**7.** Използвайте </>, за да изберете [OK], и натиснете ENTER  $($  Изберете [CANCEL], за да отмените изтриването.

# **Възпроизвеждане на видео от YouTube™**

Можете да четете, търсите и гледате YouTube™ видео от интернет на вашия телевизор чрез вашия BD плеър на LG.

### **Гледане на YouTube™ видео на вашия телевизор**

- **1.** Натиснете HOME.
- **2.** Използвайте  $\Lambda/V\ll 1$ , за да изберете [YouTube™], и натиснете ENTER ( $\odot$ ).
- **3.** Натиснете **Л**, за да изберете лентата на менюто с опциите.
- **4.** Използвайте  $\le$ />, за да изберете опция, и натиснете ENTER ( $\odot$ ), за да търсите видео.
- **5.** Използвайте </>, за да изберете видео, и натиснете ENTER (◎) или ▶, за да възпроизведете видеофайла.

Работа  **4**

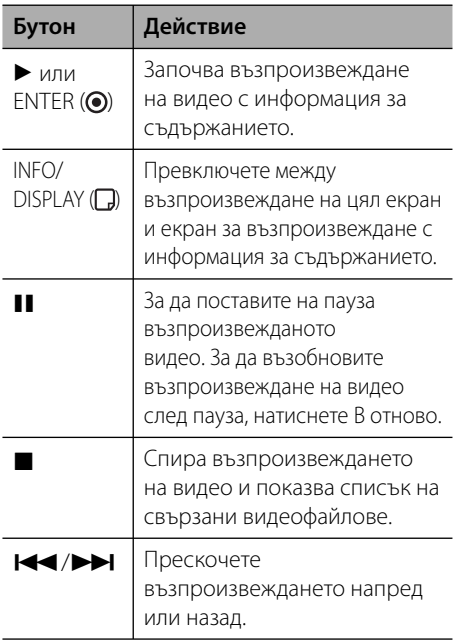

### **Относно менюто на YouTube™**

Има различни опции в менюто на YouTube™. Използвайте  $\Lambda/V/\leq/$ , за да изберете опция, и натиснете ENTER ( $\odot$ ), за да изберете опция от описаните по-долу.

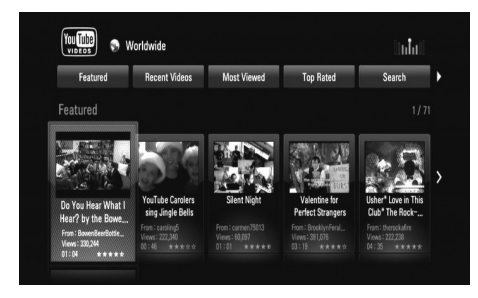

**Featured** – Ще се покаже списък на видеоматериали с игрални филми.

**Recent Videos** – Ще се покаже най-новият актуализиран списък на видеоматериали.

**Most Viewed** – Ще се покаже списък на найгледаните видеоматериали. В долната част на екрана се появява опцията за период.

**Top Rated** – Ще се покаже списък на найвисоко оценените видеоматериали от сървъра на YouTube™. В долната част на екрана се появява опцията за период.

**Search** – Ще се покаже виртуалната клавиатура. Вижте "Търсене на видео" на стр. 72 за повече подробности.

**History** – Ще се покаже списъкът с видеоматериалите, които сте възпроизвеждали преди това на този уред. Могат да бъдат съхранени максимум 25 видеофайла.

**Favorites** – Тази опция ще се покаже само когато уредът е в състояние на влизане (sign-in). Показва списъка с видеоматериалите, които са подредени на вашия YouTube™ сървър по вашата сметка. Някои видеоматериали може да не се появят в списъка [Favorites], дори и да са подредени на сървъра.

**Sign in (Sign Out)** – Показва виртуалната клавиатура, за да влезете, или се връща към състоянието на излизане. За повече подробности вижте "Влизане във вашата YouTube™ сметка" на стр. 72.

**Local site** – Изберете страната, от която искате да гледате видеоклипове. Страните в списъка на меню [Local site] може да са различни от тези в списъка на уебсайта на YouTube™.

### ЗАБЕЛЕЖКА

- Менюто на YouTube™ може да покаже 5 видеозаглавия в списъка на видеоматериалите. Натиснете червения или синия бутон, за да се покажат следващите/ предишните 5 видеоматериала. •
- Ако изберете опцията [Most Viewed] или [Top Rated] от менюто на YouTube™, в долната част на екрана се появяват опциите за период. Използвайте  $\Lambda/V\ll\ll$ , за ла изберете опшия за период, и натиснете ENTER (•), за да се покажат видеоклиповете от избрания период.
- Списъкът с видеоматериали, претърсван от плеъра, може различен от списъка, претърсван от уеб браузър на компютър.

#### **Търсене на видео**

Можете да търсите видео, като въведете думи за търсене до 128 знака.

**1.** Използвайте </>, за да изберете опцията  $[Search]$  от менюто, и натиснете ENTER  $(⑤)$ , за да се покаже виртуалната клавиатура.

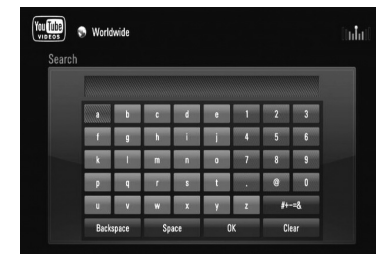

Когато въвеждате знак, могат да се покажат до 5 предложения за думи, започващи с този знак.

**[OK] –** Търсене на видеоматериали, свързани с думите за търсене.

**[Clear] –** Изтрийте всички въведени знаци.

**[Space] –** Въвежда интервал в позицията на курсора.

**[Backspace] –** Изтрива знака преди позицията на курсора.

**[ABC / abc / #+-=&] –** Променете настройките на менюто за клавиатурата на главни букви, малки букви или символи.

Натиснете CLEAR, за да изтриете всички въведени знаци.

# **ЗАБЕЛЕЖКА**

За да въведете буква с диакритичен знак:

- 1. Изберете буква от виртуалната клавиатура, като използвате  $\Lambda/V/\leq/$ .
- 2. Натиснете INFO/DISPLAY  $\Box$ ), за да се покаже разширен набор от знаци.
- 3. Използвайте </>, за да изберете режим, и натиснете ENTER  $(①)$ .
- **2.** Когато завършите въвеждането на думи за търсене, изберете [OK] и натиснете ENTER (●), за да се покаже списъкът със свързани видеозаглавия.

# **ЗАБЕЛЕЖКА**

Възможно е въвеждане от менюто на клавиатурата на следните езици: английски, испански, италиански, френски, немски, холандски, португалски, шведски, полски и чешки.

### **Влизане във вашата YouTube™ сметка**

За да гледате видео от вашия списък с [Favorites] видеозаглавия на YouTube™ сървъра по вашата сметка, трябва да влезете в своята YouTube™ сметка.

**1.** Използвайте </>, за да изберете опцията [Sign In] от менюто, и натиснете ENTER  $($ O $)$ , за да се покаже виртуалната клавиатура.
**2.** Използвайте  $\Lambda/V\ll 1$ , за да изберете символ, а след това натиснете ENTER (•), за да потвърдите своя избор от виртуалната клавиатура.

Вижте стъпка 1 от "Търсене на видео" на стр. 72 за използването на виртуална клавиатура.

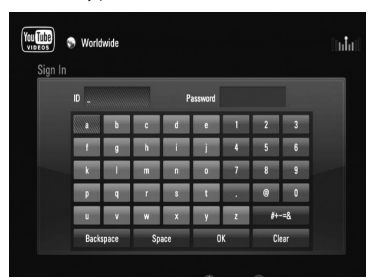

- **3.** Когато завършите въвеждането на вашето потребителско име и парола, изберете  $[OK]$  и натиснете ENTER  $(①)$ , за да влезете.
- **4.** Ако искате да излезете, изберете опцията [Sign Out] от меню YouTube™, и натиснете  $ENTER$  ( $\odot$ ).

Този уред може да съхрани автоматично до 5 потребителски имена, с които е влизано преди това. Списъкът с потребителски имена се появява, когато изберете опцията [Sign In].

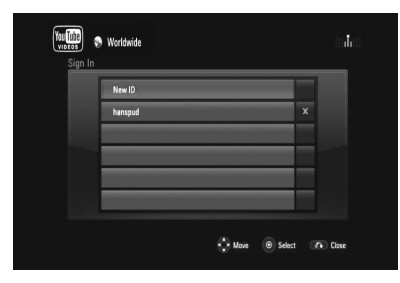

Изберете съхранено потребителско име от списъка и натиснете ENTER ((), за да се покаже менюто на клавиатурата с въведено избраното потребителско име. Тогава ще трябва да въведете само паролата, за да влезете.

Изберете символа [X] и натиснете ENTER ( $\odot$ ), за да изтриете съхраненото потребителско име.

# **5 Техническо обслужване**

## **Забележки относно дисковете**

## **Работа с дисковете**

Не докосвайте долната страна (със записа) на дисковете. Хващайте дисковете за периферията, така че върху повърхността да не остават отпечатъци от пръсти. Не слагайте лепенки по дисковете.

#### **Съхраняване на дисковете**

След използване на диска винаги го връщайте в опаковката му. Не излагайте дисковете на пряка слънчева светлина или на източници на топлина и никога не ги оставяйте в паркиран автомобил, изложени на пряка слънчева светлина.

#### **Почистване на дисковете**

Отпечатъците от пръсти и прахът по диска могат да влошат качеството на изображението и на звука. Преди възпроизвеждане почиствайте диска с чиста кърпа. Бършете диска от центъра към периферията.

Не използвайте силни разтворители, например алкохол, бензен, разредители, почистващи препарати или антистатичен спрей за грамофонни плочи.

## **Работа с уреда**

#### **Транспортиране на уреда**

Запазете оригиналната кутия и опаковъчните материали. Ако се наложи да транспортирате системата, използвайте оригиналната фабрична опаковка, за да й осигурите максимална защита.

## **Поддържайте външните повърхности чисти.**

- Не използвайте летливи течности (например спрей против насекоми) близо до системата. •
- Ако прилагате голям натиск при почистване на системата, може да увредите повърхностите й. •
- Не оставяйте гумени или пластмасови изделия продължително време в контакт с корпуса на системата. •

## **Почистване на системата**

За почистване на плеъра използвайте мека суха кърпа. Ако повърхностите са силно замърсени, използвайте мека кърпа, навлажнена с разтвор на слаб миещ препарат. Не използвайте силни разтворители, като алкохол, бензен или разредители, тъй като те могат да увредят повърхностите на корпуса.

#### **Техническо обслужване на уреда**

Уредът е високотехнологично, прецизно устройство. Ако оптичната приемна леща или механизмът за въртене на диска се замърсят или износят, качеството на изображението може да се влоши. За допълнителна информация се обръщайте към най-близкия официален сервизен център.

# **Относно твърдия диск (HDD)**

Вътрешният твърд диск (HDD) е деликатна част от оборудването. Моля използвайте рекордера, като спазвате указанията, дадени по-долу, за да предпазите твърдия диск от евентуална повреда.

- Не местете рекордера, докато е включен.
- Не използвайте повреден твърд диск. Продуктът може да бъде повреден. •
- Инсталирайте и използвайте рекордера върху стабилна равна повърхност.
- Не използвайте рекордера на прекалено горещи и влажни места или на места, които могат да бъдат изложени на внезапни температурни промени. Внезапните температурни промени могат да станат причина за образуване на конденз във вътрешността на рекордера. Това може да стане причина за повреда на твърдия диск.
- Докато рекордерът е включен, не го изключвайте от контакта и не прекъсвайте захранването му от прекъсвача. •
- Не местете рекордера непосредствено след като го изключите. Ако е необходимо да преместите рекордера, моля следвайте следните стъпки: •
	- 1. След като на дисплея се покаже съобщение "OFF", изчакайте поне две минути.
	- 2. Изключете го от контакта.
	- 3. Преместете рекордера.
- Ако спре токът, когато рекордерът е включен, има вероятност някои данни на твърдия диск да бъдат изгубени.

lТвърдият диск е много деликатен. Ако се използва неправилно или в неподходяща среда, възможно е твърдият диск да се повреди след няколкогодишна употреба. Признаците на проблеми включват: неочаквано "замръзване" на възпроизвеждането и поява на осезаем блоков шум (мозайка) в картината. Понякога обаче няма предупредителни признаци на повреда на твърдия диск.

•

- Ако твърдият диск се повреди, възпроизвеждането на записания материал няма да бъде възможно. В такъв случай ще бъде необходима замяна на твърдия диск. •
- Производителят не поема отговорност за загуба на данни, съдържащи се във твърд диск. •
- Капацитетът на твърдия диск, показван на екрана на вашия телевизор, може да не бъде точно същият като капацитета, отпечатан върху вашия твърд диск. •

# **6 Отстраняване на неизправности**

# **Общи**

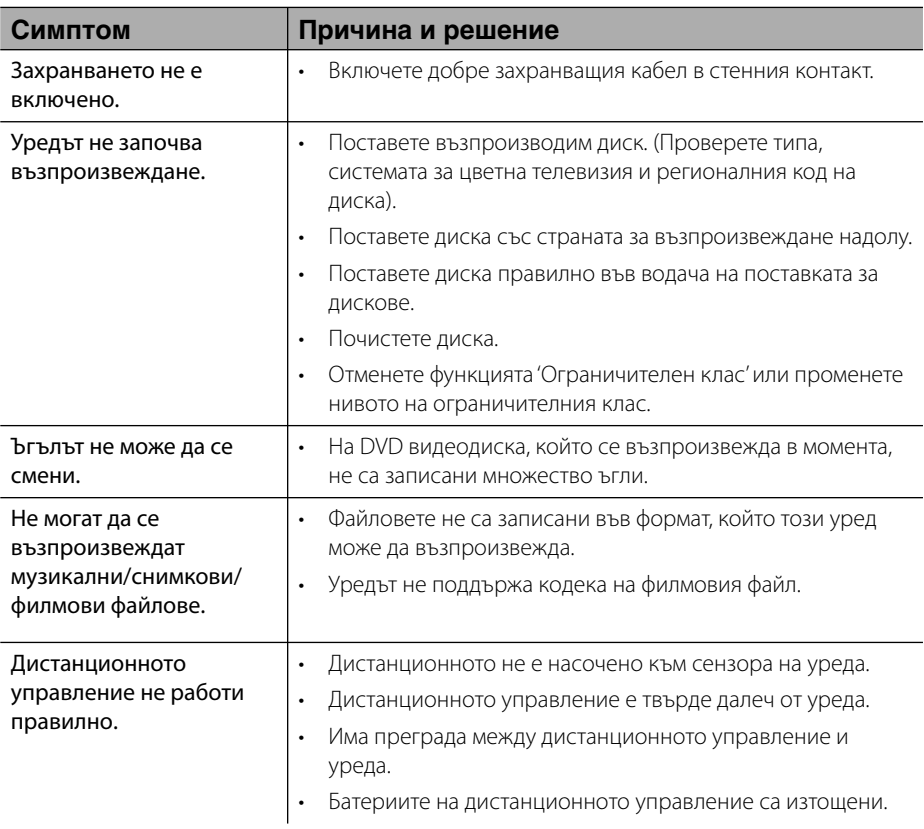

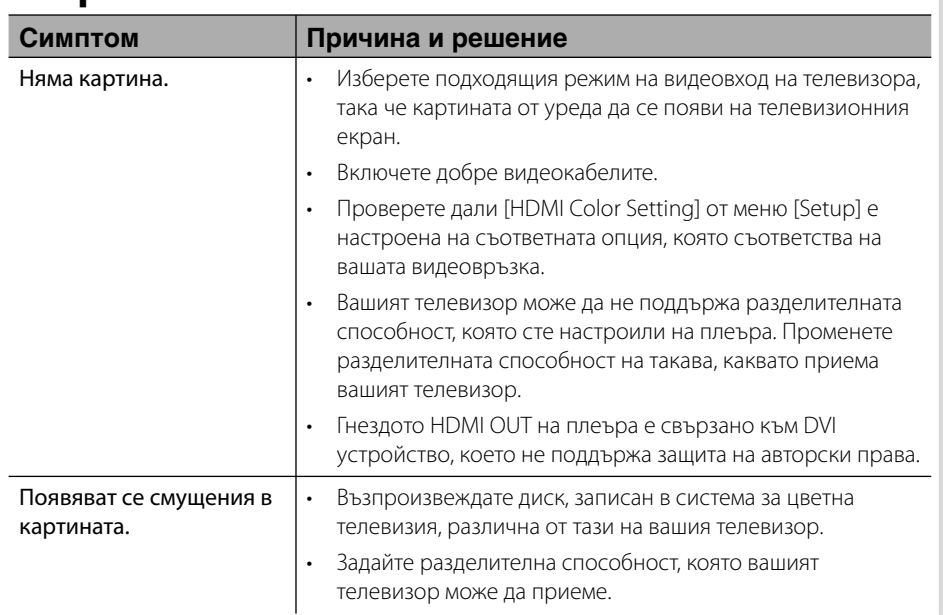

# **Картина**

# **Звук**

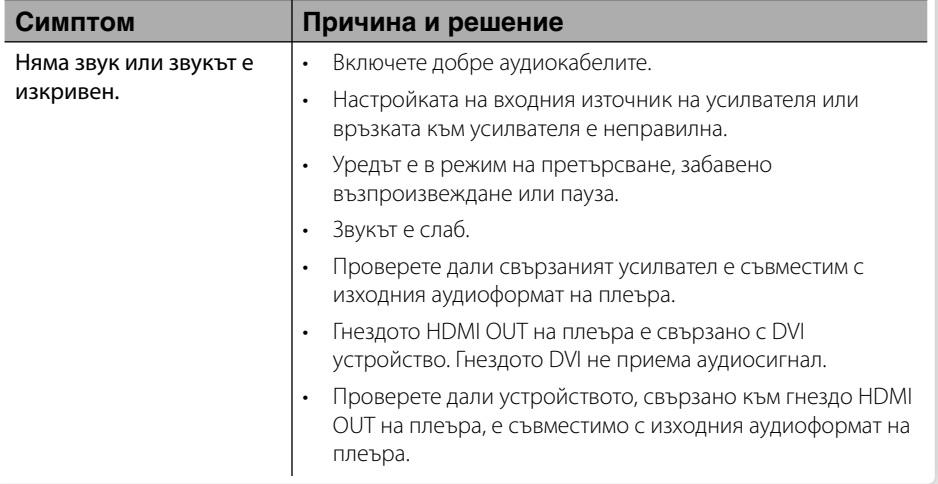

# Отстраняване на неизправности  **6**

# **Мрежа**

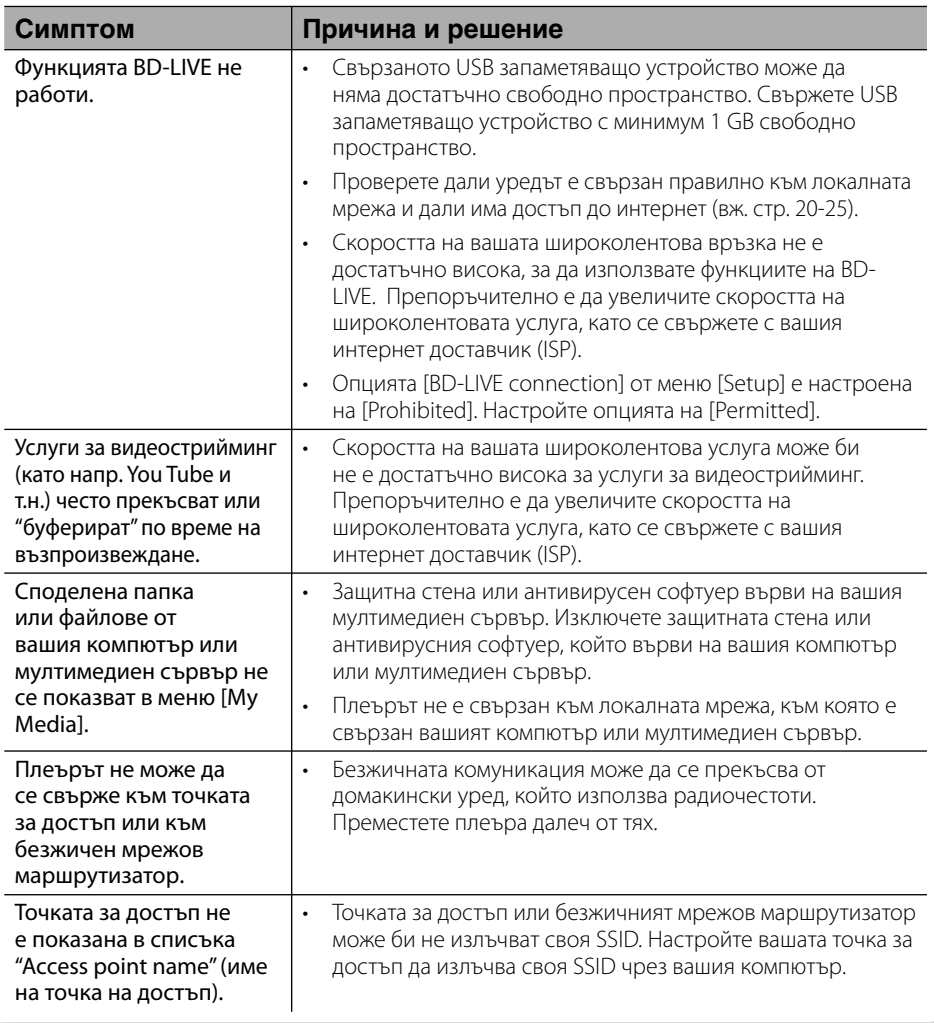

## **Клиентска поддръжка**

Можете да актуализирате софтуера на този плеър, като използвате най-новата версия, за да подобрите работата на продукта и/или да добавите нови функции. За да получите найновия софтуер за този плеър (ако има актуализизации), моля посетете http://lgservice.com или се свържете с центъра за обслужване на клиенти на LG Electronics.

# **Запис**

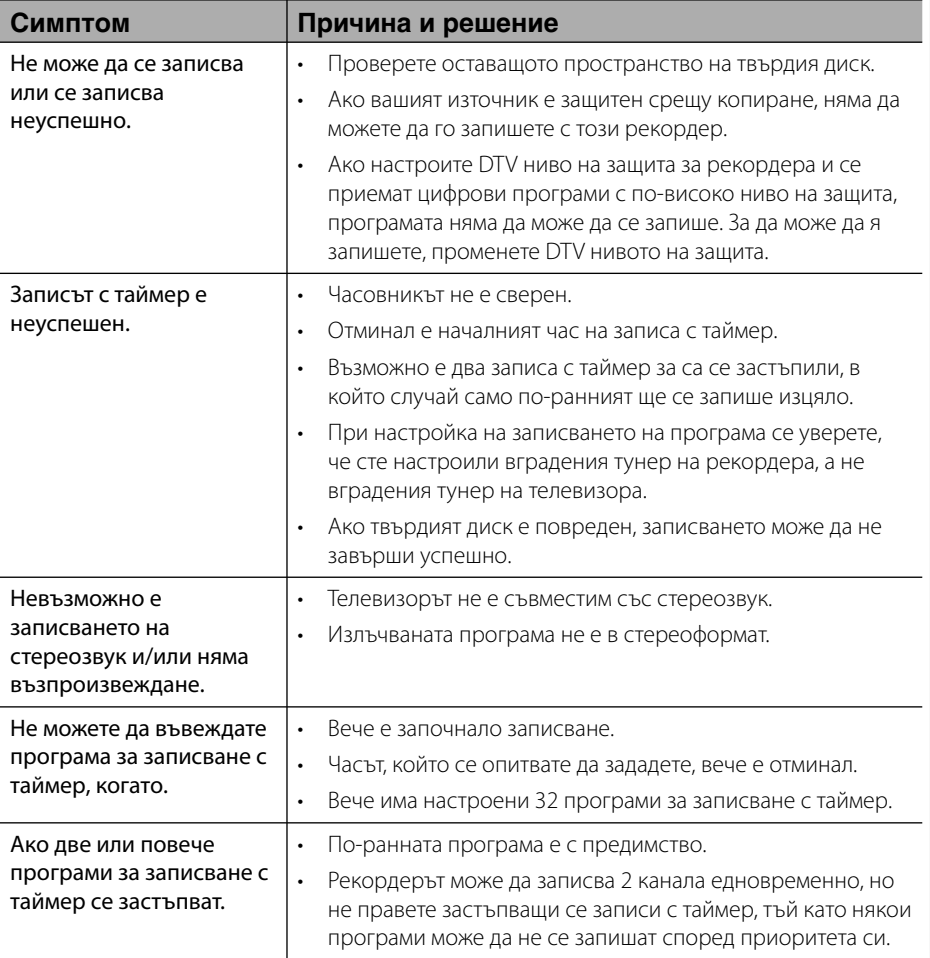

# **7 Приложение**

# **Управление**  TIMER REC. **на телевизор с доставеното дистанционно**

Можете да управлявате вашия телевизор с помощта на посочените по-долу бутони.

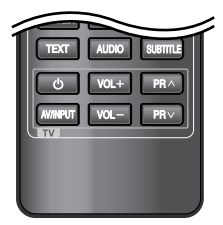

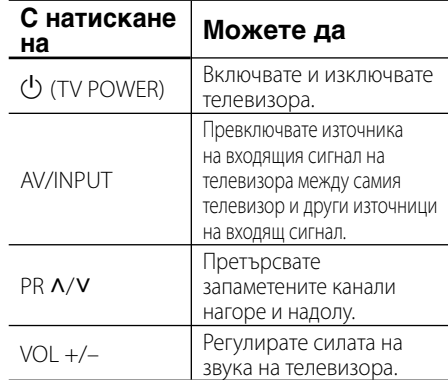

# ЗАБЕЛЕЖКА

В зависимост от свързания уред е възможно да не можете да управлявате вашия телевизор с някои от бутоните.

## **Настройване на дистанционното да управлява вашия телевизор**

Можете да управлявате вашия телевизор с доставеното дистанционно управление. Ако вашият телевизор фигурира в таблицата по-долу, задайте съответния код на производител.

**1.** Като задържите натиснат бутона 1 (TV POWER), натиснете цифровите бутони за въвеждане на кода на производителя на вашия телевизор (вижте таблицата по-долу).

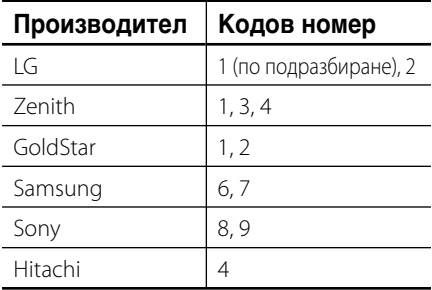

**2.** Отпуснете бутона (J) (TV POWER), за да завършите настройката.

В зависимост от вашия телевизор е възможно някои или всичките бутони да не функционират, дори и след като сте въвели правилен код на производител. Когато смените батериите на дистанционното управление, е възможно кодовият номер, който сте въвели, да бъде върнат към настройката по подразбиране. Задайте отново подходящия кодов номер.

Приложение

# **Списък на кодовете на страни**

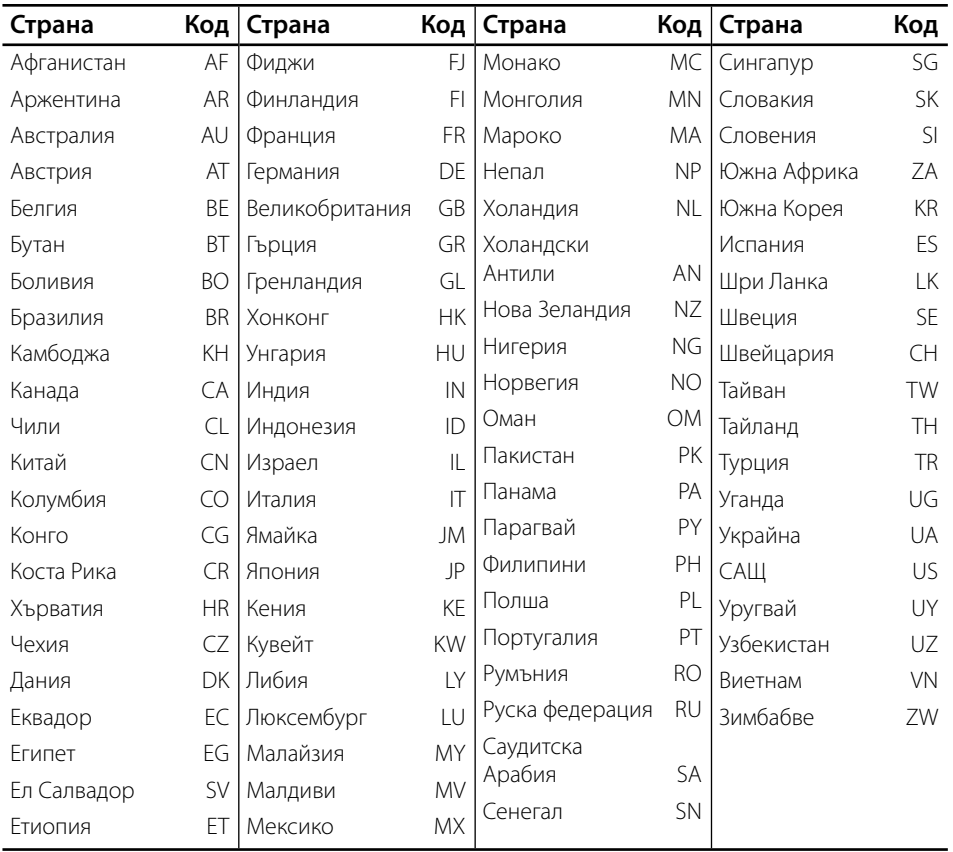

Изберете код на страна от този списък.

Приложение

# **Списък на кодовете на езици**

Използвайте този списък, за да въведете желания от вас език за следните първоначални настройки: [Аудио диск], [Субтитри на диска] и [Меню на диска].

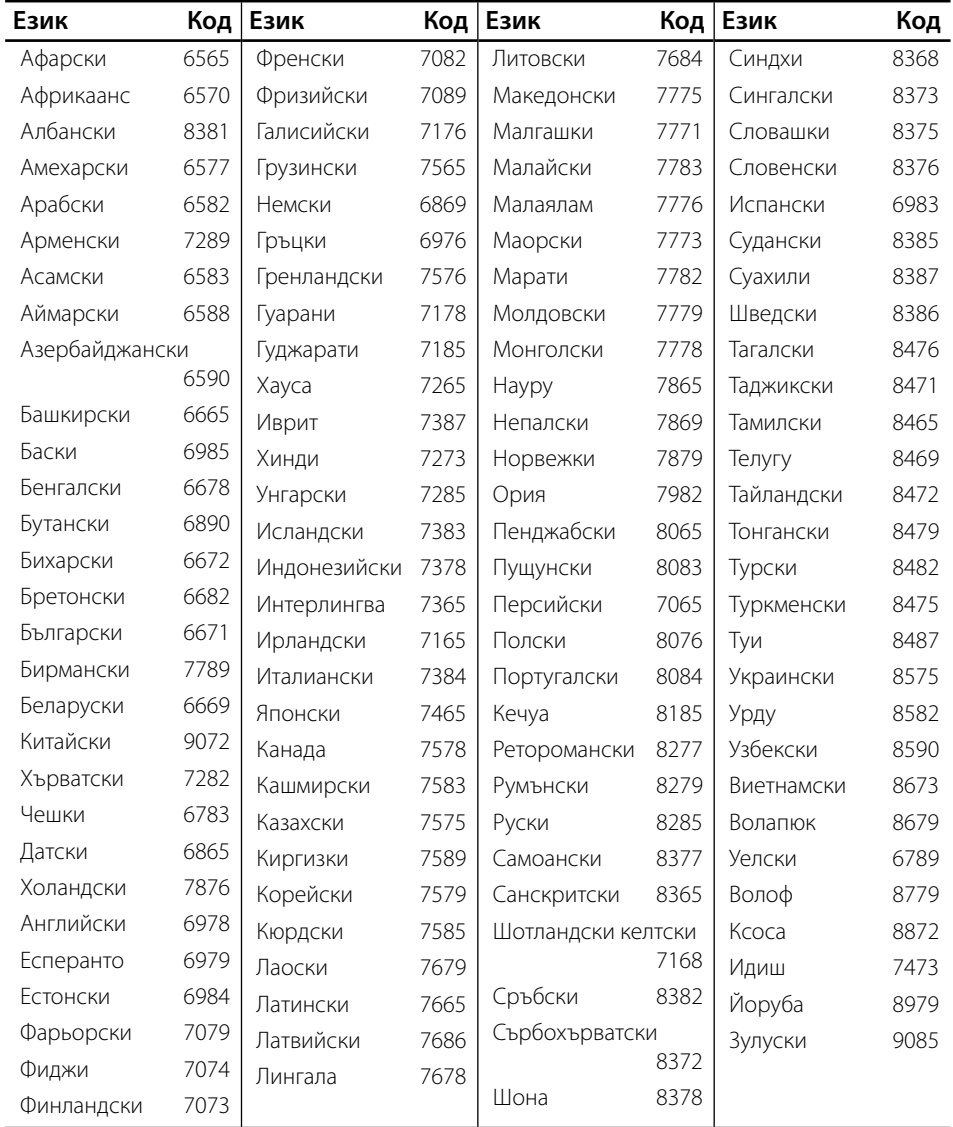

# **Търговски марки и лицензи**

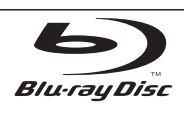

"Blu-ray Disc" е търговска марка.

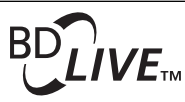

Символът "BD-LIVE" е търговска марка на Blu-ray Disc Association.

"BONUSVIEW" е търговска марка на Blu-ray Disc Association.

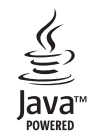

Java и всички базирани на Java търговски марки и търговски знаци са търговски марки или регистрирани търговски марки на Sun Microsystems, Inc. в Съединените щати и други страни.

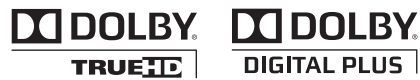

Произведено по лиценз на Dolby Laboratories. "Dolby" и символът "двойно D" са търговски марки на Dolby Laboratories.

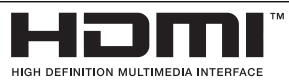

"HDMI", фирменият знак на HDMI и "High-Definition Multimedia Interface" са търговски марки или регистрирани търговски марки HDMI licensing LLC.

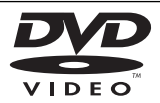

Фирменият знак "DVD" е търговска марка на DVD Format/Logo Licensing Corporation.

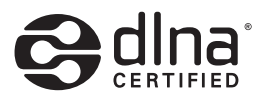

DLNA®, фирменият знак на DLNA и DLNA CERTIFIED® са търговски марки, марки на услуги или сертификационни знаци на Digital Living Network Alliance.

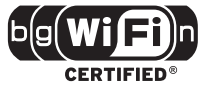

Символът "Wi-Fi CERTIFIED" е сертификационен знак на Wi-Fi Alliance.

"x.v.Color" е търговска марка на Sony Corporation.

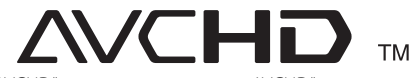

"AVCHD" и търговският знак на "AVCHD" са търговски марки на Panasonic Corporation и Sony Corporation.

Този продукт е лицензиран по лицензите на патентен портфейл AVC и патентен портфейл VC-1 за лична и нетърговска употреба от консуматор за (i) кодиране на видео в съответствие със стандартите AVC и VC-1 ("AVC/VC-1 Video") и/или (ii) декодиране на AVC/VC-1 видео, което е кодирано от консуматор, упражняващ лична и нетърговска дейност и/или е получено от доставчик на видео, лицензиран да предлага AVC/ VC-1 видео. Не се дава и не се предвижда лиценз за никаква друга употреба. Допълнителна информация може да се получи от MPEG LA, LLC. Вж. http://www. mpegla.com.

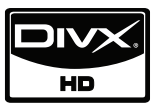

DivX е регистрирана търговска марка на DivX, Inc. и се използва под лиценз.

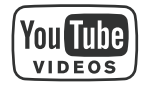

"YouTube™" е търговска марка на Google Inc.

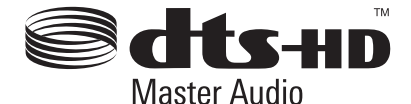

Произведено по лиценз по патенти на САЩ №: 5,451,942; 5,956,674; 5,974,380; 5,978,762; 6,226,616; 6,487,535; 7,212,872; 7,333,929; 7,392,195; 7,272,567 и други патенти от САЩ и цял свят, издадени или очакващи патентоване. DTS е регистрирана търговска марка, а фирмените знаци и символът на DTS, "DTS-HD" и "DTS-HD Master Audio" са търговски марки на DTS, Inc. © 1996-2008 DTS, Inc. Всички права запазени.

# **Актуализация на софтуера през мрежата**

## **Известие за актуализация от мрежата**

От време на време се предлага подобряване на функционалността и/или допълнителни функции или услуги за уреди, които са свързани към широколентова домашна мрежа. Ако има наличен нов софтуер и уредът е свързан към широколентова домашна мрежа, плеърът ще ви информира за актуализацията по следния начин.

## **Опция 1:**

- **1.** Менюто на актуализацията ще се появи на екрана, когато включите плеъра.
- **2.** Използвайте </>, за да изберете желаната опция, а след това натиснете  $ENTER$  ( $\odot$ ).

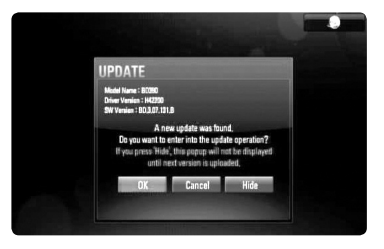

## **[OK]**

Започва актуализацията на софтуера.

## **[Cancel]**

Излиза от менюто на актуализацията и го показва при следващо зареждане.

## **[Hide]**

Излиза от менюто на актуализацията и то не се появява, докато на актуализиращия сървър не бъде качен следващият софтуер.

## **Опция 2:**

Ако актуализацията на софтуера е налична на актуализиращия сървър, в долната част на началното меню Home се появява иконата "Software Update". Натиснете оцветения в синьо бутон (D), за да започнете процедурата на актуализация. (за повече подробности вижте стр. 83-84)

# **Software Update**

Можете да актуализирате софтуера на този плеър, като използвате най-новата версия, за да подобрите работата на продукта и/или да добавите нови функции. Можете да актуализирате софтуера, като свържете уреда директно към сървъра за актуализация на софтуера.

# **ВНИМАНИЕ**

- Преди да актуализирате софтуера във вашия плеър, извадете от плеъра всеки диск или USB устройство. •
- Преди актуализиране на софтуера на вашия плеър изключете плеъра, а след това го включете отново. •
- **По време на процедурата на актуализация на софтуера не изключвайте плеъра, не изключвайте захранващия кабел и не натискайте който и да било бутон. •**
- Ако се откажете от актуализацията, изключете захранването и го включете отново за стабилна работа. •
- Този уред не може да бъде актуализиран към предишна версия на софтуера. •
- **1.** Проверете връзката към мрежата и настройките (стр. 20-25).
- **2.** Изберете опцията [Software Update] от меню [Setup], а след това натиснете ENTER  $\circled{)}$ .

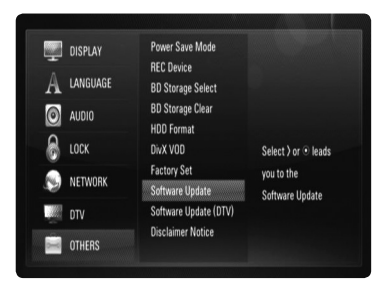

Плеърът ще провери за най-нова актуализация.

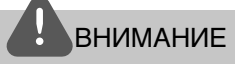

Натискане на ENTER ( $\odot$ ), докато се проверява за актуализация, ще прекрати процеса.

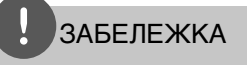

Ако няма налична нова версия, появява се съобщение "Не е намерено обновяване.". Натиснете  $ENTER$  ( $\odot$ ), за да се върнете в [Home Menu].

**3.** Ако съществува по-нова версия, появява се съобщението "A new update was found. Do you want to download it?".

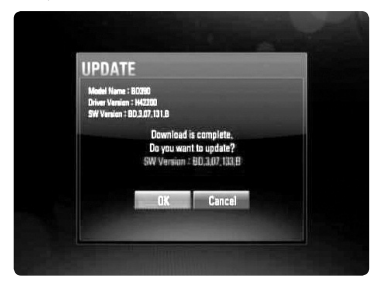

- **4.** Изберете OK, за да изтеглите актуализацията. (Избиране на [Cancel] ще прекрати актуализацията).
- **5.** Плеърът започва да изтегля най-новата актуализация от сървъра. (Изтеглянето ще отнеме няколко минути в зависимост от състоянието на вашата домашна мрежа)
- **6.** Когато изтеглянето завърши, появява се съобщението "Download is complete. Do you want to update?".
- **7.** Изберете OK, за да започне актуализацията. (Избиране на [Cancel] ще прекрати актуализацията и изтегленият файл няма да може да се използва отново. За да актуализирате софтуера следващия път, процедурата по актуализация на софтуера трябва да бъде започната отново отначало).

# ВНИМАНИЕ

Не изключвайте захранването по време на актуализация на софтуера.

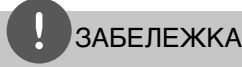

Ако софтуерът включва актуализация на драйвер, поставката за дискове може да се отвори по време на процеса.

- **8.** Когато актуализацията завърши, появява се съобщение "Update is complete." и захранването ще изключи след 5 секунди.
- **9.** Включете захранването отново. Сега системата работи с новата версия.
- **10.**След завършване на процеса на актуализация повторете процедурите 1-4 от стъпка 4 и проверете дали няма още налични актуализации.

# ЗАБЕЛЕЖКА

Функцията за актуализация на софтуера (Software Update) може да не работи правилно в зависимост от вашата интернет среда. В такъв случай можете да получите най-новия софтуер от официалния сервизен център на LG Electronics и тогава да актуализирате вашия плеър. Вижте "Клиентска поддръжка" на стр. 78.

# **Спецификации на аудиоизхода**

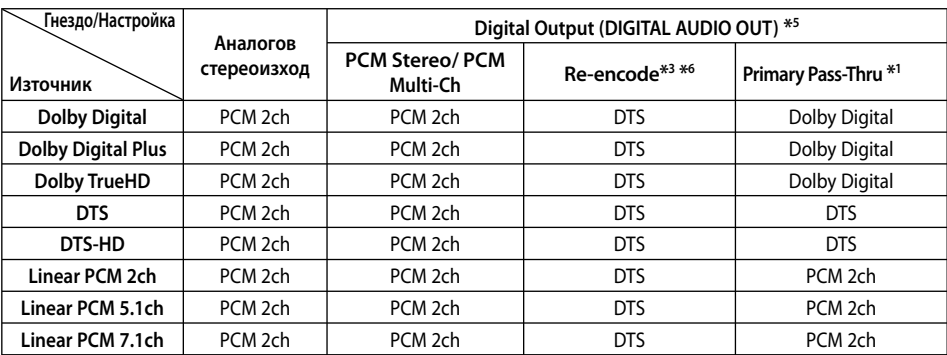

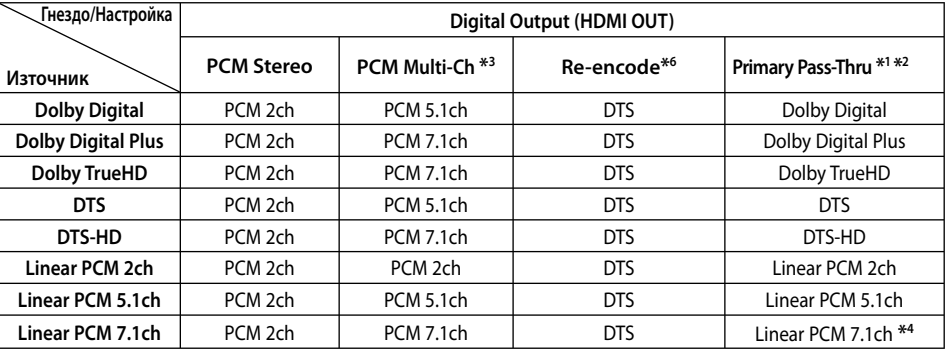

- \*1 Вторичното и интерактивното аудио може да не са включени в изходния битов поток, ако опцията [Digital Output] е настроена на [Primary Pass-Thru]. (С изключение на кодек LPCM: изходът винаги включва интерактивно и вторично аудио).
- \*2 Този плеър автоматично избира HDMI аудио според възможностите за декодиране на свързаното HDMI устройство, дори и опцията [Digital Output] да е настроена на [Primary Pass-Thru].
- \*3 Настройката [PCM Multi-Ch]/[Primary Pass-Thru] на опцията [Digital Output] и настройката [Re-Encode] на опцията [Digital Output] не могат да бъдат настроени заедно. Ако ги настроите заедно, опцията [Digital Output] автоматично се настройва на [PCM Stereo].
- \*4 LPCM аудио, записано с честота на дискретизация 192 kHz, ще се излъчи като стереозвук.
- \*5 При PCM аудиоизход честотата на дискретизация на Digital Output (цифров изход) е ограничена до 96 kHz.
- \*6 Ако опцията [Digital Output] е настроена на [Re-Encode], аудиоизходът е ограничен до 48 kHz и 5.1 канала. Ако опцията [Digital Output] е настроена на [Re-Encode], при BD-ROM дисковете с вторично аудио се излъчва прекодирано аудио, а при другите дискове се излъчва оригиналното аудио (като [Primary Pass-Thru].)
- Ако опцията [Digital Output] е настроена на [PCM Multi-Ch] и [Primary Pass-Thru], докато се възпроизвежда Dolby Digital Plus или TrueHD аудио, аудиоизходът е ограничен до "PCM 2ch".
- Ако HDMI връзката е версия 1.3 и от гнездото HDMI OUT се излъчва Dolby Digital Plus/Dolby True HD, гнездото DIGITAL AUDIO OUT е ограничено до "PCM 2ch" (когато HDMI и DIGITAL AUDIO OUT са свързани едновременно). ••••
- При възпроизвеждане на MP3/WMA файловете аудиото се излъчва като PCM 48 kHz/16 бита, а при възпроизвеждане на аудио CD – като PCM 44.1kHz/16 бита.
- Аудио Dolby TrueHD, записано на някои Bluray дискове, може да се състои от Dolby Digital и TrueHD аудио. Аудио Dolby Digital се излъчва през гнездата DIGITAL AUDIO OUT и на екрана се показва "DD", ако не се излъчва TrueHD аудио (например когато [Digital Output] е настроен на [PCM Stereo] и [Primary Pass-Thru]).

# **Разделителна способност на видеоизход**

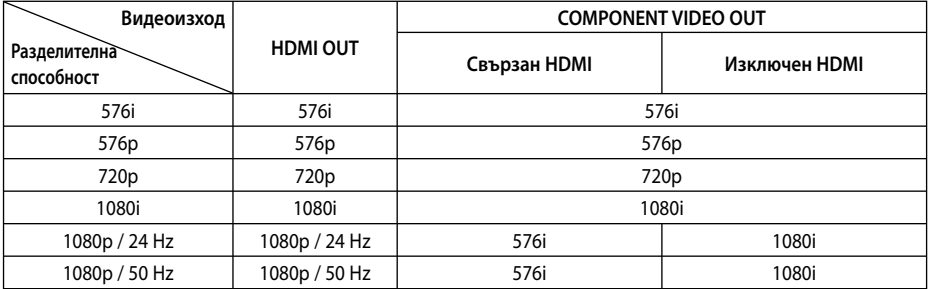

#### **Когато се възпроизвежда носител, който не е защитен срещу копиране**

#### **Когато се възпроизвежда защитен срещу копиране носител**

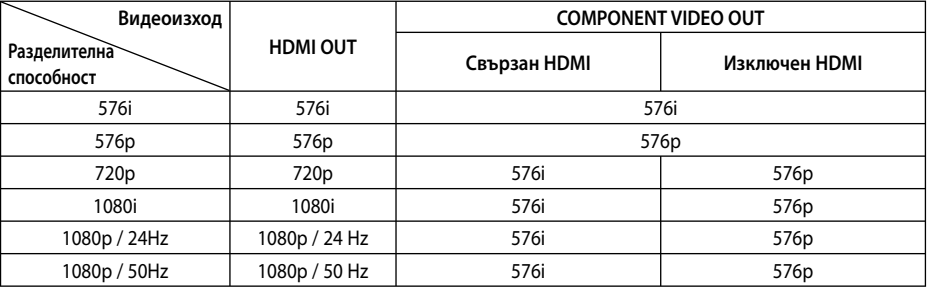

## **HDMI OUT свързване**

- При настройка на разделителната способност на 576i реалната изходна разделителна способност ще се промени на 576p.
- Ако изберете разделителната способност ръчно, а след това свържете HDMI гнездото към телевизора, а вашият телевизор не я приеме, разделителната способност се настройва на [Auto].
- Ако изберете разделителна способност, която вашият телевизор не приема, появява се предупредително съобщение. След промяна на разделителната способност, ако не можете да видите екрана, моля изчакайте 20 секунди и разделителната способност автоматично ще се върне на предишната разделителна способност.
- Кадровата честота на видеоизход 1080p може автоматично да се настрои или на 24 Hz, или на 50 Hz в зависимост както от възможностите, така и от предпочитанията на свързания телевизор и въз основа на присъщата кадрова честота на видеосъдържанието на BD-ROM диска. •

## **COMPONENT VIDEO OUT свързване**

Видеопотокът от BD или DVD може да попречи на конвертирането нагоре на аналоговия изход.

## **VIDEO OUT свързване**

От гнездото VIDEO OUT винаги се излъчва с разделителна способност 576i.

# **Технически характеристики**

## **Общи**

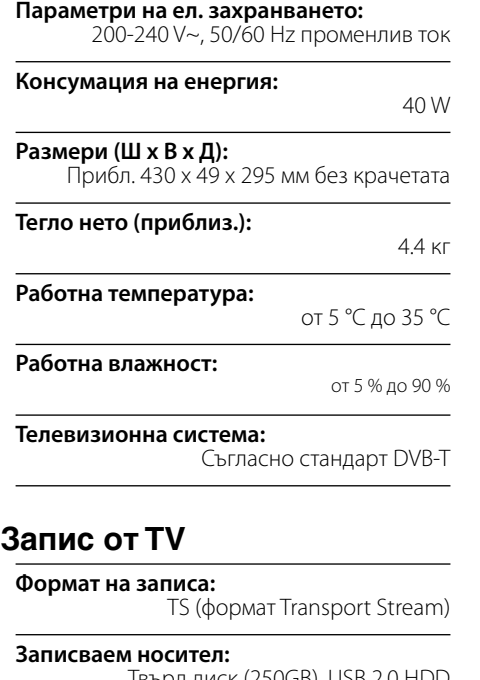

 Твърд диск (250GB), USB 2.0 HDD **Формат на аудиозаписа:**

Dolby Digital (2CH)

## **Конектори**

**VIDEO OUT:**  1.0 V (p-p), 75 Ω, отрицателна синхронизация, RCA гнездо x 1 бр. / SCART x 1

## **COMPONENT VIDEO OUT:**

(Y) 1.0 V (p-p), 75 Ω, отрицателна синхронизация, RCA гнездо x 1 бр. (Pb)/(Pr) 0.7 V (p-p), 75 Ω, RCA гнезда x 2 бр.

#### **HDMI OUT (видео/аудио):**

19-щифтов (HDMI стандарт, тип A)

#### **ANALOGUE AUDIO OUT:**

2.0 Vrms (1 kHz, 0 dB), 600 Ω, RCA гнездо (Л, Д) x 1 бр.

**DIGITAL OUT (COAXIAL):**  0,5 V (p-p), 75 Ω, RCA гнездо x 1

#### **ANTENNA IN:**

Вход за антена, 75 Ω

**USB порт:**

4-щифтов (стандарт USB 2.0)

## **Система**

**Лазер:** 

Полупроводников лазер

**дължина на вълната:** 

405 nm / 650 nm

### **Система на сигнала:**

стандартна система за цветна телевизия PAL

**Честотна характеристика:** 

от 20 Hz до 20 kHz (дискретизация 48 kHz, 96 kHz, 192 kHz)

**Съотношение сигнал - шум:** 

повече от 100 dB (само при аналогови изходни конектори ANALOG OUT)

**Хармонично изкривяване:**  по-малко от 0,008 %

**Динамичен обхват:** 

повече от 95 dB

**Порт за локална мрежа (LAN port):**  Ethernet конектор x 1 бр., 10BASE-T/100BASE-TX

#### **Безжична LAN (вътрешна антена):**

Интегриран IEEE 802.11n (Draft 2.0) достъп до безжична мрежа, съвместима с 802.11b/g Wi-Fi мрежи.

## **Захранване на шината (USB):**

•

постоянен ток  $5 \, \text{V} = 500 \, \text{mA}$ 

Дизайнът и техническите характеристики подлежат на промени без предизвестие.

# **ВАЖНА ИНФОРМАЦИЯ ОТНОСНО МРЕЖОВИТЕ УСЛУГИ**

#### МОЛЯ ПРОЧЕТЕТЕ ВНИМАТЕЛНО. ИЗПОЛЗВАНЕТО НА МРЕЖОВИТЕ УСЛУГИ СТАВА СЪГЛАСНО СЛЕДНИТЕ УСЛОВИЯ:

Използването на мрежови услуги изисква връзка към интернет, която се продава отделно и за която сте отговорни само вие. Мрежовите услуги може да са ограничени в зависимост от качеството, възможностите или техническите ограничения на вашата интернет услуга.

Мрежовите услуги принадлежат на трети лица и може да са защитени от закони за авторско право, патенти, търговски марки и/или друга интелектуална собственост. Мрежовите услуги се предоставят само за ваша лична и нетърговска употреба. Ако изрично не сте упълномощени от съответния собственик на съдържание или доставчик на услуга, не трябва да изменяте, копирате, преиздавате, качвате, изпращате, предавате, превеждате, продавате, създавате производни творби, експлоатирате или разпространявате по какъвто и да било начин или средство каквото и да било съдържание или услуга, до които може да имате достъп чрез този продукт.

LG НЕ НОСИ ОТГОВОРНОСТ ЗА ИЗПОЛЗВАНЕТО НА МРЕЖОВИ УСЛУГИ ОТ ВАС. МРЕЖОВИТЕ УСЛУГИ СЕ ПРЕДОСТАВЯТ "КАКТО СА". ДО МАКСИМАЛНО ДОПУСТИМАТА ОТ ЗАКОНА СТЕПЕН LG НЕ ДАВА КАКВИТО И ДА БИЛО ИЗЯВЛЕНИЯ ИЛИ ГАРАНЦИИ (i) ЗА ТОЧНОСТ, ВАЛИДНОСТ, СВОЕВРЕМЕННОСТ, ЗАКОННОСТ ИЛИ ЦЯЛОСТНОСТ НА КОЯТО И ДА Е МРЕЖОВА УСЛУГА, СТАНАЛА ДОСТЪПНА ЧРЕЗ ТОЗИ ПРОДУКТ; И (ii) ЧЕ МРЕЖОВИТЕ УСЛУГИ СА ЧИСТИ ОТ ВИРУСИ ИЛИ ДРУГИ КОМПОНЕНТИ, КОИТО МОГАТ ДА ЗАРАЗЯТ, УВРЕДЯТ ИЛИ ПРИЧИНЯТ ПОВРЕДА НА ТОЗИ ПРОДУКТ, ВАШИЯ КОМПЮТЪР, ТЕЛЕВИЗОР, ДРУГИ УРЕДИ ИЛИ НА КАКВОТО И ДА БИЛО ДРУГО ИМУЩЕСТВО.

LG ИЗРИЧНО ОТХВЪРЛЯ КАКВИТО И ДА БИЛО ПОДРАЗБИРАЩИ СЕ ГАРАНЦИИ, ВКЛЮЧИТЕЛНО, НО НЕ САМО, ГАРАНЦИИ ЗА ПРОДАВАЕМОСТ ИЛИ ПРИГОДНОСТ ЗА ДАДЕНА ЦЕЛ.

ПРИ НИКАКВИ ОБСТОЯТЕЛСТВА И ПО НИКАКВА ПРАВНА ТЕОРИЯ LG НЕ ПОЕМА ОТГОВОРНОСТ, БИЛО ПО ДОГОВОР, ИСК, ИЗРИЧНА ОТГОВОРНОСТ ИЛИ ПО ДРУГ НАЧИН, ЗА КАКВИТО И ДА БИЛО ПРИЧИНЕНИ НА ВАС ИЛИ НА ТРЕТО ЛИЦЕ ПРЕКИ, НЕПРЕКИ, СЛУЧАЙНИ, СПЕЦИАЛНИ, ЗАКОНОВИ, КОСВЕНИ ИЛИ ДРУГИ ЩЕТИ ИЛИ АДВОКАТСКИ ХОНОРАРИ ИЛИ РАЗХОДИ, СВЪРЗАНИ СЪС ИЛИ ВЪЗНИКНАЛИ В РЕЗУЛТАТ НА КАКВИТО И ДА БИЛО МРЕЖОВИ УСЛУГИ, ДОРИ И АКО КОМПАНИЯТА Е БИЛА УВЕЛОМЕНА ЗА ВЪЗМОЖНОСТТА ОТ ТАКИВА ЩЕТИ ИЛИ АКО ТАКИВА ЩЕТИ БИХА МОГЛИ ДА БЪДАТ ОСНОВАТЕЛНО ПРЕДВИДЕНИ.

Мрежовите услуги може да се прекратят или прекъснат по всяко време и LG не дава никакво изявление или гаранция, че която и да било мрежова услуга ще остане достъпна за какъвто и да било период от време. Използването на мрежовите услуги може да зависи от допълнителни условия, поставени от съответното трето лице - доставчик на услуги. Мрежовите услуги се предават от трети лица чрез мрежи и предавателни съоръжения, върху които LG няма контрол. LG ИЗРИЧНО ОТХВЪРЛЯ КАКВАТО И ДА БИЛО ОТГОВОРНОСТ ИЛИ ВИНА ЗА КАКВОТО И ДА БИЛО ПРЕКЪСВАНЕ ИЛИ ПРЕКРАТЯВАНЕ НА КАКВАТО И ДА БИЛО МРЕЖОВА УСЛУГА.

LG не поема отговорност или вина за клиентска услуга, свързана с мрежовите услуги. Каквито и да било въпроси или искания трябва да се отправят директно към съответните доставчици на мрежови услуги.

"Мрежова услуга (услуги)" означава услуги от трето лице, достъпни чрез този продукт, включително, но не само, всички данни, софтуер, препратки, съобщения, видео и друго съдържание, предоставени чрез или използвани във връзка с тях.

"LG" означава LG Electronics, Inc., нейната компания майка и всичките й съответни клонове, дъщерни компании и свързани дружества в цял свят.

# **Бележка относно софтуера с отворен код**

Следните GPL изпълними файлове и LGPL библиотеки, използвани в този продукт, са предмет на лицензионните споразумения GPL2.0/ LGPL2.1:

**GPL ИЗПЪЛНИМИ ФАЙЛОВЕ:** Linux kernel 2.6, bash, busybox, dhcpcd, mkdosfs, mtd-utils, net-tools, ntfsprogs, gdbserver, procps, samba-3.0.25b, sysutils, tinylogin, udftools, wireless-tools

**LGPL БИБЛИОТЕКИ:** uClibc, DirectFB, ebase, iconv, cairo, gnutls, libcrypt, libgpg-err, libusb, mplib, neon, qDecoder

#### **БИБЛИОТЕКА gSOAP с публичен лиценз 1.3:** gsoap

LG Electronics предлага да ви изпрати програмния код на CD-ROM на цена, покриваща разходите за извършване на такава доставка, т.е. цената на носителя, изпращането и обработката, по заявка по имейл до LG Electronics на адрес:

opensource@lge.com

Тази оферта важи за период от 3 (три) години от датата на дистрибуция на този продукт от LG Electronics.

Можете да получите копие от лицензите GPL и LGPL от **http://www.gnu.org/licenses/oldlicenses/gpl-2.0.html и http://www.gnu.org/ licenses/old-licenses/lgpl-2.1.html.**

Също така можете да получите копие от публичния лиценз gSOAP от: **http://www.cs.fsu. edu/~engelen/license.html.** 

Този продукт включва:

- Библиотека Expat: copyright © 2006 expat maintainers.
- Библиотека Freetype: copyright © 2003 The FreeType Project (www.freetype.org).
- giflib: Copyright © 1997 Eric S. Raymond
- јред: Този софтуер е базиран отчасти върху работата на Independent JPEG Group copyright © 1991 – 1998, Thomas G. Lane.
- Библиотека libcurl: Copyright (c) 1996 2008, Daniel Stenberg, daniel@haxx.se
- libnet : (c) 1998 2004 Mike D. Schiffman mike@ infonexus.com
- libpcap
- Библиотека libpng: copyright © 2004 Glenn Randers-Pehrson •
- miniUPnP client: Copyright © 2005-2006, Thomas BERNARD
- ntp : copyright © David L. Mills 1992-2006 •
- Библиотека OpenSSL: •
- криптографски софтуер, написан от Eric Young (eay@cryptsoft.com).
- софтуер, написан от Tim Hudson (tjh@cryptsoft. com).
- софтуер, разработен от OpenSSL Project за използване в OpenSSL Toolkit. (http://www. openssl.org)
- portmap : copyright © 1990 The Regents of the University of California •
- regex : Copyright © 1992, 1993, 1994, 1997 Henry Spencer •
- strace : copyright © 1991, 1992 Paul Kranenburg copyright © 1993 Branko Lankester copyright © 1993 Ulrich Pegelow copyright © 1995, 1996 Michael Elizabeth Chastain copyright © 1993, 1994, 1995, 1996 Rick Sladkey copyright © 1999,2000 Wichert Akkerman •
- Tinyxml : copyright © 2000-2006 Lee Thomason •
- UPnP SDK : Copyright (c) 2000-2003 Intel Corporation •
- WPA Supplicant: Copyright © 2003-2007, Jouni Malinen <j@w1.fi> и сътрудници •
- xml2 : copyright © 1998-2003 Daniel Veillard •
- Библиотека за компресиране Zlib: Copyright © 1995-2002 Jean-loup Gailly и Mark Adler. •

#### Всички права запазени.

С настоящото се дава безплатно разрешение на всяко лице, получило копие от този софтуер и свързаната с него документация във файлове ("Софтуерът"), да работи със Софтуера без ограничения, в това число, но не само, правото да използва, копира, променя, обединява, публикува, разпространява, дава лиценз на трети лица и/или продава копия от Софтуера, както и да разрешава на лицата, получили този Софтуер, да вършат същото, при спазване на следните условия:

СОФТУЕРЪТ СЕ ПРЕДОСТАВЯ "КАКТО Е", БЕЗ КАКВАТО И ДА Е ГАРАНЦИЯ – ЯВНА ИЛИ ПОДРАЗБИРАЩА СЕ, ВКЛЮЧИТЕЛНО, НО НЕ САМО, ГАРАНЦИИ ЗА ПРОДАВАЕМОСТ, ПРИГОДНОСТ ЗА КОНКРЕТНА ЦЕЛ И НЕНАРУШЕНИЕ НА ЗАКОНА. В НИКАКЪВ СЛУЧАЙ АВТОРИТЕ ИЛИ ПРИТЕЖАТЕЛИТЕ НА АВТОРСКО ПРАВО НЕ НОСЯТ ОТГОВОРНОСТ ЗА КАКВИТО И ДА БИЛО ИСКОВЕ, ЩЕТИ ИЛИ ДРУГИ ОТГОВОРНОСТИ, БИЛО ТО ПРИ СЪДЕБЕН ИСК ЗА НАРУШЕНИЕ НА ДОГОВОР, ГРАЖДАНСКО ИЛИ ДРУГО ЗАКОНОНАРУШЕНИЕ, ПРОИЗТИЧАЩО ОТ, ПОРАДИ ИЛИ ВЪВ ВРЪЗКА СЪС СОФТУЕРА ИЛИ ИЗПОЛЗВАНЕТО МУ, ИЛИ ДРУГИ ДЕЙСТВИЯ СЪС СОФТУЕРА.

Приложение

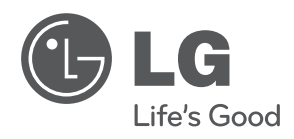

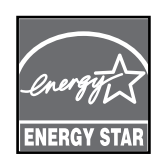

Като партньор на ENERGY STAR® LG декларира, че този продукт или модел отговаря на принципните изисквания на ENERGY STAR® за енергийна ефективност.

**Еменсу Sтан® е марка, регистрирана** в САЩ.